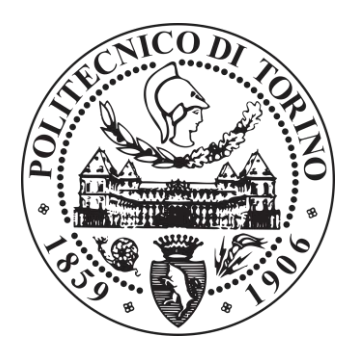

# Politecnico di Torino

# Corso di Laurea in Ingegneria Meccanica Propulsione dei veicoli terrestri Classe LM-33 (DM270)

# Tesi di Laurea Magistrale

# **Automazione e controllo longitudinale di un veicolo cingolato bimodulare**

**Relatore Candidato** Prof. Mauro Velardocchia Renzo Caridi

**Correlatore** Ing. Antonio Tota

Aprile 2020

# Indice

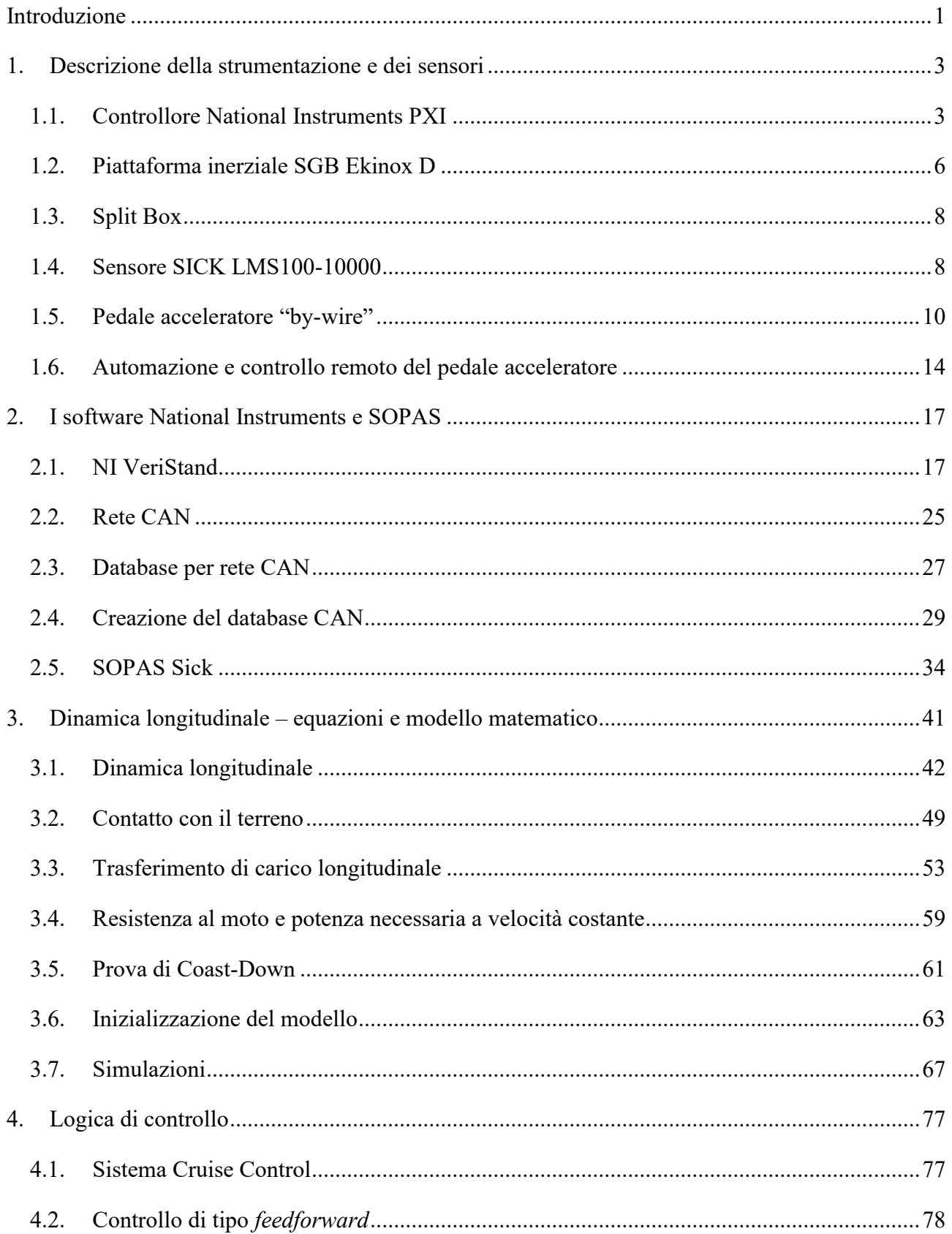

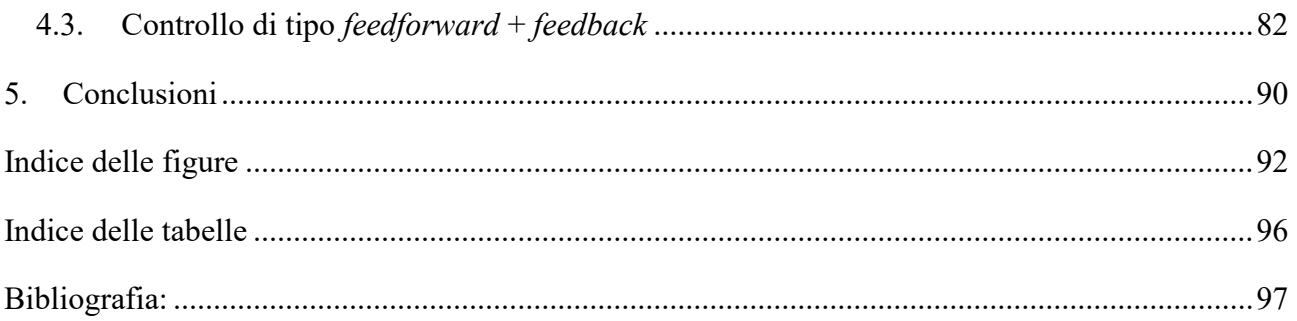

## <span id="page-4-0"></span>**Introduzione**

Il campo dell'automazione sta riscuotendo un interesse sempre maggiore da parte della ricerca e grazie ad essa sono stati raggiunti numerosi traguardi in vari campi applicativi. Uno dei settori che ha subito un'importante accelerazione nell'ultimo decennio è stato quello della guida autonoma. L'ambizione delle maggiori case automobilistiche e giganti dell'hi-tech è quello di progettare un'automobile senza conducente, in quanto la tecnologia autonoma reinventerà il settore del trasporto in ogni suo aspetto.

L'interesse crescente verso questa nuova tecnologia da parte dei principali costruttori è soprattutto giustificato dai diversi vantaggi che l'adozione su larga scala di veicoli a guida autonoma potrebbe offrire, primo tra tutti il notevole aumento della sicurezza e il controllo più preciso dell'intero sistema con ridotti tempi di funzionamento.

Proprio il tema della sicurezza è la base da cui si è partiti per il lavoro di tesi mostrato di seguito. Il progetto di ricerca è una collaborazione tra il Politecnico di Torino e ARIS, quest'ultima azienda produttrice di veicoli speciali.

L'obbiettivo, come verrà descritto successivamente, tratta della progettazione del sistema di controllo remoto in tempo reale per la dinamica longitudinale del BRT senza la presenza di un conducente. Questo mezzo, prodotto da ARIS, è un veicolo anfibio cingolato bimodulare per la mobilità estrema ed è spesso utilizzato dai reparti speciali per operazioni di soccorso. La presenza a bordo di un pilota per comandare il BRT può essere in alcune missioni di salvataggio un rischio elevato per la sicurezza del pilota stesso, in quanto lungo il tragitto possono presentarsi ad esempio situazioni di scarsa visibilità oppure terreni friabili.

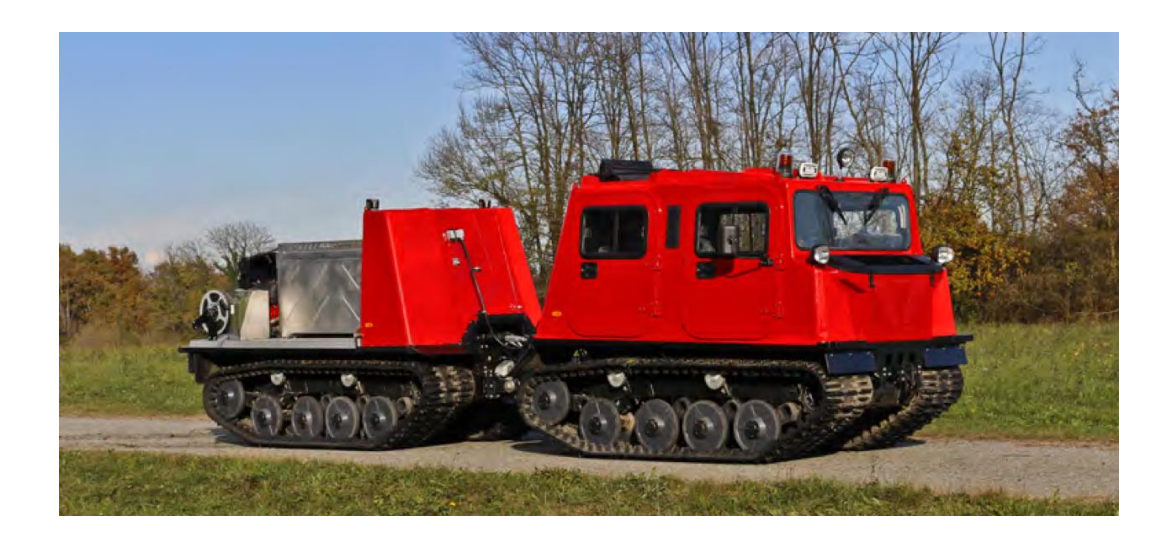

#### **Figura 1: BRT-AATV [11].**

Per poter sviluppare un primo livello di assistenza alla guida e indirizzarsi verso la successiva guida autonoma e controllo da remoto, è stato necessario analizzare la dinamica del veicolo, in particolare nello studio condotto di seguito, si analizza la dinamica longitudinale mediante un modello in Matlab Simulink per poter valutare tutte le grandezze specifiche di riferimento quali ad esempio le forze longitudinali trasmesse a terra. È stata effettuata una ricerca dei componenti che potessero essere utilizzati per un controllo remoto del pedale acceleratore, l'analisi del funzionamento di un profilometro necessario per il rilevamento di ostacoli lungo il percorso assegnato al BRT e, sulla base del modello matematico, si è sviluppata una prima logica di controllo per la dinamica longitudinle.

## <span id="page-6-0"></span>**1. Descrizione della strumentazione e dei sensori**

In questo capitolo vengono descritti gli strumenti ed i sensori che sono stati utilizzati per la determinazione delle grandezze di interesse del veicolo come ad esempio velocità e accelerazione longitudinale, l'eventuale presenza di ostacoli e le possibili soluzioni per l'automazione ed il controllo remoto del pedale acceleratore.

#### <span id="page-6-1"></span>**1.1. Controllore National Instruments PXI**

Il PXI è una piattaforma robusta basata su PC per sistemi di automazione e misura, combina le funzioni di bus elettrico PCI (ovvero Peripheral Component Interconnect) con il pacchetto modulare e robusto Eurocard (formato standard europeo di circuiti stampati) di CompactPCI e aggiunge bus di sincronizzazione specializzati e funzioni software.

È una piattaforma a prestazioni elevate ideale per applicazioni come i test di produzione, applicazioni militari ed aerospaziali, monitoraggio delle condizioni delle macchine, test industriale ed applicazioni nel settore automotive [1].

Un sistema PXI include quattro componenti principali: *chassis*, *controller*, *moduli*  e *software*.

Lo chassis è il componente principale del sistema PXI e fornisce l'alimentazione, il raffreddamento e i bus di comunicazione PCI e PCI Express per il controller e i moduli. Tutti gli chassis PXI includono uno slot per il controller di sistema nello slot 1 sul lato sinistro. Le opzioni per il controller includono controller embedded ad elevate prestazioni con sistemi operativi Windows o real-time come NI LabVIEW Real-time, oppure controller remoti da computer desktop.

I moduli sono la vera personalizzazione del sistema PXI. Ve ne sono di diversi tipi come schede I/O multifunzione, schede CAN, schede seriali, ecc.

Il software offerto da NI è VeriStand attraverso la quale è possibile interfacciarsi con il PXI in modo da programmare i vari canali di comunicazione con le schede, preparare delle interfacce grafiche per la visualizzazione delle grandezze di interesse e eseguire algoritmi per elaborare i dati.

Lo *chassis* utilizzato per le prove è il **NI PXI 1031** e presenta 4 slot. Questo alimenta tutto il sistema e fornisce i collegamenti necessari ai moduli del controller.

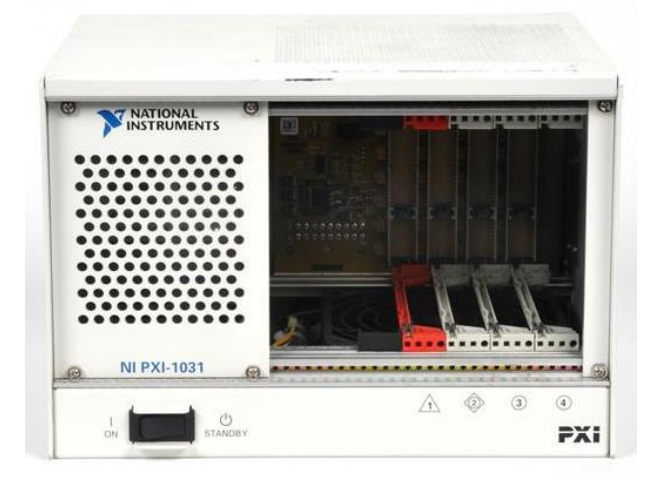

**Figura 1.1.1: Chassis NI PXI 1031.**

Il *controller* installato è il **NI PXI 8110**, questo presenta prestazioni elevate ed è basato sulla piattaforma Intel Core 2 Duo con processore da 2.53 GHz e 1 GB di RAM. I controller integrati eliminano la necessità di un PC esterno, fornendo quindi un sistema completo contenuto all'interno dello chassis PXI. Mediante la porta ethernet presente nel controller è possibile collegarsi con un cavo LAN ad un computer per controllare le schede installate sul PXI con il software VeriStand.

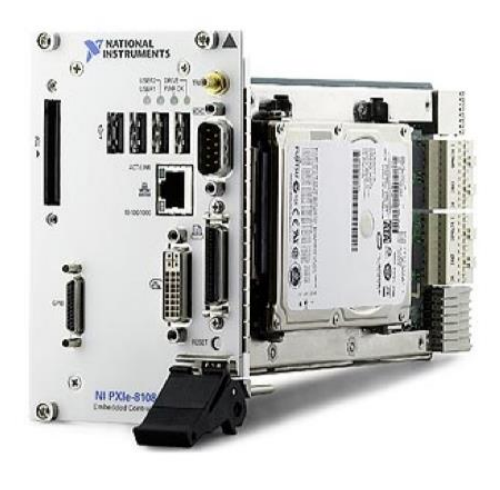

**Figura 1.1.2: Controller NI PXI 8110.**

La scheda *multifunction* **NI PXI 6123** è una scheda dotata di 8 input analogici, 8 pin digitali I/O, trigger, due porte di counter e 8 interfacce programmabili. Viene utilizzata per collegare diversi dispositivi analogici e digitali al PXI come encoder e potenziometri.

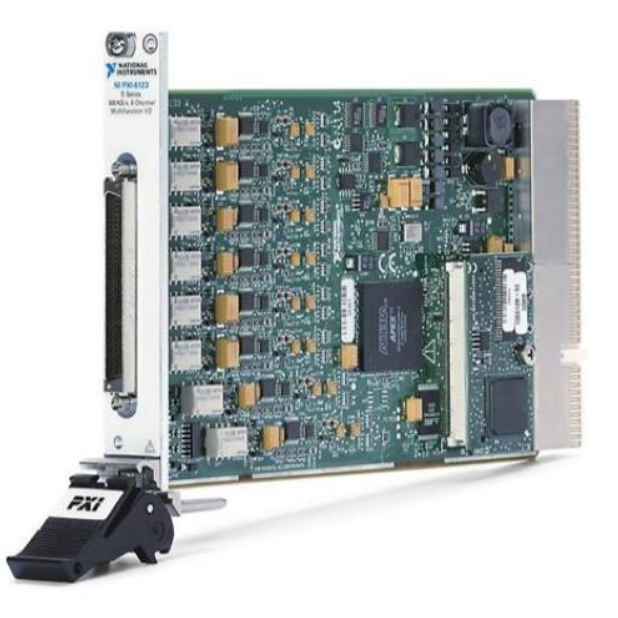

**Figura 1.1.3: Scheda multifunction NI PXI-6123.**

La shceda **NI PXI 8513** è una scheda dotata di una porta CAN attraverso il quale National Instrument mediante NI-XNET permette l'utilizzo, come sistema di comunicazione, del protocollo CAN (controller area network). Mediante tale software è possibile importare, modificare e utilizzare i segnali di file .dbc di database integrati su CAN.

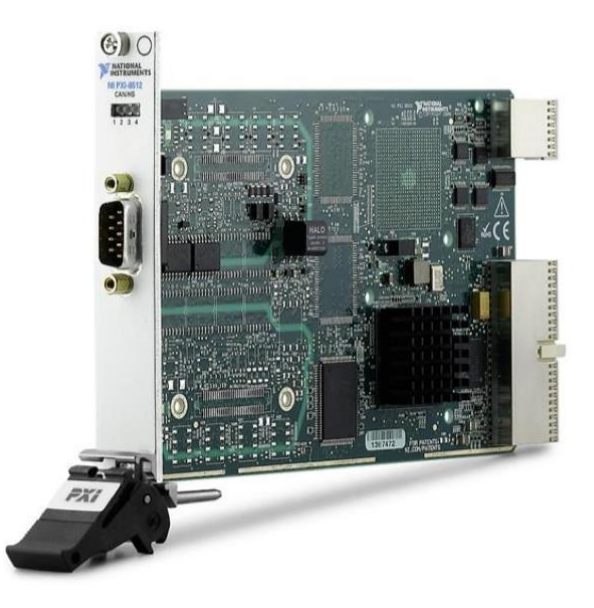

**Figura 1.1.4: Scheda CAN NI PXI 8513.**

## <span id="page-9-0"></span>**1.2. Piattaforma inerziale SGB Ekinox D**

L'unità di misurazione inerziale **Ekinox D** è basata sulla tecnologia MEMS (Micro Electronics Measurement System) ed è in grado di ottenere un'elevata precisione ed un'elevata accuratezza in un pacchetto compatto ed include una unità di misura inerziale (IMU). Il sensore può montare anche due antenne GPS per ottenere la massima precisione di posizionamento e di stima delle grandezze di navigazione come l'heading angle.

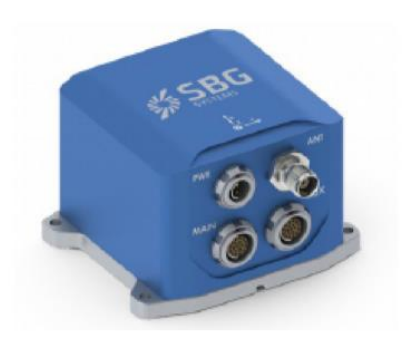

**Figura 1.2.1: Sensore SGB Ekinox.**

Tale sensore contiene al suo interno gli accelerometri, uno per asse, di tipo capacitivo e filtrati internamente in modo da ottenere una misura stabile e non influenzata dal rumore, tre giroscopi monoassiali che restituiscono un segnale esente da rumore dovuto alle vibrazioni e tre magnetometri magnetoresistivi. Per ottenere una maggiore precisione nelle misurazioni è necessario collegare le due antenne GPS, mentre per una minore precisione si utilizzerà solo il giroscopio. La caratteristica principale di questa unità è la sua facile programmabilità attraverso l'interfaccia web.

| General                                                | <b>Solution</b>                             | Raw values<br><b>Aiding Inputs</b>    |            |
|--------------------------------------------------------|---------------------------------------------|---------------------------------------|------------|
|                                                        |                                             |                                       |            |
| Main Power<br>✓                                        | Solution mode<br>Nav position               | Velocity Heading Position UTC         |            |
| <b>Imu Power</b><br>✓                                  | Quality                                     | GPS <sub>1</sub><br>✓<br>x<br>v       | ✓          |
| <b>GPS Power</b><br>✓                                  | Position<br>✓                               | v<br>∢<br>GPS <sub>2</sub>            | v          |
| <b>Settings</b>                                        | Velocity                                    | w<br>Odo.                             |            |
| Temperature<br>✓<br>✓                                  | ں<br>Attitude                               | Mag.                                  |            |
| Data Logger                                            | Heading                                     | v<br><b>DVL</b>                       |            |
| <b>IMU</b>                                             |                                             | <b>USBL</b>                           |            |
|                                                        | <b>Accepted inputs</b>                      | v<br>EM                               |            |
| General                                                | <b>GPS1 Position</b><br>✓                   | Depth<br>v<br>v<br>v                  |            |
| Communication<br>✓                                     | ✓<br><b>GPS1 Velocity</b>                   | User                                  |            |
| <b>Built In Test</b><br>✓                              | x<br><b>GPS1 Course</b>                     | <b>Interfaces</b>                     |            |
|                                                        | x<br>GPS1 True Head.                        |                                       |            |
| <b>Sensors</b>                                         | V<br><b>GPS2 Position</b>                   | Opened<br>Receive                     | Transmit   |
| In Range<br>×<br>z<br>V                                | v<br><b>GPS2 Velocity</b>                   | ✓<br>Com A<br>✓                       | ✓          |
| Accelero                                               | <b>GPS2 Course</b><br>v                     | v<br>س<br>Com B                       | ✓          |
| Gyro                                                   | GPS2 True Head.                             | v<br>✓<br>Com <sub>C</sub>            | ✓          |
|                                                        | <b>User Position</b>                        | ر<br>Com D                            |            |
| GPS 1                                                  | <b>User Velocity</b><br><b>User Heading</b> | v<br>Com E                            |            |
|                                                        | Odometer                                    | Eth 0                                 |            |
| Solution computed<br><b>Position Status</b>            | Magnetometer                                | E <sub>th</sub> 1                     |            |
| Single Point<br>Position Type                          | Ý<br><b>DVL</b>                             | Eth <sub>2</sub>                      |            |
| <b>Velocity Status</b><br>Solution computed            | v<br><b>USBL</b>                            | Eth <sub>3</sub>                      |            |
| Doppler<br><b>Velocity Type</b><br>Insufficient obs.   |                                             | Eth <sub>4</sub>                      |            |
| <b>Heading Status</b><br><b>L1 L2 L5</b><br><b>GPS</b> | Heave                                       | Clock                                 |            |
| <b>GLONASS</b><br>L1L2                                 | Valid                                       | Input                                 |            |
| <b>GPS 2</b>                                           | ✓<br>Velocity compens.                      |                                       |            |
|                                                        |                                             | <b>Input Clock</b><br>Clock Alignment | ✓<br>Valid |
| <b>Position Status</b><br>Insufficient obs.            | Magnetometer                                |                                       |            |
| <b>No Solution</b><br><b>Position Type</b>             |                                             | <b>UTC</b>                            |            |
| <b>Velocity Status</b><br>Insufficient obs.            | In Range<br>x<br>z<br>٧                     | UTC synchro                           | ✓          |
| <b>Velocity Type</b><br><b>No Solution</b>             | Magnetometer                                | UTC info                              | Valid      |
| <b>Heading Status</b><br>Insufficient obs.             | Accelerometer                               |                                       |            |
| <b>GPS</b><br>L1 L2 L5                                 |                                             |                                       |            |

**Figura 1.2.2: Pannello di configurazione globale Ekinox.**

#### <span id="page-11-0"></span>**1.3. Split Box**

La Ekinox viene fornita insieme ad un elemento aggiuntivo chiamato Split Box che consente di collegare l'unità a diversi dispositivi mediante l'utilizzo della porta CAN e della porta Erhernet. Il collegamento fisico tra Ekinox e Splitbox avviene tramite cavi proprietari, mentre tra Ekinox e PC avviene tramite un cavo crossover con attacchi M12-RJ45. La porta CAN presente sulla Split Box permette il collegamento con il controllore PXI e per il funzionamento è necessario un cavo CAN con attacco DB-9 da 60  $\Omega$  per terminazione presente in laboratorio.

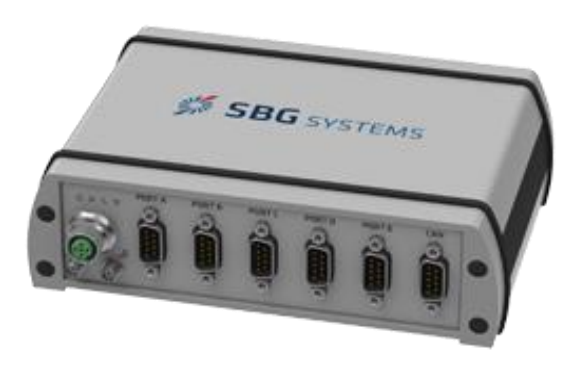

**Figura 1.3.1: Split Box SBG Systems.**

<span id="page-11-1"></span>Ulteriori informazioni si possono trovare sul manuale [2].

#### **1.4. Sensore SICK LMS100-10000**

I sensori **LIDAR** (acronimo che sta per **Laser Imaging Detection and Ranging**) è una tecnica di rilevamento a distanza che permette di determinare la posizione di un oggetto o di una superficie utilizzando un impulso **laser**, tali sensori sfruttano la differenza tra il tempo di emissione della luce pulsata e il tempo di rilevamento del segnale riflesso e in questo modo sono in grado di ricostruire lo spazio che cirdonda il veicolo su cui sono installati.

Tale tipologia di sensori è tra i più importanti per i veicoli a guida autonoma in quanto danno informazioni dettagliate sugli spazi di manovra e comunicando con l'intero sistema del veicolo, sono in grado di fermarlo qual'ora vi sia la presenza di ostacoli, pedoni o altri veicoli che intralciano il percorso programmato.

È un settore ancora nuovo e in cui vengono presentate differenti versioni di questi strumenti, che sono oltretutto molto costosi. Gli attuali livelli di prezzo ne rendono infatti possibile l'uso solo per autovetture a guida autonoma di lusso.

Per il seguente lavoro di tesi è stato utilizzato il sensore **SICK LMS100-10000** fornitoci dal dipartimento di ingegneria dell'ambiente, del territorio e delle infrastrutture (DIATI) del Politecnico di Torino.

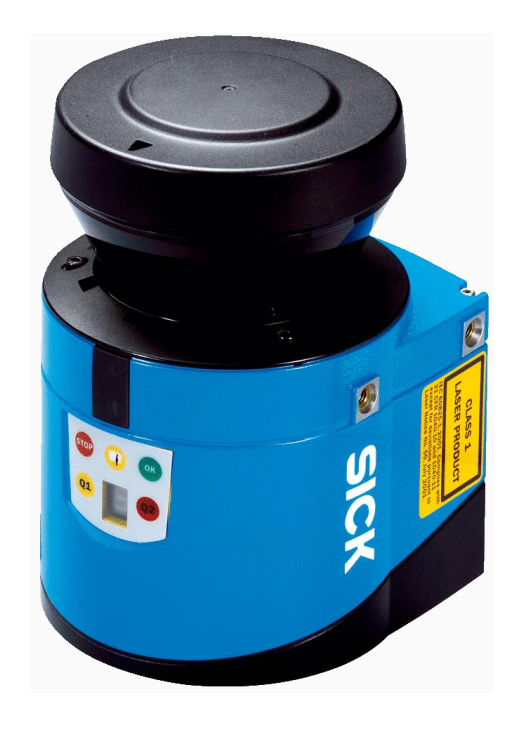

**Figura 1.4.1: Sensore SICK LMS100-10000.**

Tale sensore sfrutta la tecnologia LIDAR con una fonte luminosa ad infrarossi con una frequenza di scansione di 25/50 Hz ed un angolo di apertura orizzontale di 270°.

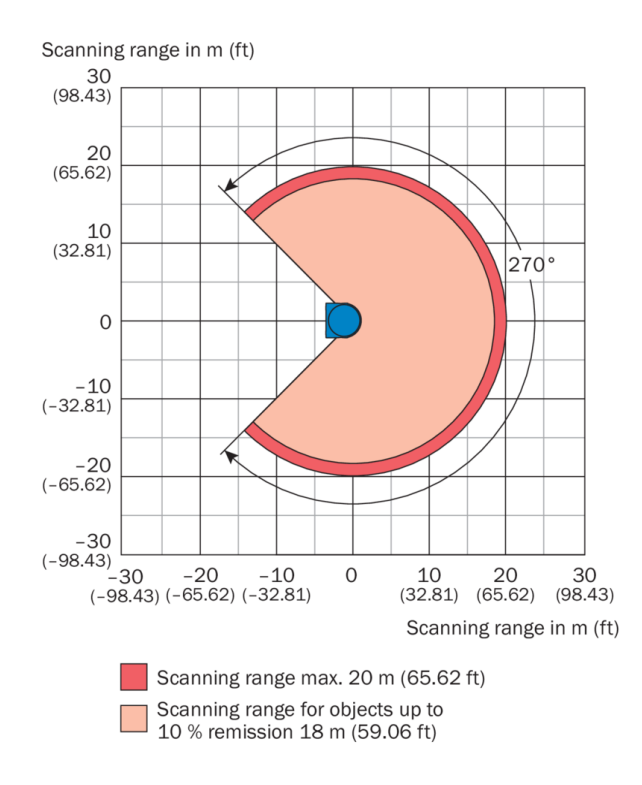

**Figura 1.4.2: Raggio di scansione SICK LMS100-10000.**

Nel seguente lavoro di tesi come verrà illustrato nel capitolo 2 ci si è concentrati sul funzionamento del sensore e sulla configurazione di quest'ultimo per applicazioni di guida autonoma mediante il software proprietario SOPAS.

Ulteriori dettagli tecnici si possono trovare nei manuali scaricabili dal sito del produttore [3] e [4].

#### <span id="page-13-0"></span>**1.5. Pedale acceleratore "by-wire"**

Il controllo della dinamica longitudinale è da anni oggetto di studi da parte di ricercatori e produttori automobilistici. Ad oggi vi sono sistemi che prevedono il controllo automatico della velocità, di frenatura antibloccaggio e sistemi di controllo della trazione. Altri sistemi avanzati di controllo longitudinale sono stati argomenti di forte interesse negli ultimi anni e includono sistemi di prevenzione

delle collisioni basati su radar adattivi. I due elementi principali del modello longitudinale del veicolo sono la dinamica del veicolo e del propulsore termico. Nei moderni sistemi di iniezione elettronici è utilizzata quella che viene comunemente chiamata "gestione di coppia". Il motore, in sede di calibrazione, viene mappato in funzione della coppia erogata, viene cioè, associata ad ogni valore di coppia erogabile dal motore una serie di parametri funzionali del motore stesso, come ad esempio l'apertura della farfalla (nel caso di un motore ad accensione comandata), quantità di carburante immessa, anticipi, fasi. Tutti questi parametri, gestiti elettronicamente, variamente combinati tra loro, permettono di realizzare tutti i valori di coppia erogabile, dalla minima alla massima.

Il guidatore ha a disposizione il pedale acceleratore per richiedere l'erogazione di una determinata coppia, che gli permetterà di ottenere la voluta accelerazione del veicolo o il mantenimento di una voluta velocità. Per questo motivo la centralina di iniezione legge la posizione del pedale acceleratore (indice della volontà del guidatore) e, in base a questa eroga la coppia corrispondente, combinando opportunamente i valori dei parametri definiti in sede di mappatura. La corrispondenza tra posizione del pedale acceleratore e coppia viene comunemente chiamata "legge pedale" ed è espressa normalmente in percentuale.

Il termine "*x-by-wire*" viene utilizzato non solo nei sistemi meccatronici ma anche nelle applicazioni dei veicoli. Nell'industria automobilistica simboleggia la tendenza ad avere sempre più dispositivi azionati elettro-meccanicamente anziché componenti meccanici, idraulici o pneumatici. "Drive-by-wire" significa che l'obiettivo principale è impostato su sistemi di veicoli come propulsione, sterzo o frenata, direttamente interessati alla guida di un veicolo.

L'implementazione della tecnologia *drive-by-wire* nell'industria automobilistica è il risultato di continui sforzi da parte dei costruttori per ridurre i costi e il peso, aumentare l'affidabilità, migliorare il comfort e ultimo ma non meno importante, aumentare la sicurezza dei passeggeri del veicolo stesso. La guida "drive-by-wire"

indica un tipo di controllo automatizzato dei comandi che viene utilizzato nelle moderne automobili e nel caso in esame, viene utilizzato con il pedale acceleratore del BRT di Aris Spa. Con questa tecnologia, i progettisti di veicoli hanno una maggiore flessibilità nel posizionamento dell'hardware in quanto non vi è il vincolo dei componenti meccanici.

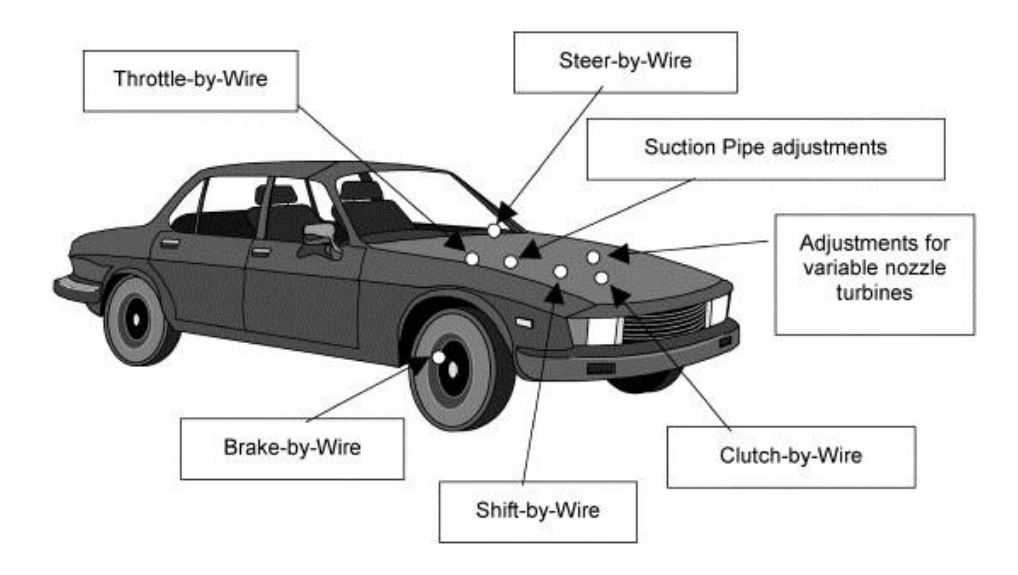

**Figura 1.5.1: Sistemi by-wire a bordo veicolo.**

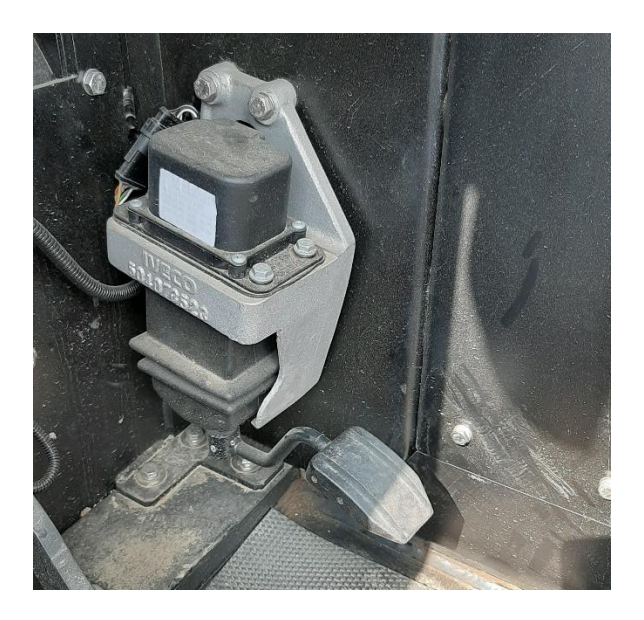

**Figura 1.5.2: Pedale acceleratore del BRT.**

Il principio del *drive by wire* prevede l'impiego di centraline elettroniche che sono alimentate da vari sensori e connesse a vari organi di input/output senza un collegamento meccanico oppure idraulico. Nel pedale acceleratore in esame, il movimento e la variazione di posizione di quest'ultimo, genera attraverso due potenziometri, una variazione delle resistenze Rv1 e Rv2 presenti nel circuito elettrico, queste variando, danno in output alla centralina diversi valori di tensione che corrispondono alla richiesta di coppia da parte del guidatore.

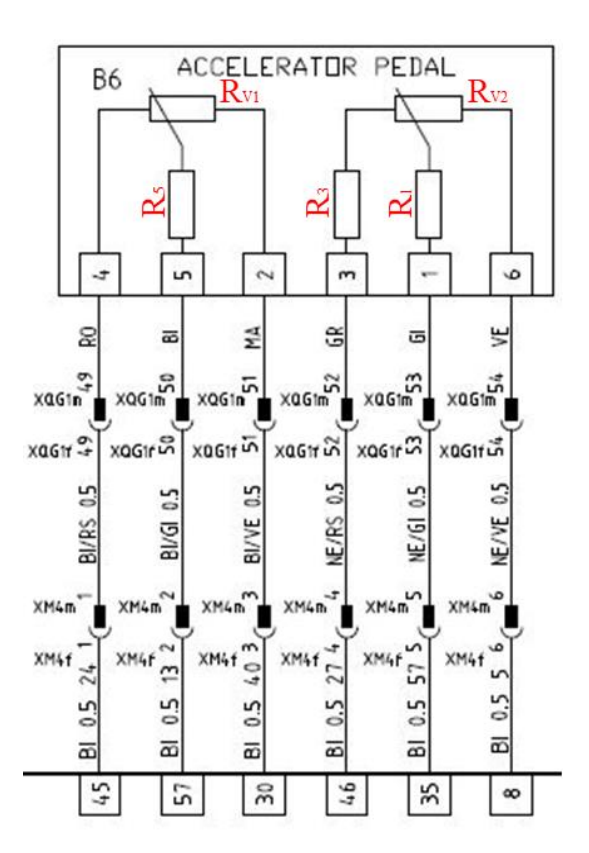

**Figura 1.5.3: Schema elettrico del pedale acceleratore del BRT.**

L'informazione viene elaborata insieme a una serie di altri dati (quali per esempio la velocità relativa delle ruote, l'accelerazione trasversale e assiale cui è sottoposto il veicolo, l'angolo di sterzata, la temperatura, angolo di imbardata e rollio oltre a numerosi altri parametri) e ritrasmessa a un servomotore che provvede a far ruotare i corpi farfallati del sistema di iniezione in maniera tale da evitare perdite di aderenza dovute ad una eccessiva coppia applicata sulle ruote motrici. In sostanza, la centralina elettronica risponde all'esigenza di un'erogazione di potenza *ottimale*, <span id="page-17-0"></span>cercando di soddisfare la richiesta dell'utente attraverso l'acceleratore e i limiti fisici del veicolo nelle condizioni che si verificano in un determinato istante.

# **1.6. Automazione e controllo remoto del pedale acceleratore**

Un veicolo come un'automobile può essere configurato o modificato per le operazioni di guida autonoma. Il veicolo può avere un dispositivo di controllo centrale, dotato di un processore e una memoria, che ha la possibilità di elaborare dei dati che arrivano in input e restituirne altri in output in modo da controllare il veicolo, nel caso in questione il PXI della National Instruments.

Per poter variare le due resistenze presenti nel circuito del pedale acceleratore in figura 1.5.3 senza l'intervento fisico del guidatore che agisce sul pedale acceleratore, è necessario sostituire i potenziometri meccanici con dei potenziometri digitali che possono essere comandati e gestiti dal PXI. Dopo aver misurato in modo sperimentale le resistenze e le tensioni del circuito elettrico del pedale acceleratore, si sono calcolate le correnti che circolano nel circuito in modo da individuare il potenziometro digitale con le specifiche tecniche adatte per questa applicazione.

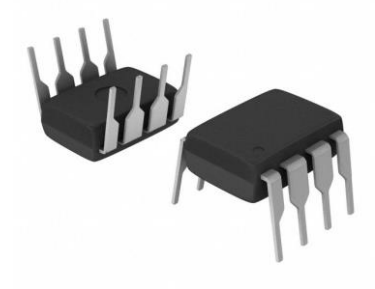

**Figura 1.6.1: Potenziometri digitali**

La scelta è ricaduta sul potenziometro **Intersil X9C102** con resistenza di 1 kΩ [5] che può essere quindi sostituito al posto delle due resistenze variabili presenti nel circuito del pedale acceleratore. Tale potenziometro digitale può essere controllato mediante un segnale in tensione generato tramite PXI, collegando quest'ultimo alla porta multifunction. Variando la tensione in input al potenziometro digitale e abilitando il controllo è possibile variare la resistenza del circuito elettrico proprio come viene fatto utilizzando i due potenziometri collegati al pedale acceleratore originale.

Tutta via però, non avendo a disposizione lo schema elettrico della centralina del motore installato a bordo del BRT è risultato complicato replicare lo stesso circuito elettrico in quanto non si hanno informazioni sulle impedenze in ingresso della centralina originale. Questa, quando viene avviato il veicolo effettua un check su tensioni e correnti e sostituendo il circuito del pedale acceleratore di serie con uno costruito in laboratorio, ci sarebbe stato il rischio di mandare in blocco la centralina rendendo di fatto il BRT non utilizzabile. Per tale motivo si è pensato ad una soluzione diversa rispetto a quella appena descritta.

Prendendo spunto da quanto riportato in un articolo per il controllo di un veicolo senza pilota [6] si è pensato di controllare il pedale acceleratore mediante un motore elettrico brushless che funziona come un servo motore e una cinghia, in modo da utilizzare tale motore elettrico per variare la posizione del pedale acceleratore originale installato a bordo del BRT. Con questa applicazione è possibile quindi comandare da remoto il pedale acceleratore quando si vuole utilizzare il veicolo con guida autonoma oppure scollegando la cinghia dal pedale, controllare in modo tradizionale il BRT.

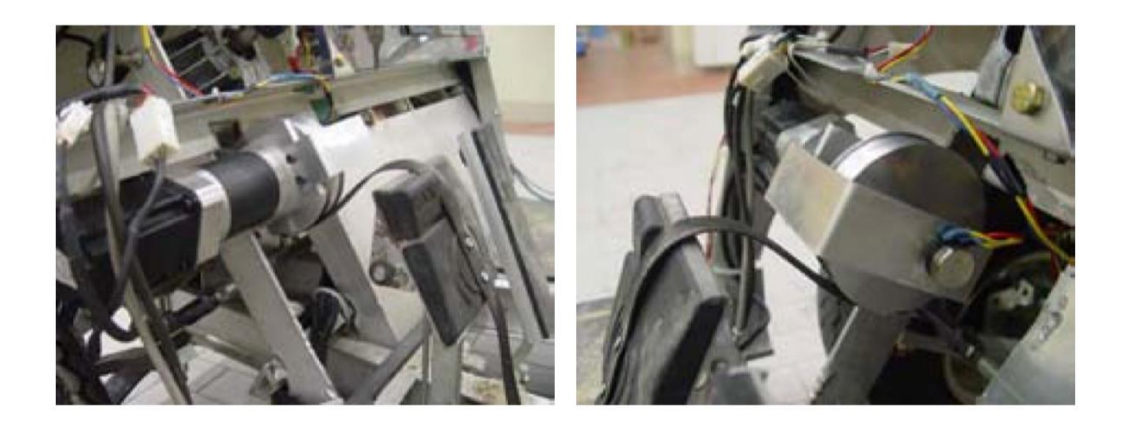

**Figura 1.6.2: Sistema per il collegamento del motore elettrico con la cinghia al pedale acceleratore [6].**

Per poter controllare il motore elettrico mediante il PXI è necessario sostituire la scheda *multifunction* **NI PXI 6123** in quanto questa scheda non è abilitata per inviare segnali analogici in output per poter quindi controllare il motore elettrico. È stata ricercata la scheda compatibile con il sistema PXI presente in laboratorio, questa è la **NI PXI 6289** che presenta 4 analog output. Maggiori caratteristiche tecniche si possono trovare nel datasheet scaricabile dal sito Nationl Instruments [7].

# <span id="page-20-0"></span>**2. I software National Instruments e SOPAS**

Nel seguente capitolo verranno descritti i software utilizzati per lo svolgimento del lavoro di tesi con una descrizione generale del progetto su VeriStand per effettuare le prove sperimentali, la creazione del database per una rete di tipo CAN e la configurazione mediante SOPAS del profilometro.

#### <span id="page-20-1"></span>**2.1. NI VeriStand**

Il software VeriStand consente di configurare canali I/O, data logging, generazione degli stimoli e comunicazione host per l'hardware NI in tempo reale con la possibilità di importare modelli di simulazione e algoritmi di controllo.

Si può interagire e monitorare i dati dell'applicazione, gli stati di allarme e le metriche di esecuzione del sistema utilizzando un'interfaccia utente modificabile in fase di esecuzione. È inoltre possibile utilizzare vari ambienti software come ad esempio LabVIEW per aggiungere funzionalità personalizzate a VeriStand.

VeriStand aiuta i collaudatori a ridurre il tempo necessario per testare i loro prodotti con un'ampia gamma di funzionalità, tra cui acquisizione dati configurabile, integrazione del modello di simulazione, sequenziamento test e registrazione.

Il software NI MAX, ovvero Measurement and Automation eXplorer, è lo strumento che consente di gestire i componenti National Instruments, in particolare è possibile osservare, come riportato nell'immagine 2.1.1, nell'albero presente a sinistra, il PXI dopo averlo collegato al PC potendo così verificare il corretto funzionamento.

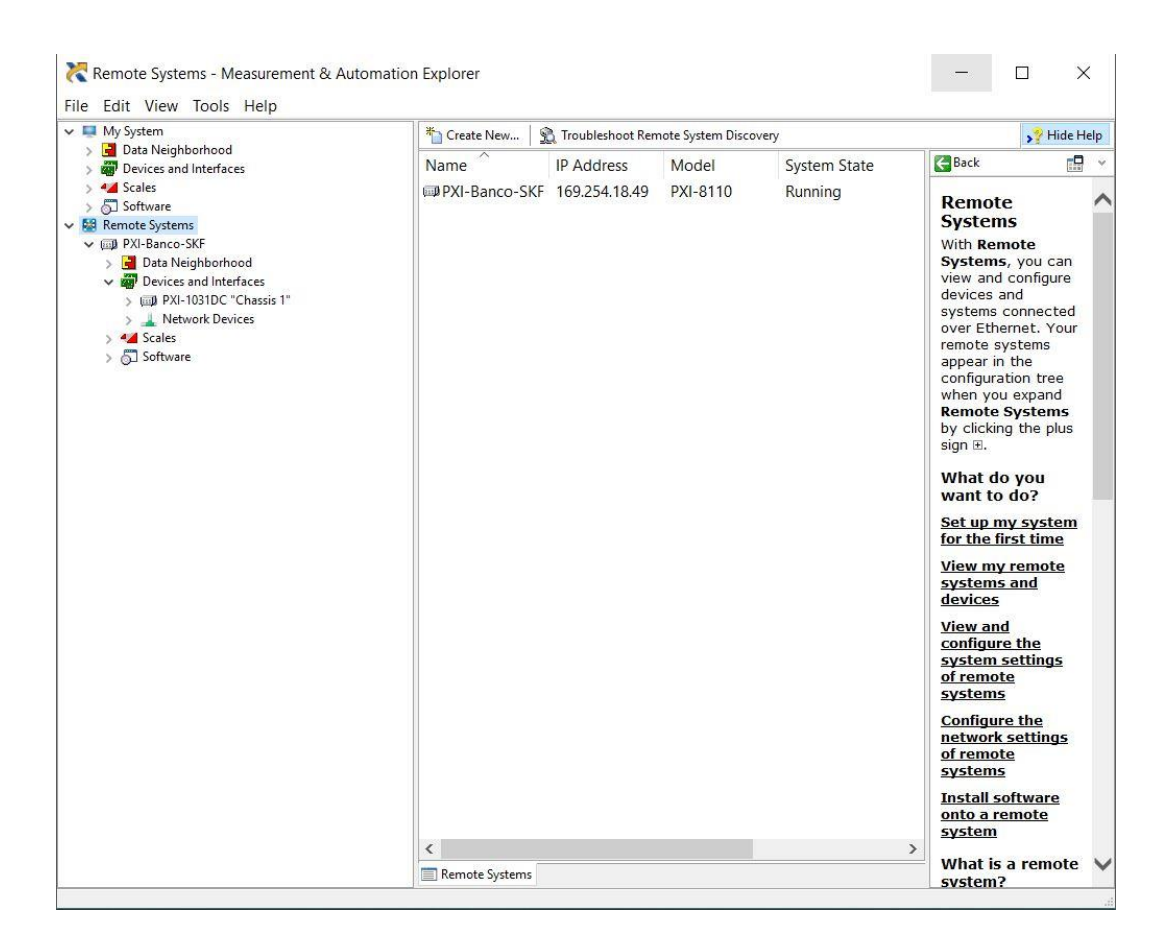

**Figura 2.1.1: Schermata principale di NI MAX.**

Il corretto funzionamento del PXI lo si può notare dalla voce *"Running"* sotto la colonna System State.

La configurazione delle diverse schede e l'installazione dei driver del PXI è stata già effettuata e spiegata nel lavoro di tesi riportato in bibliografia [8] per tanto tale parte non verrà trattata di seguito.

Successivamente è necessario aprire il software VeriStand per creare un nuovo progetto oppure modificarne uno già esistente come nel caso in esame.

**W** Getting Started Window

 $\overline{\mathcal{L}}$  .  $\times$  $\equiv$ 

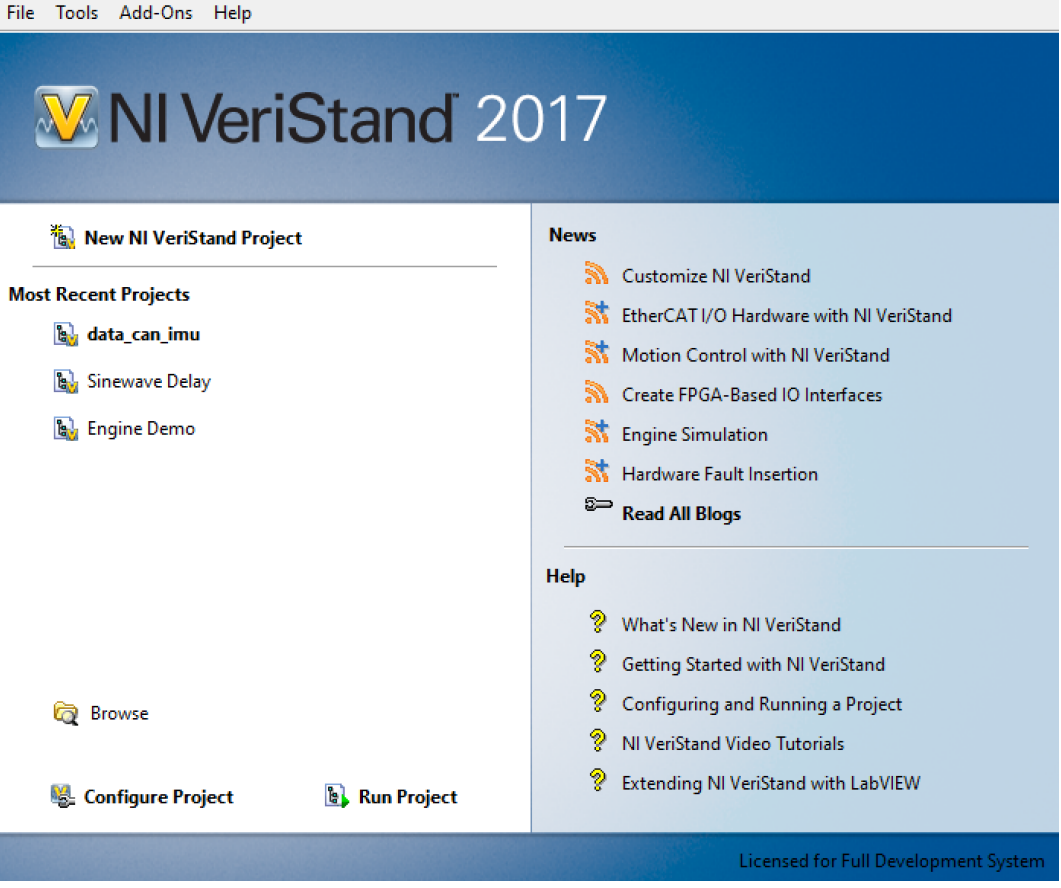

**Figura 2.1.2: Schermata di avvio VeriStand.**

Una volta aperto il progetto, si entrerà nella Project Explorer Window, mostrata in figura 2.1.3. Da questa è possibile gestire tutti gli aspetti di un progetto VeriStand.

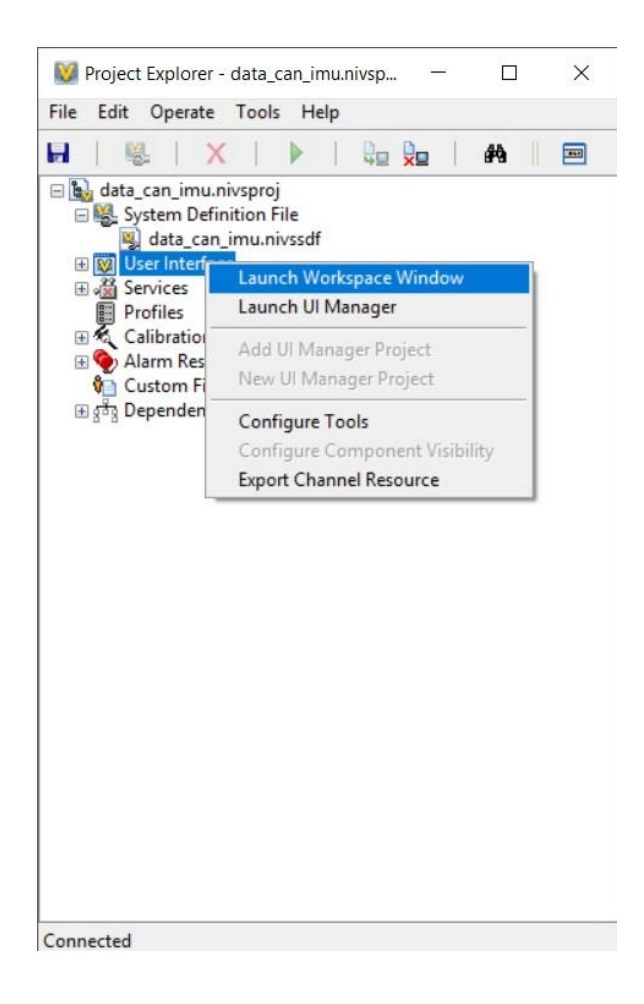

**Figura 2.1.3: Project Explorer Window VeriStand.**

Cliccando sulla voce *System Definition File* è possibile vedere l'elenco delle schede abilitate al funzionamento ed i relativi Analog Input impostati come mostrato in figura 2.1.4, in quanto è possibile che nel PXI siano montate più schede di quelle utilizzate e per migliorare le prestazioni è opportuno indicare solo quali si intende sfruttare. Nella guida disponibile in laboratorio [9] vengono illustrati tutti i campi selezionabili e le relative modifiche che è possibile apportare.

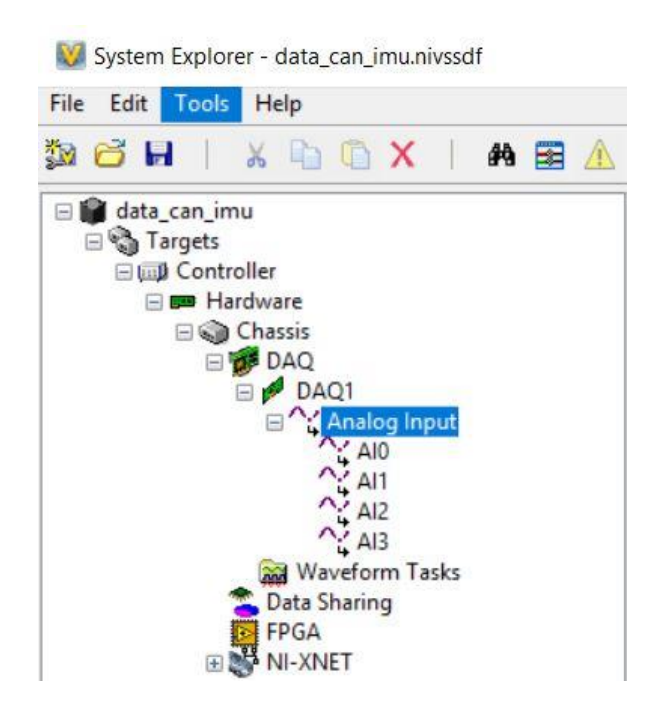

**Figura 2.1.4: System Definition File Window VeriStand.**

Dopo aver impostato tutte le schede ed i relativi Input è necessario effettuare il *"Deploy"*. Tale funzione avvia *Pharlap* su Windows, il sistema operativo del PXI, abilitandolo così l'acquisizione dei dati.

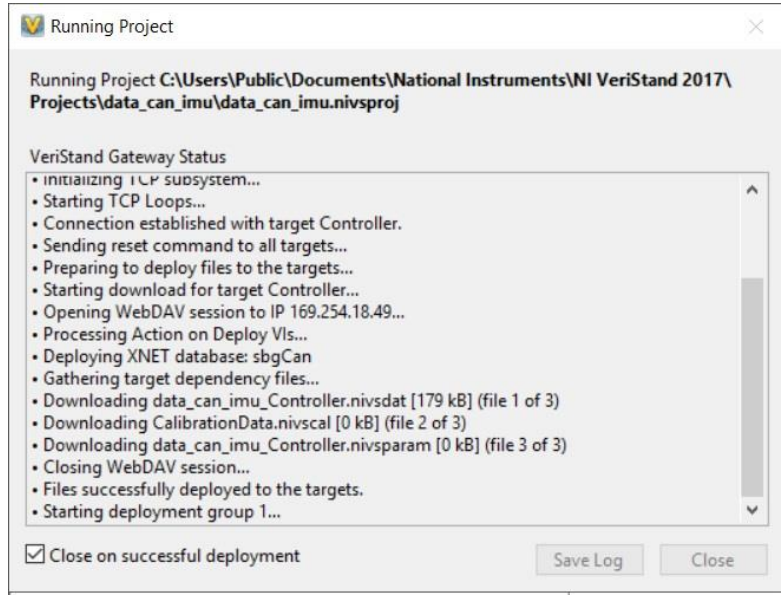

**Figura 2.1.5: Deploy del SO Pharlap su Windows.**

Come è possibile vedere nella figura 2.1.3 cliccando con il tasto destro del mouse su *User Interface*, è possibile lanciare la *Workspace Window.* Per poter visualizzare le informazioni di interesse, in VeriStand è possibile realizzare un'interfaccia grafica chiamata Workspace. In sostanza, il PXI invia all'host le informazioni che devono essere visualizzate o salvate su quest'ultimo tramite il cavo Ethernet, mentre tutto il programma viene eseguito sul PXI stesso. Nel Workspace si possono inserire molti tipi diversi di indicatori: grafici cartesiani, grafici di analisi in frequenza, indicatori numerici e a lancetta, maschere per il salvataggio dei dati, ecc. Come si osserva dalla figura 2.1.6, è possibile creare diverse finestre dove inserire i grafici relativi ai diversi strumenti che sono collegati al PXI come ad esempio la Ekinox oppure i potenziometri. Nelle figure 2.1.7 e 2.1.8 vengono mostrati due esempi di Workspace per la visualizzazione dei dati del potenziometro e delle accelerazioni registrate dalla IMU. Per poter aggiungere elementi al Workspace si può premere la combinazione Ctrl+M o Screen → Edit Mode e selezionare il grafico desiderato dal menu.

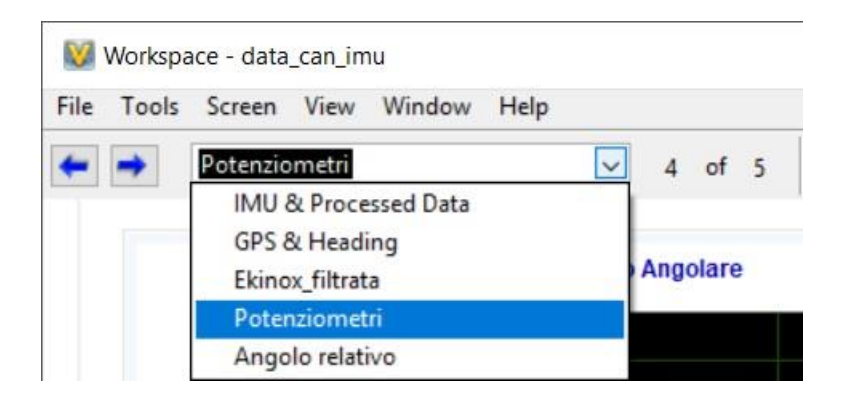

**Figura 2.1.6: Elenco delle diverse finestre presenti nel Workspace.**

| Workspace - data_can_imu<br>File Tools Screen View Window Help                                                                                                    |                                                                                                    | $\sim$ | $\Box$ |
|----------------------------------------------------------------------------------------------------|----------------------------------------------------------------------------------------------------|--------|--------|
| $-4$ of 5<br>Potenziometri                                                                                                    |                                                                                                    |        | 临时     |
| Potenziometro Angolare<br>0,2<br>$AIO$ $\sim$<br>$0,18-$<br>$0,16 -$<br>$0,14-$<br>$0,12 -$<br>$0,1 -$<br>$0,08 -$<br>$0,06 -$<br>$0.04 -$<br><b>1111111</b><br>00:04:50<br><br>00:04:52<br>00:04:54<br>00:04:56 00:04:57<br>00:04:47<br>田河野<br><b>Potenziometro Lineare Sinistro</b><br>$-2,81 -$<br>Al3 $\overline{\wedge}$ | <b>Potenziometro Lineare Destro</b><br>Setup<br>Setup<br>$1,49 -$<br>Potenziometro Lineare Destro /<br>Hide Legend<br><b>Hide Legend</b><br>$1,48-$<br>Hold<br>Hold<br><b>Autoscale X</b><br>$1,47-$<br><b>Autoscale X</b><br>On<br>$1,46 -$<br>On<br>Once<br>Once<br>$1,45 -$<br><b>Autoscale Y</b><br><b>Autoscale Y</b><br>On<br>00:04:50 00:04:52<br>00:04:54<br>00:04:56 00:04:57<br>On<br>Once<br>田別門<br>Once<br><b>Data Lost</b><br><b>Data Lost</b><br>Setup<br>Hide Legend |        |        |
| $-2,815-$<br>$-2,82-$<br>$-2,825-$<br>$-2.83-$<br>$-2,835-$<br>$-2,84-$<br>$-2.845 - $<br>00:04:56 00:04:57<br>$-0.111$<br>00:04:50<br>00:04:52<br>00:04:47<br>00:04:54<br>田宮野                                                                                                    | Hold<br>Autoscale X<br>On<br>Once<br><b>Autoscale Y</b><br>On<br>Once<br>Data Lost                                                                                                    |        |        |

**Figura 2.1.7: Visualizzazione dei grafici dei diversi potenziometri collegati al PXI.**

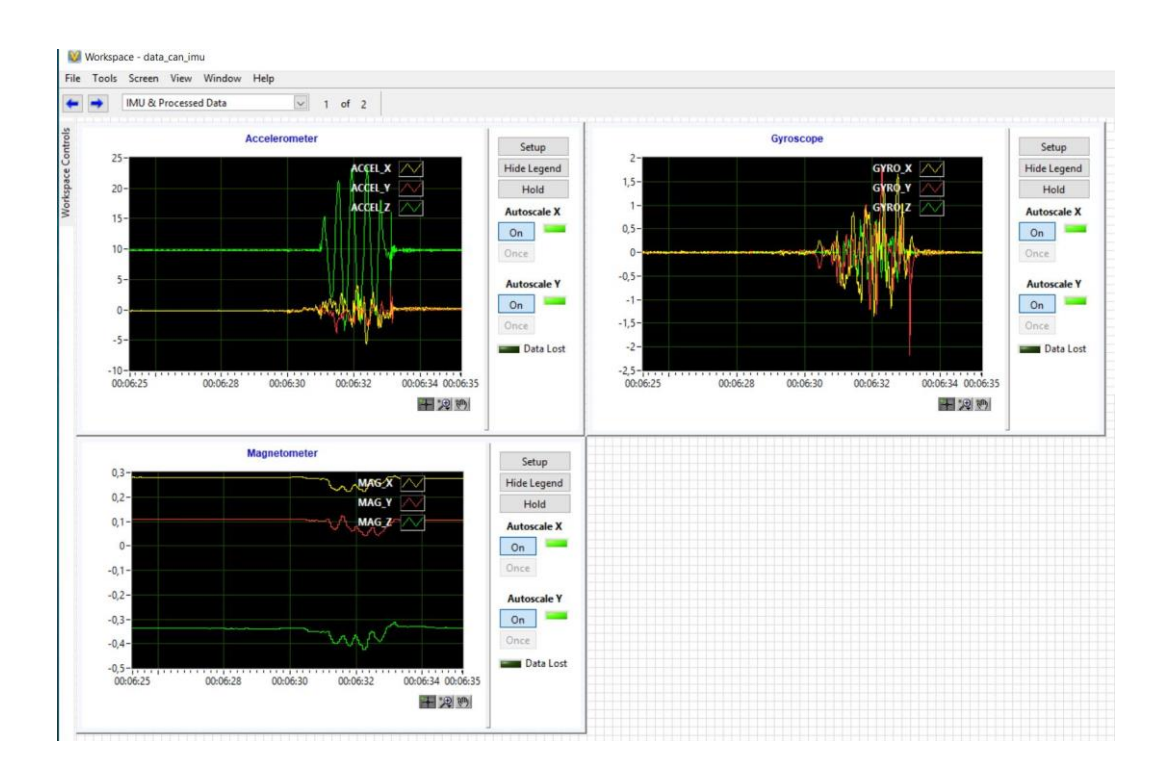

**Figura 2.1.8: Visualizzazione dei grafici delle accelerazioni acquisite dalla IMU.**

Per effettuare un log dei dati, si deve selezionare il *Data Logging Control* e impostare i campi mostrati in figura 2.1.9 come richiesto dall'applicazione.

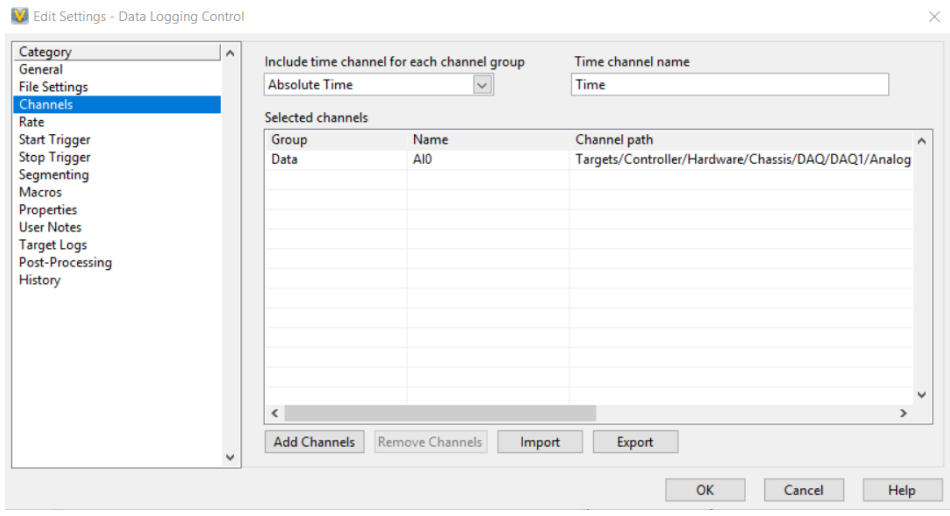

**Figura 2.1.9: Impostazioni del Data Logging Control.**

Una volta impostati i parametri del Data Logging Control, dal workspace mediante la finestra apposita, figura 2.1.10, è possibile iniziare la registrazione dei dati. Questi vengono salvati in un file excel e successivamente potranno essere processati e analizzati in Matlab.

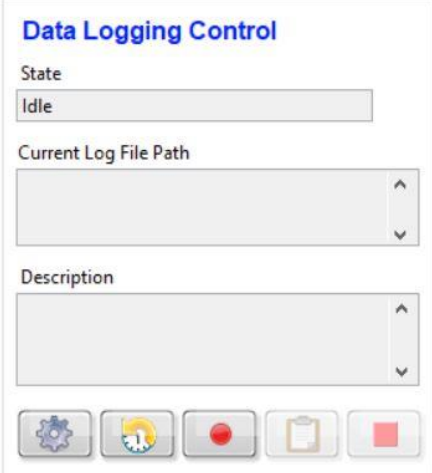

**Figura 2.1.10: Data Logging Control.**

#### <span id="page-28-0"></span>**2.2. Rete CAN**

Il Controller Area Network, noto anche come CAN bus, è uno standard seriale per bus di campo, utilizzato principalmente in ambiente automotive, di tipo multicast, introdotto negli anni '80 dalla Bosch per collegare diverse unità di controllo elettronico (ECU).

In passato, i costruttori automobilistici collegavano i dispositivi elettronici sui veicoli utilizzando sistemi di cablaggio point-to-point. Il continuo aumento dell'elettronica sulle automobili ha portato ad avere ingombranti fasci di cavi, pesanti e costosi. I costruttori dunque adottarono rapidamente il protocollo CAN come standard di comunicazione e ancora oggi è largamente usato su tutti i veicoli.

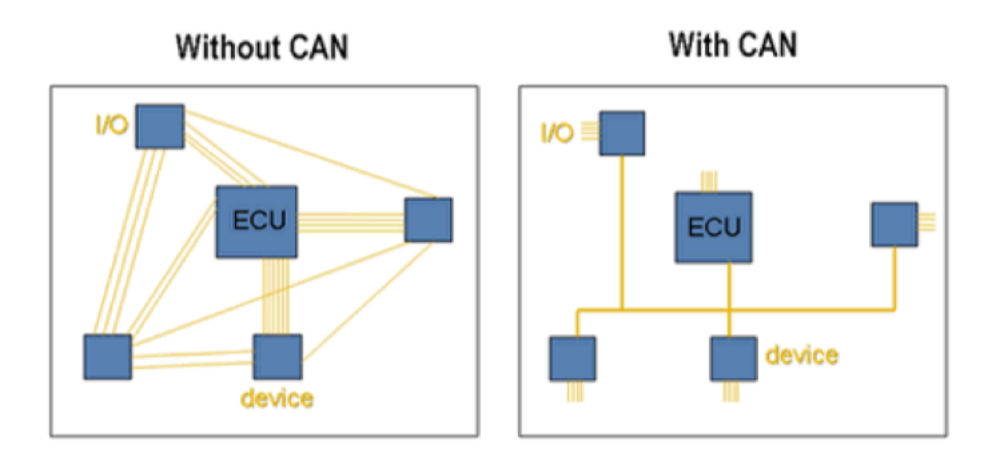

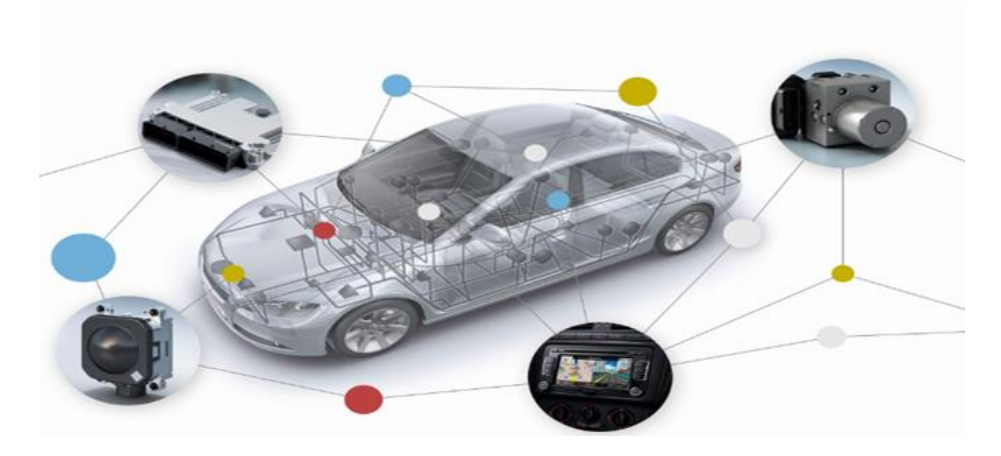

**Figura 2.2.1: Architettura di comunicazione CAN.**

Tutti i nodi che hanno accesso alla rete possono scrivere e ricevere messaggi, non c'è nessun nodo master che controlla quando i singoli nodi possono accedere per leggere e scrivere i dati sul bus CAN. Quando un nodo CAN è pronto a trasmettere i dati, scrive semplicemente un *frame* sulla rete. I CAN frame trasmessi non contengono nè l'indirizzo del nodo trasmittente nè del nodo ricevente. Ogni frame è etichettato in modo univoco da un ID. Tutti i nodi possono leggere l'ID e decidere se accettare il frame o meno.

Una volta che il messaggio che transita sulla rete viene letto da un nodo, rimane ancora a disposizione degli altri: le informazioni sono sempre visibili da tutti i nodi contemporaneamente.

Se più nodi cercano di trasmettere un messaggio sulla rete nello stesso momento, il nodo con la priorità più alta, distinguibile poichè ha un ID più basso, ottiene automaticamente l'accesso al bus. Si capisce come i nodi a priorità più alta sono legati ad aspetti di sicurezza, mentre quelli a priorità via via decrescente trasmetteranno i messaggi solo quando la rete è libera. Il bit rate può raggiungere 1 Mbit/s per reti lunghe meno di 40 m. Velocità inferiori consentono di raggiungere distanze maggiori (ad esempio 125 kbit/s per 500 m).

Mediante la rete CAN è possibile effettuare la diagnostica guasti e anomalie, aumentando così la sicurezza dei veicoli.

Di seguito vengono riportati alcuni dei vantaggi nell'utilizzo della rete CAN:

- Minori costi e sistema durevole;
- Diminuzione di peso dei veicoli;
- Informazioni in tempo reale;
- Controllo di errori sul contenuto di ciascun messaggio;
- È immune ai disturbi delle onde elettromagnetiche;
- Consente di aggiungere o rimuovere nodi (centraline) senza dover riorganizzare l'intero sistema;
- È altamente affidabile;
- È integrabile con sistemi *embedded* comunicanti tra loro;
- Gestisce il canale trasmissivo in maniera eccellente basandosi sulla priorità dei messaggi inviati;
- Permette di raccogliere un'enorme mole di informazioni tecniche a bordo (coppia, velocità, freno motore, innesto marcia, litri consumati, km percorsi, tachimetro, sensore di temperatura esterna, sensore ruote, pressione, ecc.).

La scheda utilizzata in laboratorio per l'acquisizione dei dati della rete CAN è la **NI PXI 8513.**

## <span id="page-30-0"></span>**2.3. Database per rete CAN**

Il database CAN è un file che contiene la descrizione del protocollo di comunicazione. In maniera generale, il database si compone dei seguenti dati:

- Nome del segnale;
- bit iniziale e numero di bit per ciascun segnale;
- Ordine dei byte;
- Tipo di dato: intero con segno o senza segno;
- Scala ed unità di misura;
- Range di valori permessi;
- Valore di default;
- Commento.

Queste informazioni sono utilizzate per convertire facilmente le informazioni grezze (bytes) del frame in modo possano essere facilmente convertiti in dati con un significato fisico e più comprensibile.

Il formato base di un messaggio CAN ha la seguente struttura:

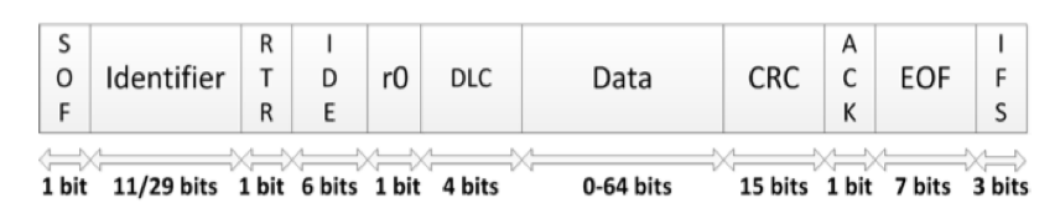

**Figura 2.3.1: Struttura completa messaggio CAN.**

Dove:

- **Start of frame (SOF)**: bit di start che segnala l'inizio del messaggio;
- **Identifier**: ID per accesso al bus;
- **Remote Transmission Request (RTR)**: bit utilizzato per distinguere un data frame, cioè un messaggio che contiene dati;
- **IDentifier Extension (IDE)**: campo che differenzia un frame CAN base da uno esteso, rispettivamente composti da 11 e 29 bit;
- **Data Length Code (DLC)**: indica il numero di byte presenti nel campo Data;
- **Data**: contenitore dei dati del messaggio, può contenere fino a 8 byte;
- **Cyclic Redundant Check (CRC)**: controlla l'integrità del messaggio;
- **Acknowledgement (ACK)**: bit che viene sovrascritto dai nodi che ricevono il messaggio in modo corretto;
- **End of frame**: indica la fine del messaggio;
- **Intermission frame space**: numero di bit che separano messaggi consecutivi.

## <span id="page-32-0"></span>**2.4. Creazione del database CAN**

Per potersi interfacciare con la rete CAN del BRT è necessario replicare il *Database* della rete CAN.

Il software utilizzato per la creazione del database è **NI XNET DATABASE EDITOR**, è sviluppato da National Instrument e permetterà, una volta creato il database, il collegamento al PXI mediante un cavo CAN standard DB9 permettendo così la lettura dei dati trasmessi dalla centralina del BRT.

All'apertura del programma si presentano due possibilità:

- Aprire un database esistente;
- Crearne uno nuovo;

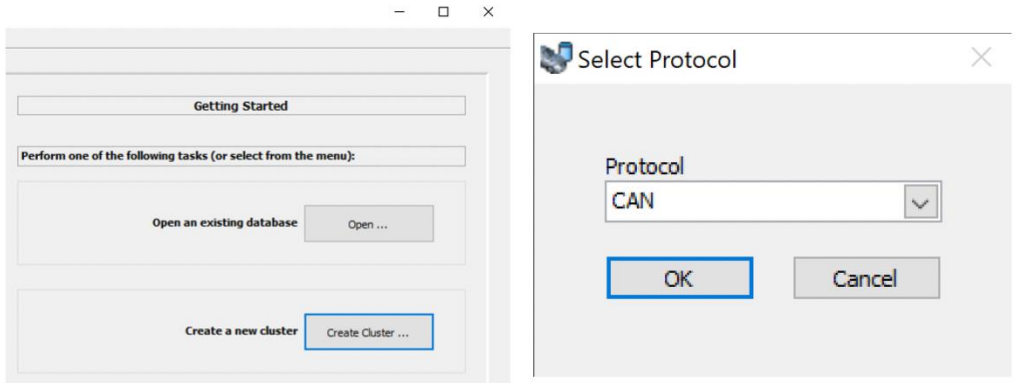

**Figura 2.4.1: Schermata iniziale NI XNET.**

Cliccare su *create a new cluster* per creare un nuovo database, quindi scegliere il protocollo che si vuole utilizzare, nel nostro caso *CAN*. Successivamente verrà richiesto di assegnare un nome al database, definire il baud rate ed eventualmente inserire un commento. A questo punto è possibile *creare un nuovo frame.*

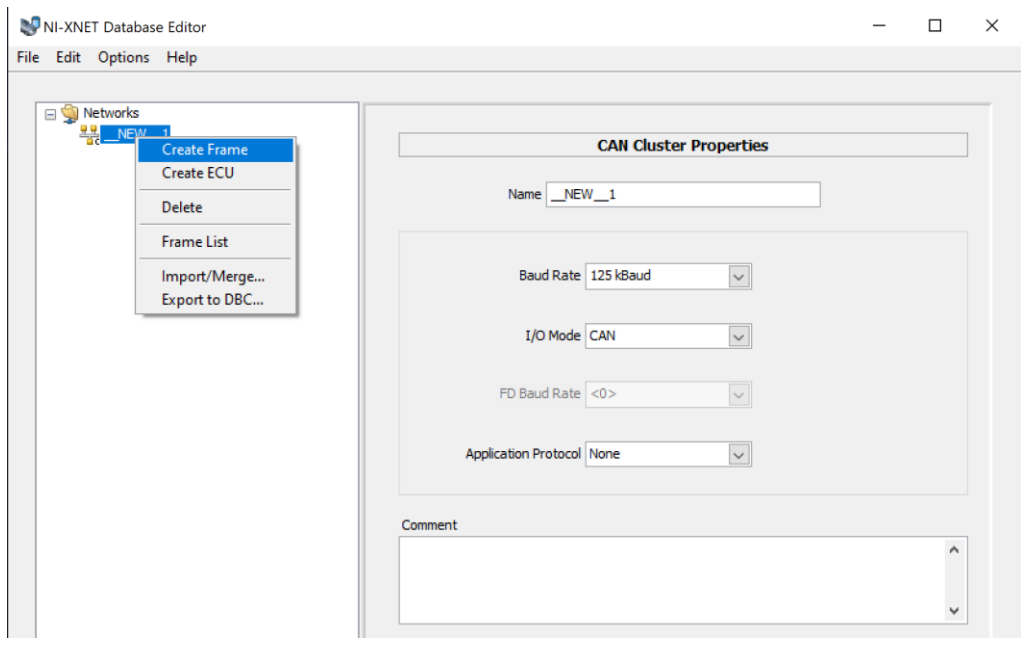

**Figura 2.4.2: Creazione di un nuovo frame.**

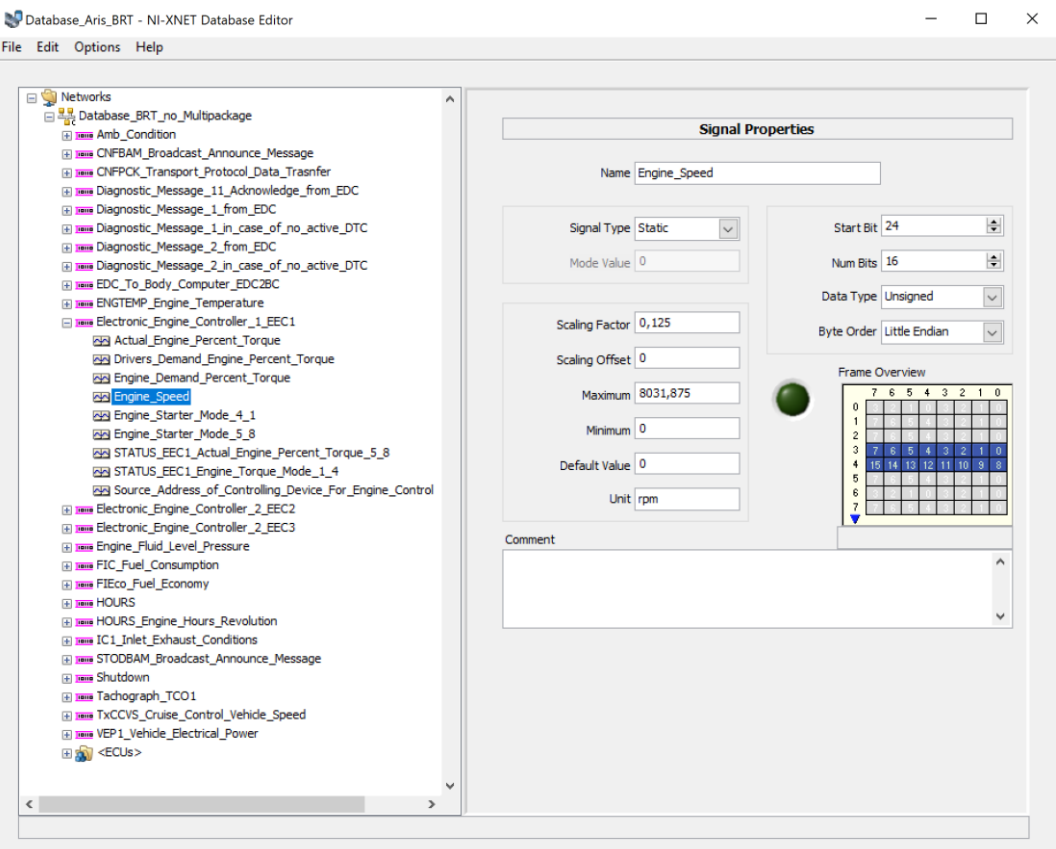

**Figura 2.4.3: Lista dei frame e dei signals.**

Come riportato nella figura 2.4.3, vengono assegnate tutte le informazioni del frame quali, nome, ID, lunghezza in byte. Il *timing type* deve essere impostato a *cyclic data*. *Transmit Time* specifica il tempo di trasmissione, che è la quantità di tempo che intercorrere tra trasmissioni successive di una struttura ciclica.

Una volta definito il *frame* si passa ai *signals*. Nella finestra di sinistra cliccare con il tasto destro sul nome del frame e quindi selezionare *new signal*. Nominare il nuovo segnale e definire i parametri: *start bit, number of bit, data type, byte order, scaling factor, offset, maximum, minimum, default value, unit.*

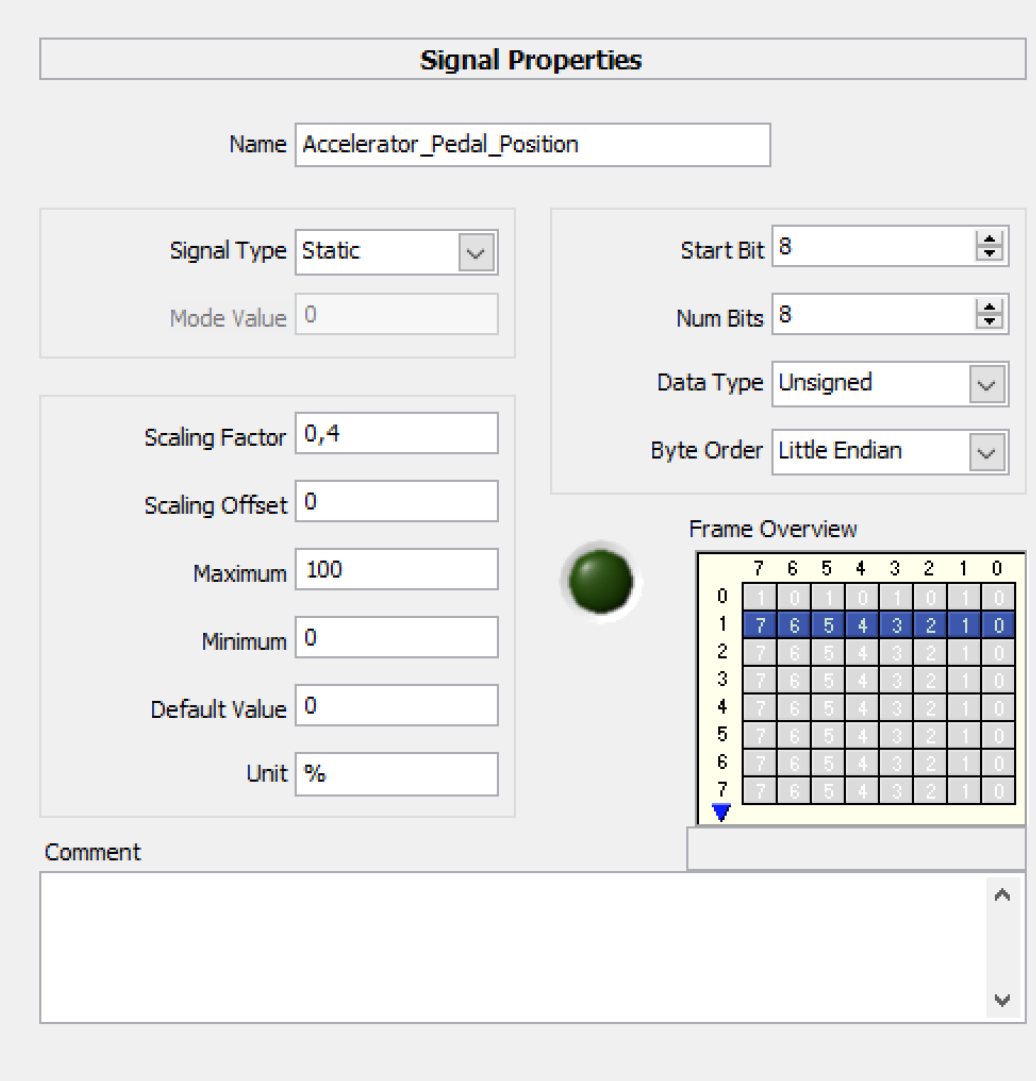

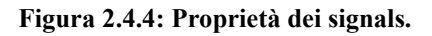

Come si può osservare nella figura 2.4.5, la finestra *Frame Properties*, permette di impostare il tipo di protocollo, l'ID del relativo *Frame,* la lunghezza, il Timing Type e il Transmit Time. Dalla *Frame Overview* è possibile vedere quali bit occuperà il segnale che stiamo aggiungendo e quali bit sono già stati occupati dai segnali precedentemente aggiunti sullo stesso frame.

Il protocollo utilizzato è SAE J1939 è il protocollo che viene utilizzato con powertrain Diesel, come nel caso del BRT ed inoltre questo presenta dei vantaggi come:

- Massima affidabilità;
- Eccellente rilevamento degli errori;
- Arbitraggio del bus senza collisioni;
- Velocità di trasmissione standard di 250 kBit/sec
- Messaggi ID a 29-Bit;
- Consente la funzione "Plug-and-Play";
- Consente la segmentazione di messaggi con dimensioni superiori a 8 byte.

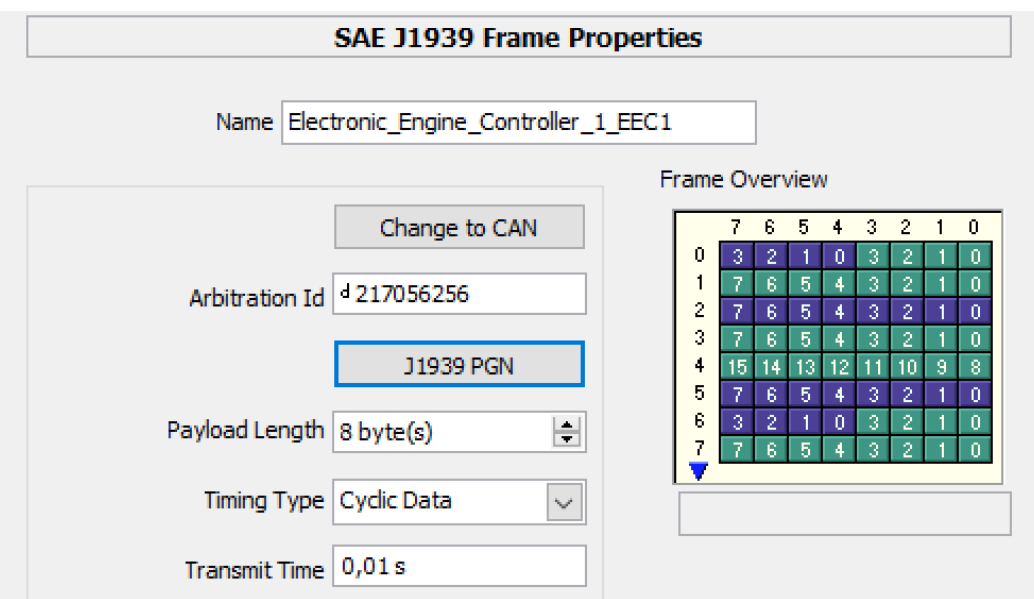

**Figura 2.4.5: Frame Properties.**
Come si può osservare nella figura 2.4.2, vi è la possibilità di aggiungere una ECU (Electronic Control Unit) in modo da dividere i frame tra ricevuti e trasmessi. Come riportato nella figura 2.4.6, è presente inoltre una lista con tutti i più importanti costruttori per la scelta del *Manufacturer Code.*

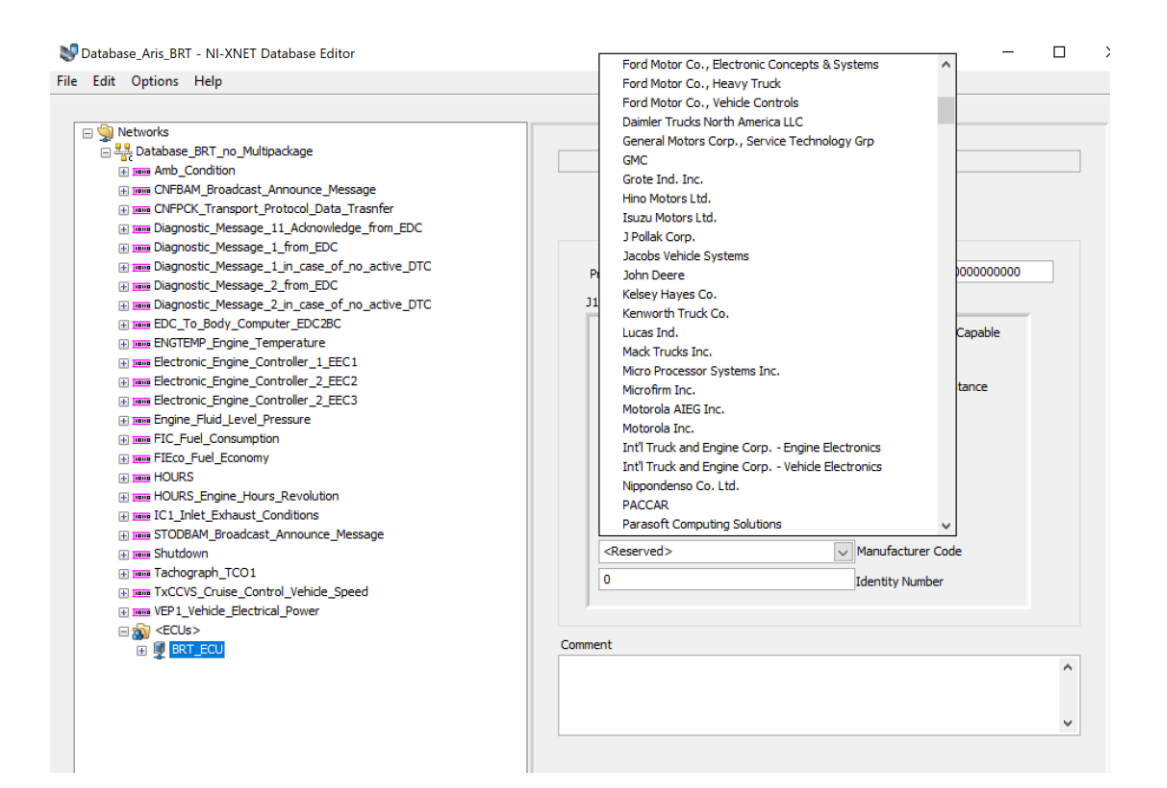

**Figura 2.4.6: Configurazione ECU.**

## **2.5. SOPAS Sick**

Il software *SOPAS Engineering Tool* permette la configurazione dei sensori SICK collegati al computer su cui è installato. Questo, stabilisce automaticamente una connessione e cerca i driver adatti e se questi non sono presenti, vengono scaricati direttamente da internet oppure dal sensore stesso.

Il collegamento del sensore al computer avviene mediante un cavo LAN con connettore RJ45 mentre l'alimentazione è fornita da una batteria 12V su cui ci si aggancia con due morsetti.

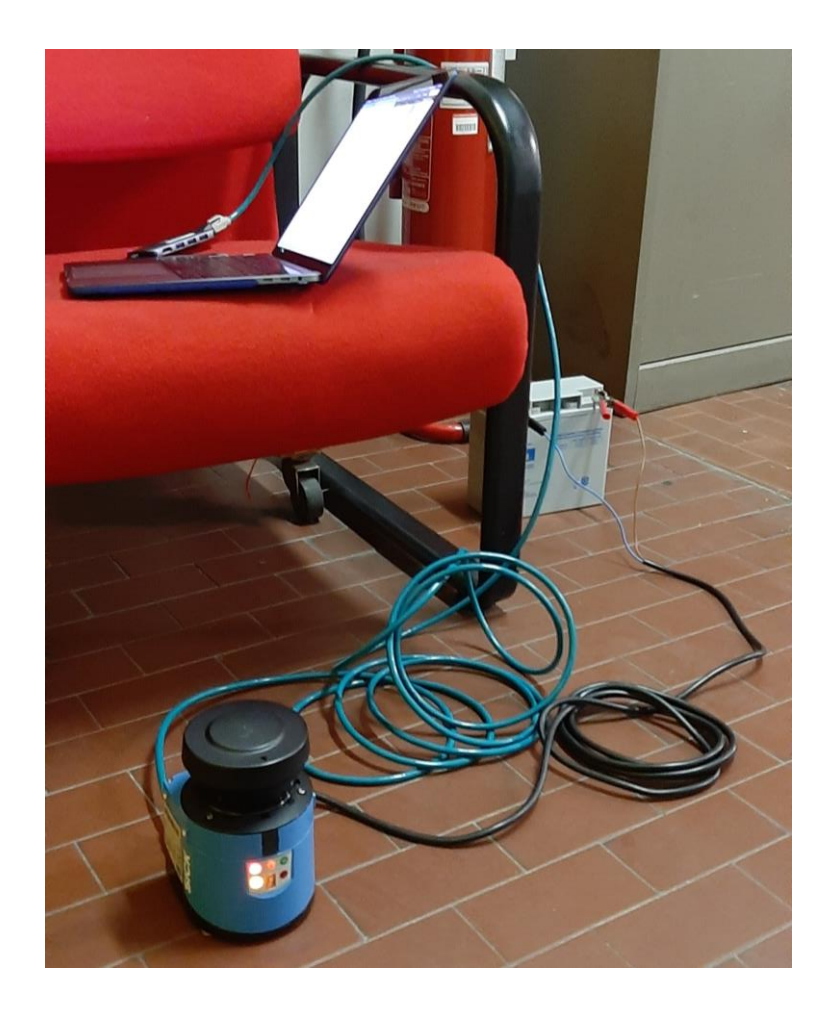

**Figura 2.5.1: Collegamento del sensore SICK LMS100-1000.**

Dopo aver effettuato il collegamento del sensore, dal software si effettua la ricerca dei dispositivi collegati al computer e successivamente si può configurare un nuovo progetto.

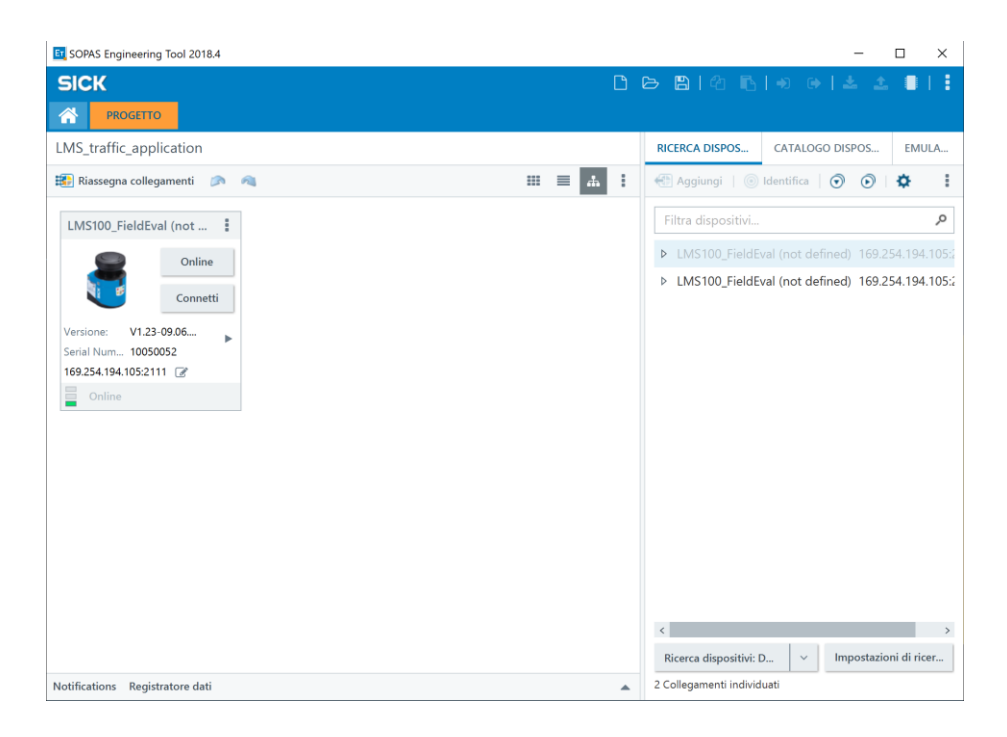

**Figura 2.5.2: Schermata principale SOPAS.**

Per verificare il corretto collegamento del sensore, questo deve risultare online, successivamente si effettua l'accesso come *cliente autorizzato* e come *password* si dovrà inserire **client**.

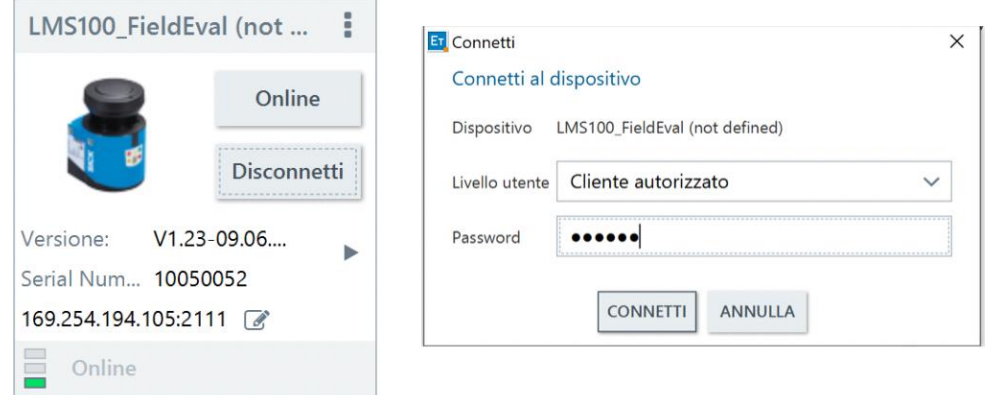

**Figura 2.5.3: Connessione del sensore.**

Dopo aver effettuato l'accesso al sensore è possibile configurare un nuovo progetto per diverse applicazioni effettuando un doppio click sul nome del dispositivo.

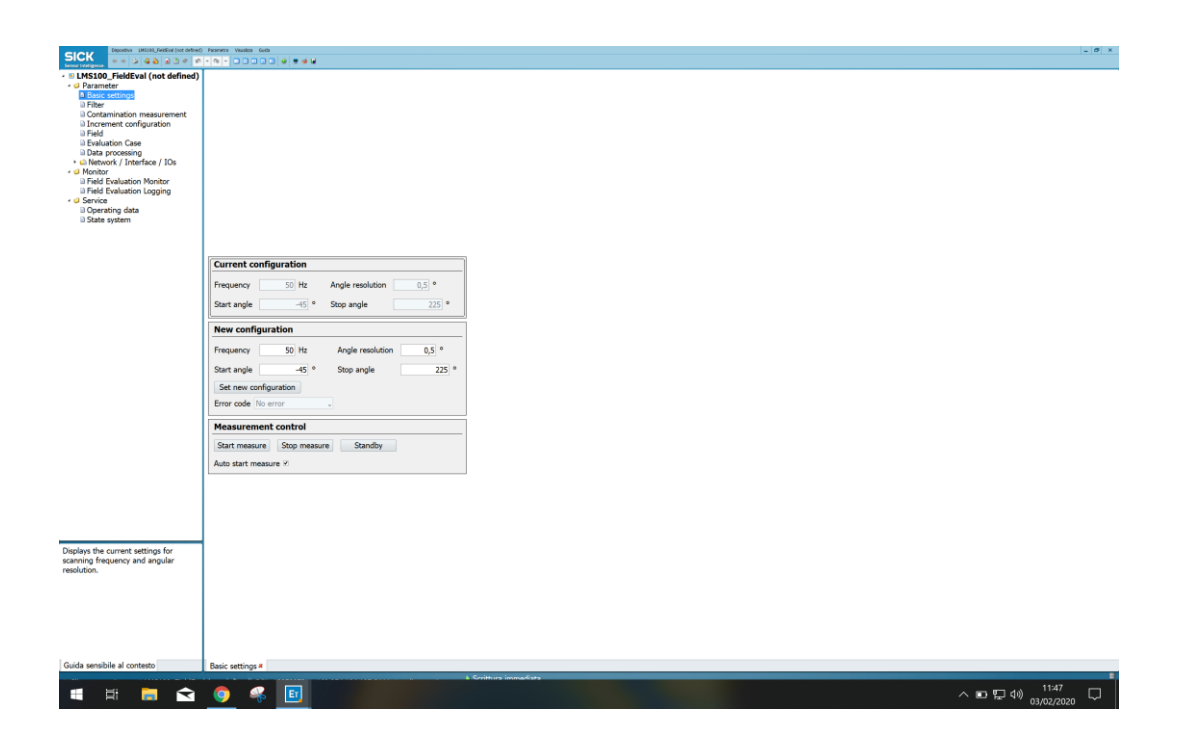

**Figura 2.5.4: Schermata di configurazione progetto e dispositivo.**

Configurate le impostazioni del sensore come ad esempio la frequenza, è necessario aggiungere e configurare il campo entro il quale il sensore effettuerà la scansione.

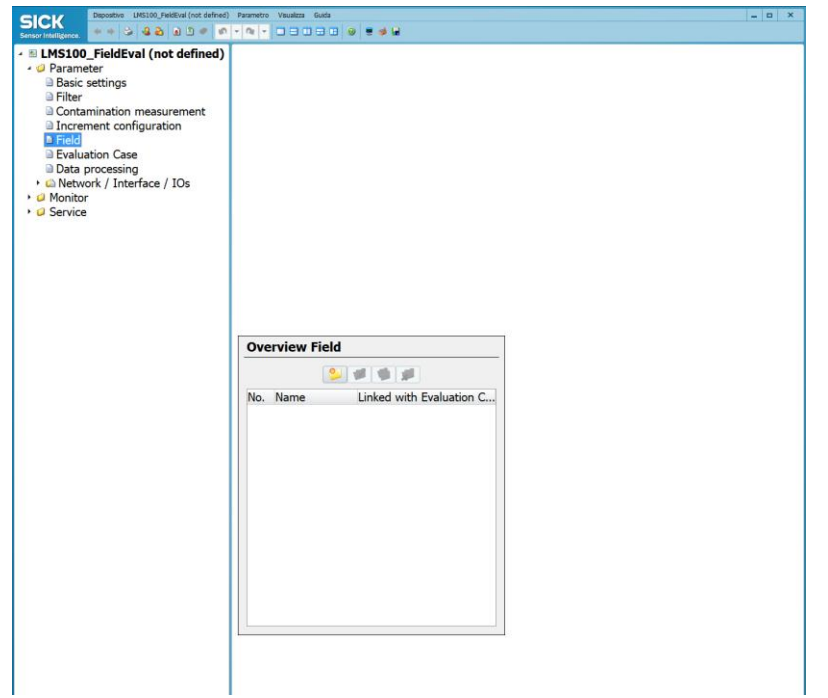

**Figura 2.5.5: Aggiunta di un nuovo campo per le misurazioni.**

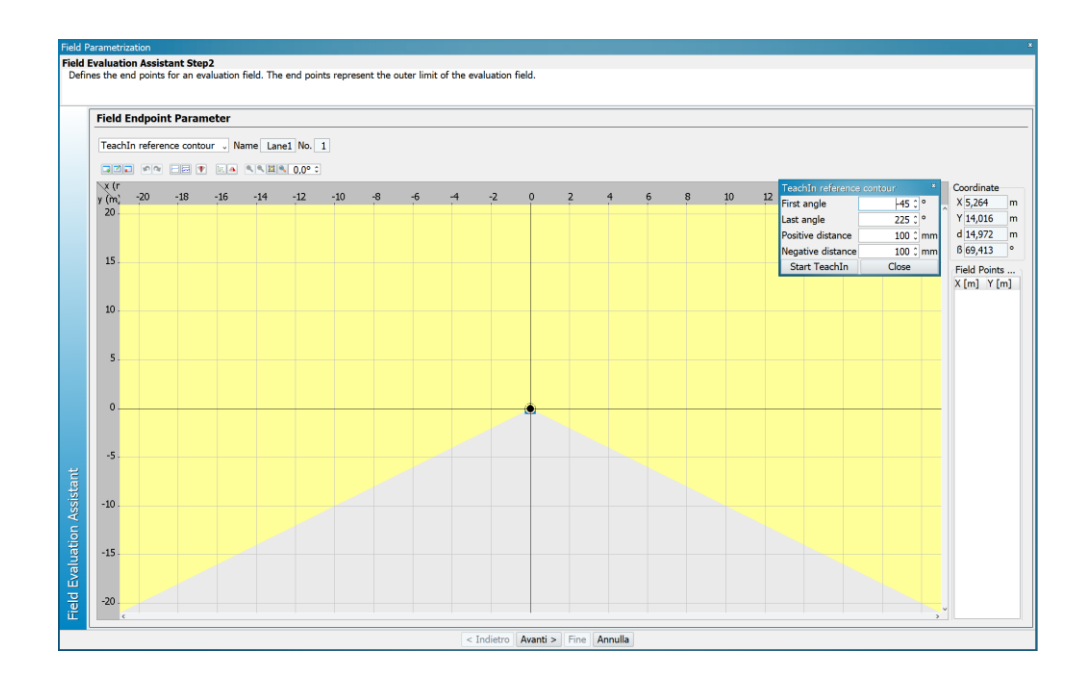

**Figura 2.5.6: Configurazione del campo.**

Osservando la figura 2.5.6 è possibile modificare l'angolo di visuale del sensore in modo da restringere il campo entro il quale fare la scansione degli oggetti. La configurazione che si è adottata in questo studio è per una applicazione di tipo

autmobilistico in particolare l'eventuale presenza di automobili che precedono il sensore vengono rilevate come ostacoli.

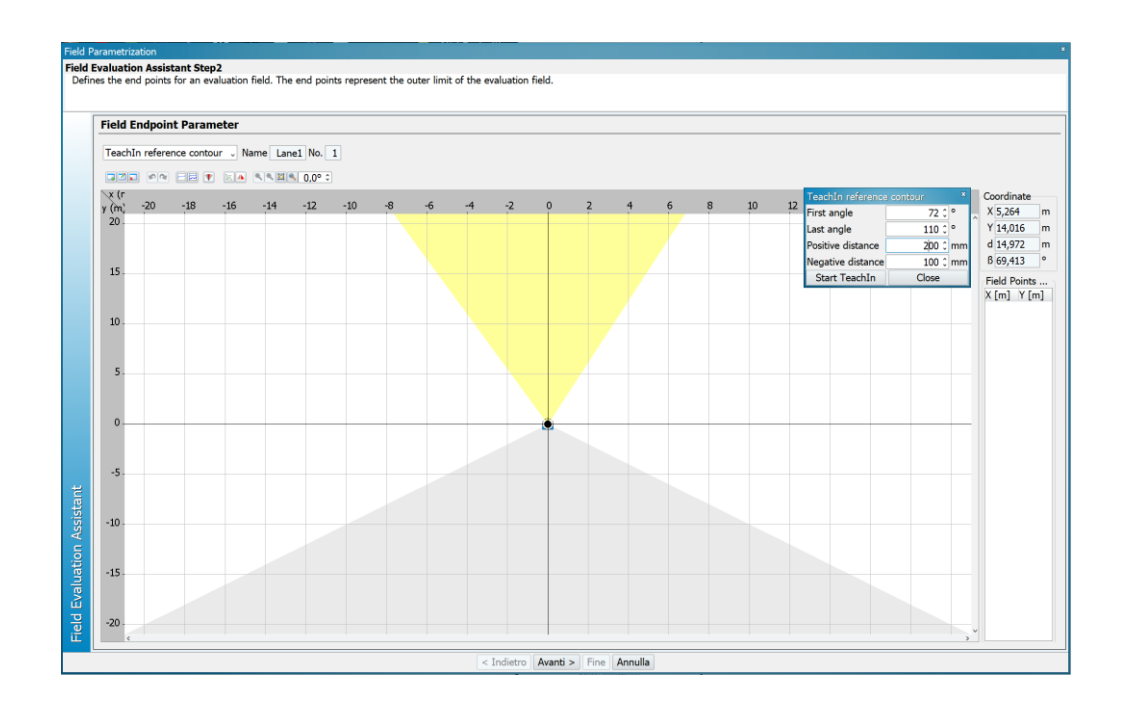

**Figura 2.5.7: Configurazione del campo come "Traffic application".**

Dopo aver impostato l'angolo entro il quale il sensore andrà a fare la scansione degli ostacoli, tramite il tasto *Start TeachIn* si effettua una lettura per far memorizzare al sensore gli oggetti che lo circondano in modo che, se viene introdotto un oggetto in una posizione diversa rispetto a quella degli oggetti precedentemente memorizzati, questo verrà identificato come ostacolo.

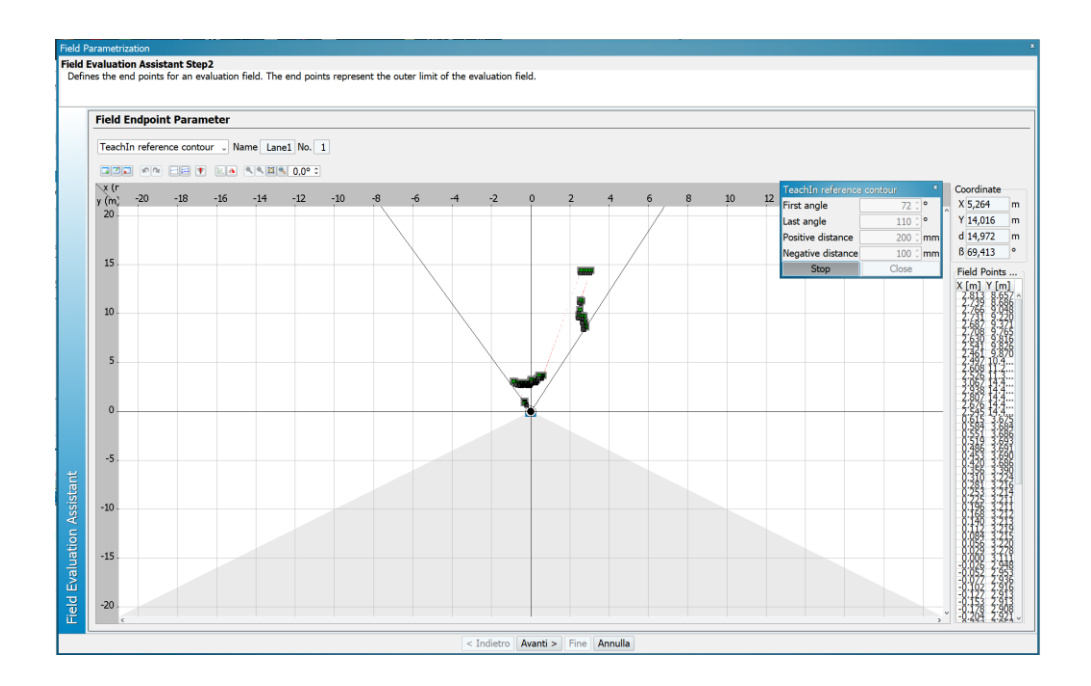

**Figura 2.5.8: "TeachIn" del sensore.**

Dopo aver stabilito opportunamente tutti i parametri del campo per effettuare la scansione degli ostacoli, devono essere scelte le impostazioni per valutare il campo precedentemente aggiunto. Questo viene fatto aggiungendo l'*Evaluation Case* come riportato nella figura 2.5.9.

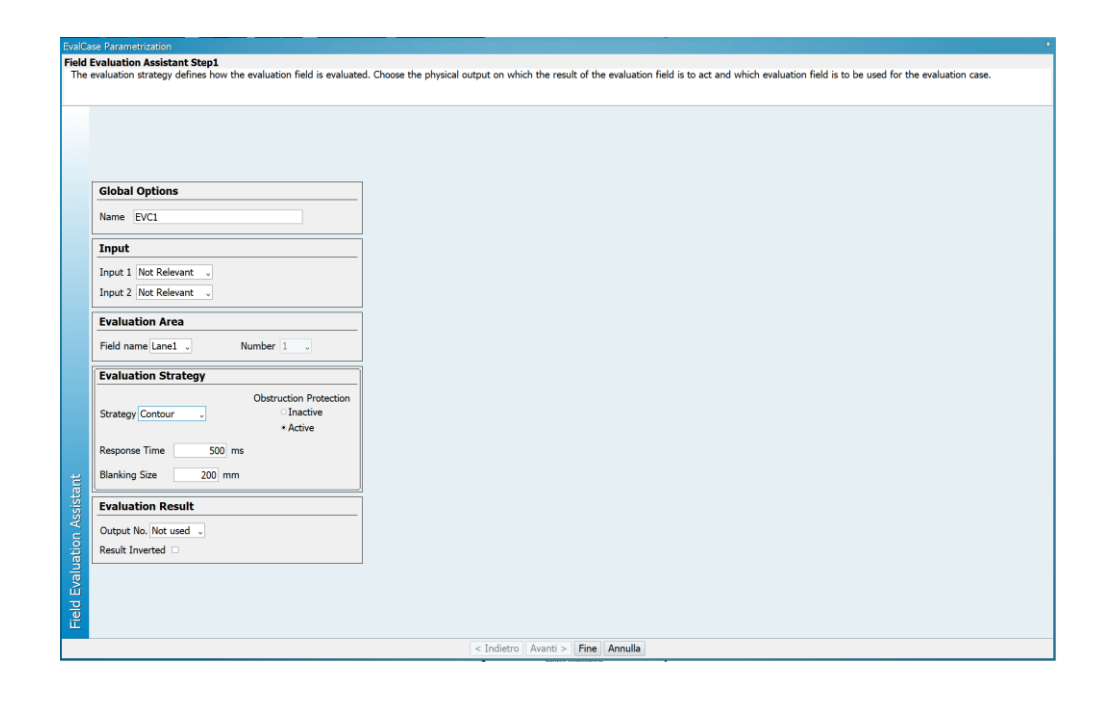

**Figura 2.5.9: Impostazioni dell'Evaluation Case.**

Nell'Evaluation Area viene inserito il campo precedentemente aggiunto, nel caso in esame "Lane1" e in "Strategy" viene è impostato "Contour" che è un contatore che viene aumentato ogni qual volta il sensore troverà un ostacolo.

Mediante il Field Evaluation Monitor è possibile effettuare la scansione e quando un ostacolo viene rilevato il contatore presente in basso a sinistra nella figura 2.5.10 aumenterà di una unità in *Device.*

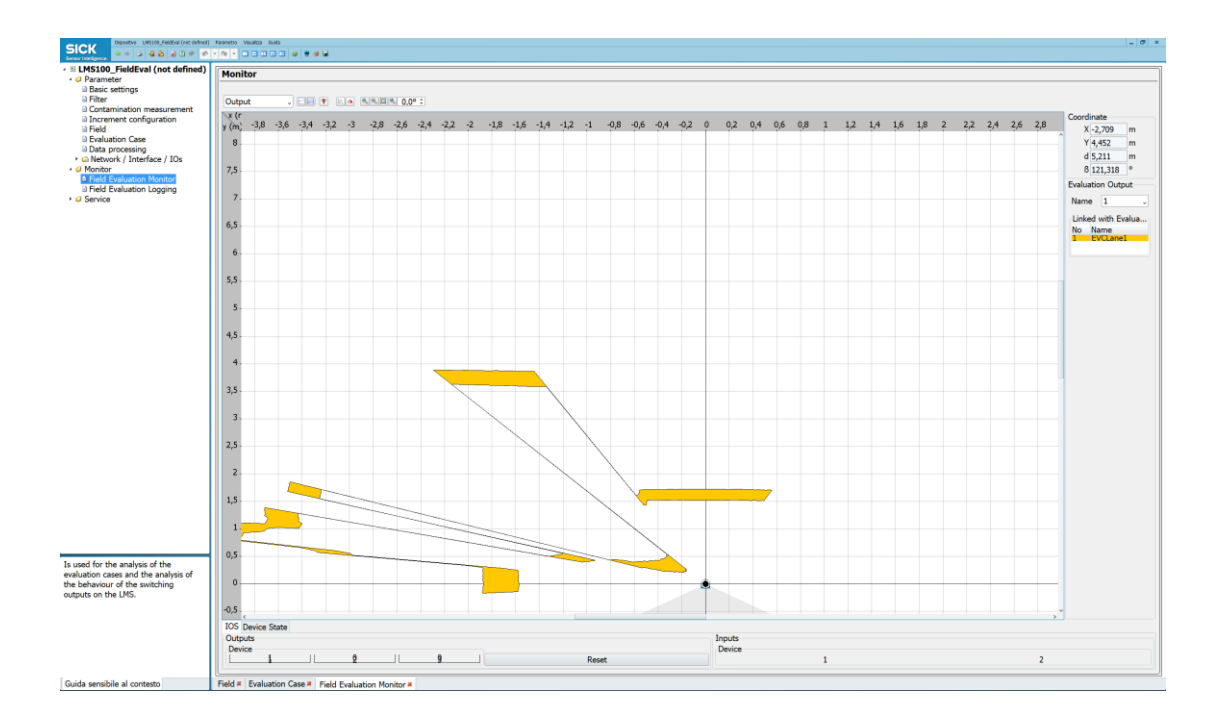

**Figura 2.5.10: Field Evaluation Monitor.**

# **3. Dinamica longitudinale – equazioni e modello matematico**

Nel seguente capitolo verranno illustrate le equazioni e il modello per la dinamica longitudinale del veicolo BRT. Verranno inoltre mostrati gli schemi a blocchi implementati nel modello Simulink per lo svolgimento delle simulazioni ed il calcolo di tutte le grandezze di interesse.

Di seguito vengono riportate le principali specifiche tecniche del veicolo, utilizzate per il modello matematico in Simulink.

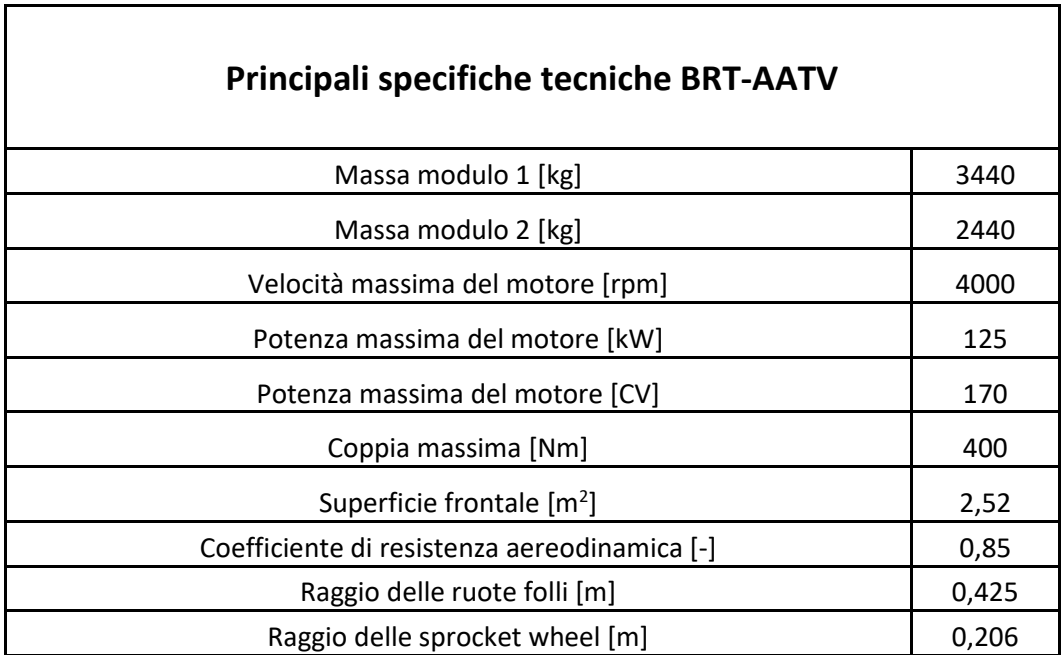

**Tabella 1: Specifiche tecniche del BRT-AATV.**

## **3.1. Dinamica longitudinale**

Consideriamo il BRT in movimento lungo una strada con pendenza  $\alpha \neq 0$ .

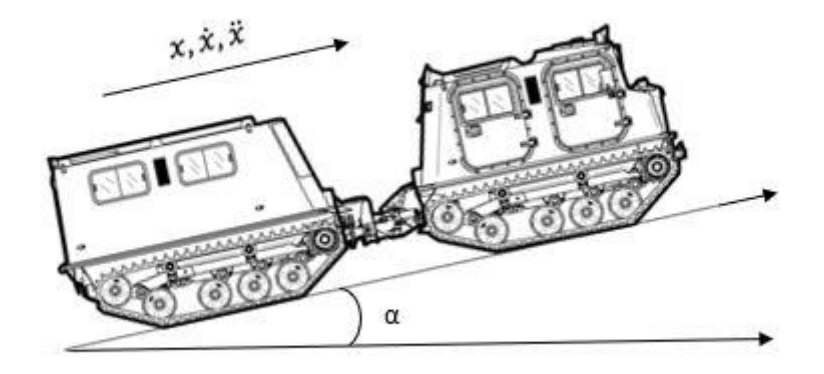

**Figura 3.1.1: BRT lungo una strada inclinata.**

Si hanno complessivamente 6 GDL: Due moti longitudinali e quattro moti rotazionali delle rispettive sprocket wheel presenti in ognuno dei 4 cingoli. È possibile scrivere l'equazione di equilibrio lungo l'asse longitudinale x per i due moduli dove il modulo anteriore viene indicato con il pedice 1 mentre quello posteriore con il pedice 2:

$$
\sum_{i=1}^{N} F_{x_{i,L}} + \sum_{i=1}^{N} F_{x_{i,R}} - \sum_{i=1}^{N} F_{aero_1} - M_1 g sin(\alpha) + R_{giunto} = M_1 \ddot{x}
$$

Equazione 1

$$
\sum_{i=1}^{N} F_{x_{i,L}} + \sum_{i=1}^{N} F_{x_{i,R}} - \sum_{i=1}^{N} F_{aero_2} - M_2gsin(\alpha) - R_{giunto} = M_2 \ddot{x}
$$

Equazione 2

dove:

- $\sum_{i=1}^{N} F_{x_{i,L}}$  è la sommatoria delle componenti longitudinali delle forze scambiate tra cingolo/terreno sul lato sinistro del modulo frontale;
- $\sum_{i=1}^{N} F_{x_{i,R}}$  è la sommatoria delle componenti longitudinali delle forze scambiate tra cingolo/terreno sul lato destro del modulo frontale;
- $\sum_{i=1}^{N} F_{aero}$  è la sommatoria delle resistenze aereodinamiche;
- $M_1 e M_2$  sono le masse dei rispettivi moduli;
- g è l'accelerazione di gravità;
- $\bullet$   $\alpha$  è l'angolo di inclinazione della strada;
- $R_{giunto}$  è la reazione vincolare che c'è nel giunto di collegamento tra i due moduli.

La resistenza aereodinamica è data dalla seguente equazione:

$$
F_{aero\_i} = \frac{1}{2} \rho S_{f\_i} C_{x\_i} V^2
$$

#### Equazione 3

Dove:

- $\rho$  è la densità dell'aria;
- $S_f$  è la superficie frontale del veicolo;
- $C_x$  è il coefficiente di resistenza aereodinamica;
- $\bullet$   $V \text{ è la velocità del veicolo.}$

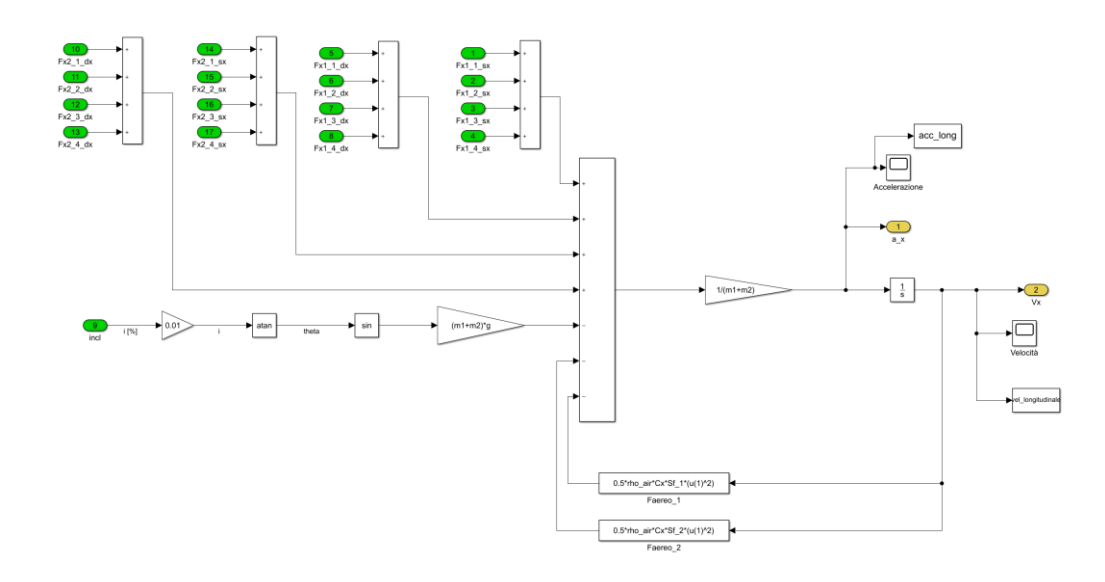

**Figura 3.1.2: Implementazione equazioni 1,2 e 3 in Simulink**.

La coppia motrice è equamente distribuita sui 4 cingoli messi in rotazione dalle relative sprocket wheel, tra il cingolo e terreno e tra le 4 ruote folli e il cingolo, si possono applicare le seguenti ipotesi:

- *Puro Rotolamento* tra le 4 ruote folli e il cingolo;
- *Strisciamento* tra cingolo e terreno.

La sprocket wheel e il cingolo si possono approssimare ad un sistema pignonecatena.

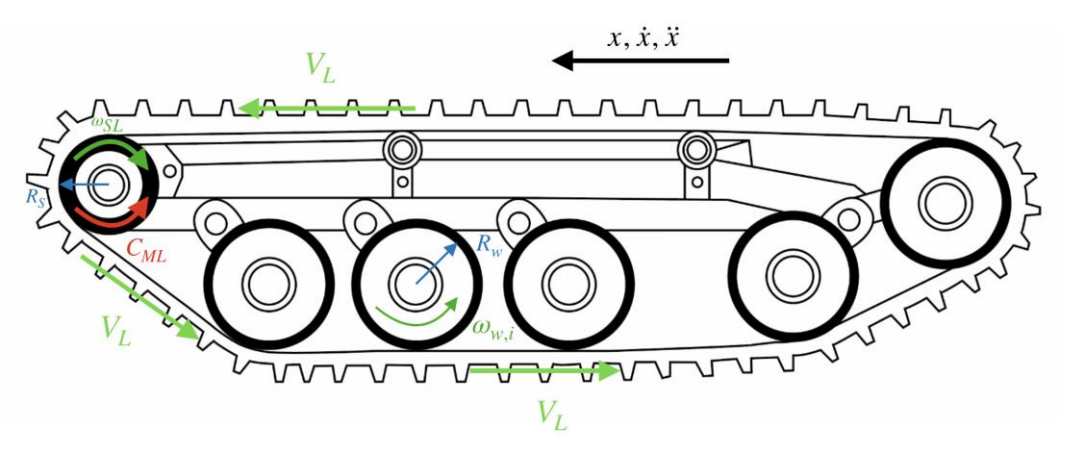

**Figura 3.1.3: Sistema cingolo con ruote folli e sprocket wheel.**

È possibile quindi scrivere la seguente equazione:

$$
v_L = \omega_{SL} R_s = \omega_{w,i} R_w
$$
  
Equazione 4

Per le ruote folli avremo rispettivamente:

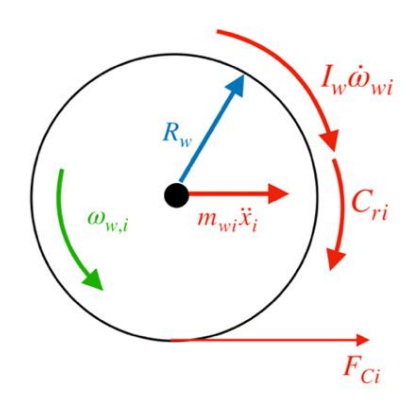

**Figura 3.1.4: Diagramma di corpo libero della ruota folle.**

Si può scrivere la seguente equazione:

$$
F_{ci}R_w = C_{ri} + I_w \omega_{wi}
$$
  
Equazione 5

Dove:

- $\bullet$   $F_{ci}$  indica la i-esima forza di contatto tra cingolo e ruota folle;
- $R_w$  è il raggio della ruota folle;
- $\bullet$   $I_w$  è l'inerzia della ruota folle.

La  $C_{ri}$  è la coppia di resistenza al rotolamento e si calcola come:

$$
C_{ri} = F_{zi} R_w (f_0 + f_2(\omega_{wi} \cdot R_w)^2)
$$
  
Equazione 6

dove  $f_0$ ,  $f_2$  sono i coefficienti di resistenza al rotolamento.

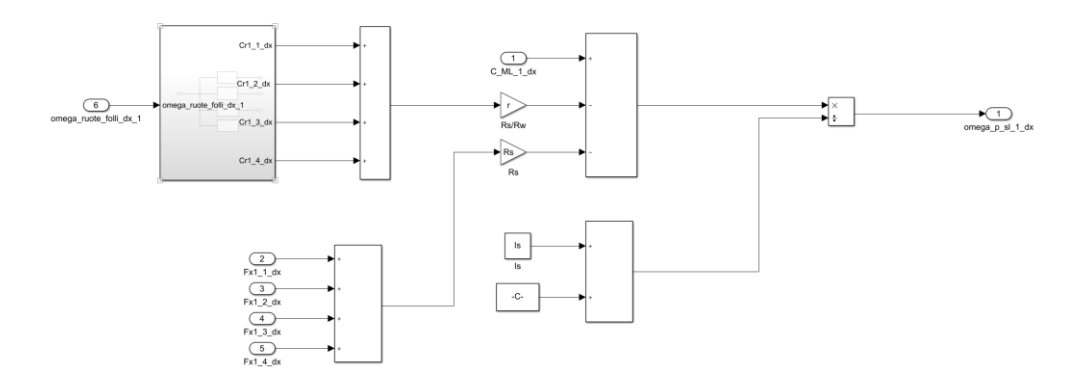

**Figura 3.1.5: Implementazione equazione 8 in Simulink.**

Si considera ora il cingolo:

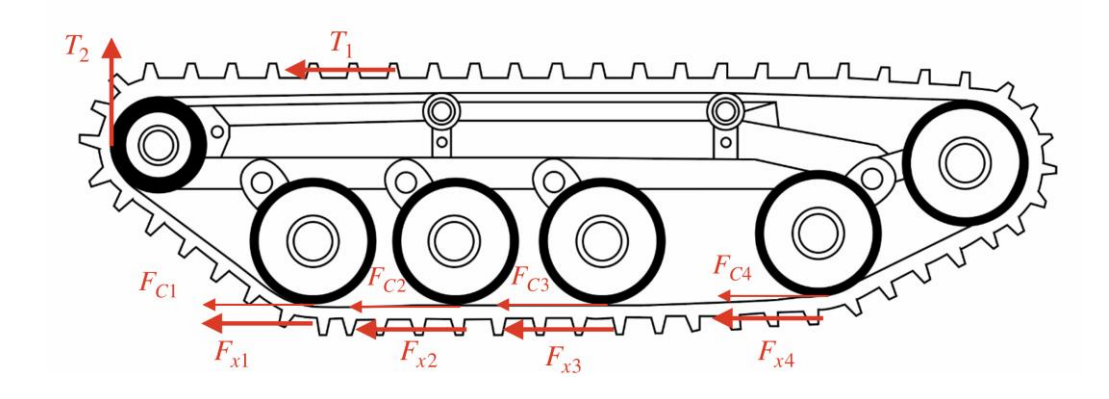

**Figura 3.1.6: Diagramma di corpo libero del cingolo.**

Si ha:

$$
(T_1 - T_2) = \sum_{i=1}^{4} (F_{ci} + F_{xi})
$$

Equazione 7

In fine si analizza la sprocket wheel:

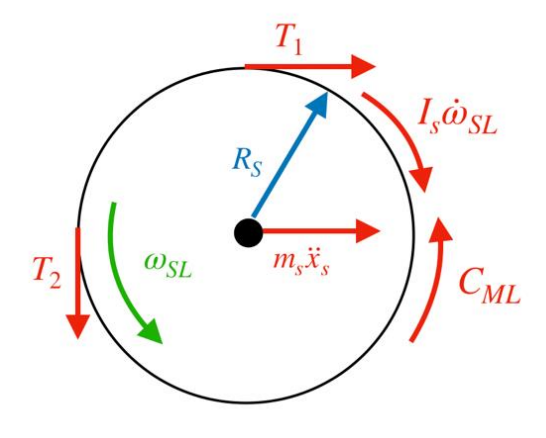

**Figura 3.1.7: Diagramma di corpo libero della sprocket wheel.**

Si ha quindi:

$$
C_{ML} = (T_1 - T_2) \cdot R_s + I_s \cdot \dot{\omega}_{SL}
$$
  
Equazione 8

Dove:

- $I_s$  è l'inerzia della sprocket wheel;
- $R_s$  è il raggio della sprocket wheel.

Dall'equazione 8 si ottiene mediante le sostituzioni:

$$
C_{ML} = \sum_{i=1}^{4} \left( \frac{C_{ri}}{R_w} + I_w \cdot \dot{\omega}_{SL} \cdot \frac{R_s}{R_w^2} + F_{xi} \right) \cdot R_s + I_s \cdot \dot{\omega}_{SL}
$$
  
Equazione 9

Dall'equazione 9 è possibile ricavare l'accelerazione angolare della sprocket wheel ottenendo:

$$
\dot{\omega}_{SL} = \frac{C_{ML} - \frac{R_S}{R_W} \cdot \sum_{i=1}^4 C_{ri} - \sum_{i=1}^4 F_{xi} \cdot R_S}{I_S + 4I_w \frac{R_S^2}{R_w^2}}
$$

Equazione 10

 $C_{ML}$  è la coppia che arriva su ogni singola sprocket wheel e si ha:

$$
C_{ML} = \frac{C_E \cdot \tau \cdot \eta}{4}
$$
  
Equazione 11

Dove:

- $C_E$  è la coppia del motore;
- $\bullet$   $\tau$  è il rapporto di trasmissione;
- $\bullet$   $\eta$  è il rendimento della trasmissione.

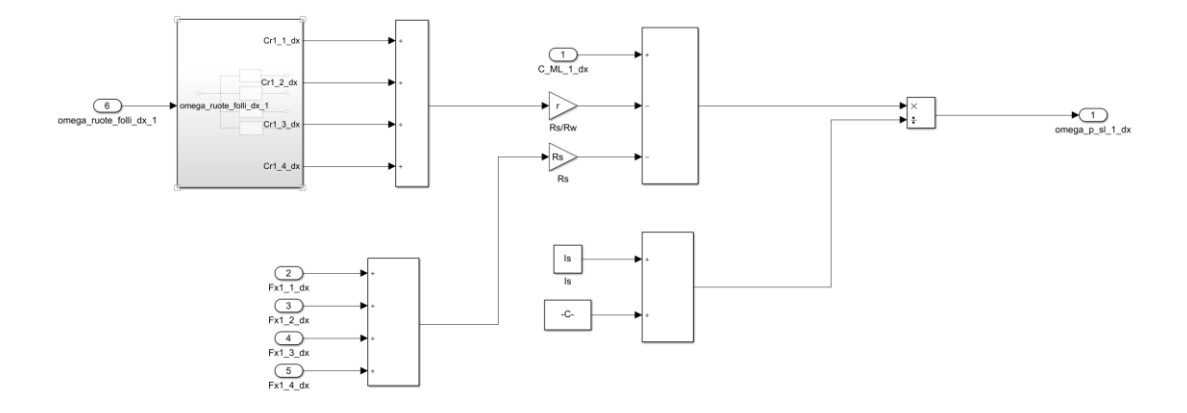

**Figura 3.1.8: Implementazione dell'equazione 10 in Simulink.**

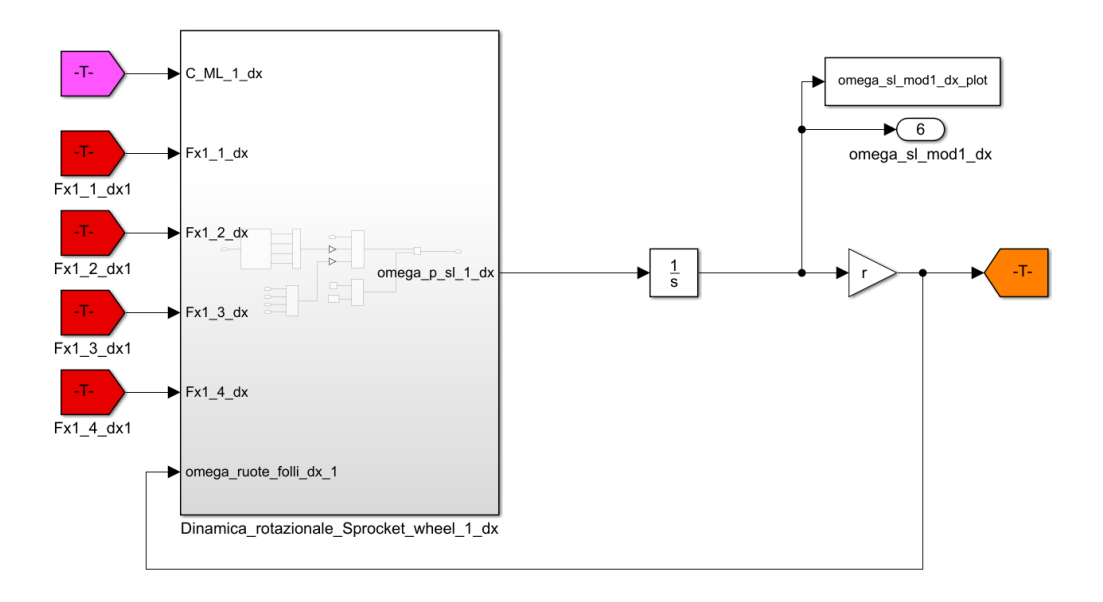

**Figura 3.1.9: Calcolo della omega punto e della omega delle sprocket wheel in Simulink.**

Nella figura 3.1.9 è presente lo schema a blocchi per il calcolo della velocità angolare delle sprocket wheel. È bene sottolineare che questo blocco è presente per ognuna delle 4 sprocket wheel.

## **3.2. Contatto con il terreno**

In assenza di informazioni più specifiche sul contatto cingolo-terreno, si ipotizza un contatto distribuito nei punti di contatto con le ruote folli. Non conoscendo il tipo di contatto cingolo-terreno, si semplifica attraverso l'utilizzo di una funzione tangente iperbolica la relazione con carico verticale e scorrimento come riportato nel manuale [12] per un contatto con terreno cedevole.

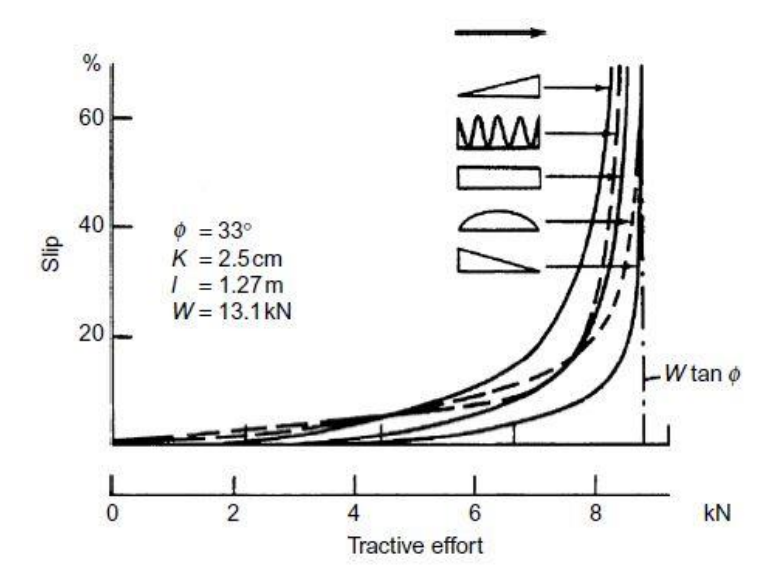

**Figura 3.2.1: Andamento forza longitudinale con diverse distribuzioni di pressione [12].**

Nel caso in esame avremo che:

$$
F_{xi} = \mu F_{zi} \tanh (k\sigma_i)
$$
  
Equazione 12

Dove:

- $\bullet$   $\mu$  è il coefficiente di aderenza;
- $F_{zi}$  è il carico verticale;
- $\bullet$  k è un guadagno che indica la pendenza della curva quando si ha lo scorrimento massimo;
- $\bullet$   $\sigma$  è lo scorrimento.

Nelle figure seguenti vengono mostrati i blocchi implementati in Simulink per il calcolo delle forze longitudinali  $F_{xi}$ .

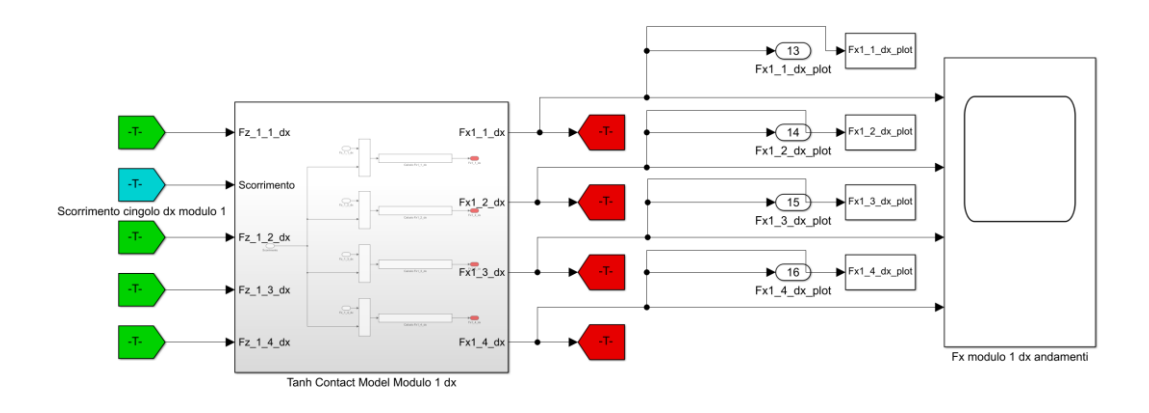

**Figura 3.2.2: Schema a blocchi per il calcolo delle forze longitudinali in Simulink.**

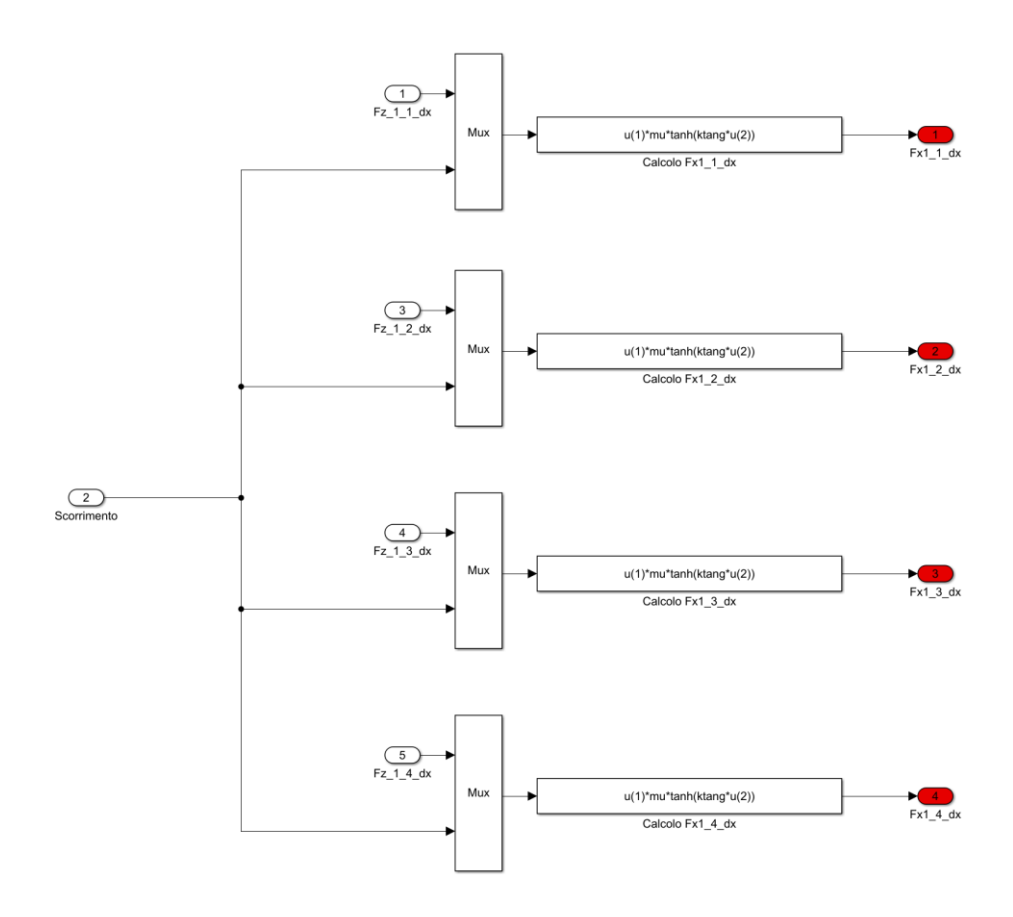

**Figura 3.2.3: Funzione di tangente iperbolica per il calcolo delle Fx in Simulink.**

Nelle figure 3.2.2 e 3.2.3 è possibile osservare che gli schemi a blocchi sono per il primo modulo, in particolare il cingolo di destra. I blocchi sono stati implementati per tutti e 4 i cingoli per il calcolo di tutte le 16 le forze longitudinali, 4 per ogni cingolo.

Lo scorrimento nel caso in cui c'è *trazione* è definito come:

$$
\sigma = \frac{(V_L - V_x)}{V_L}
$$

Equazione 13

Nel caso in cui si sta *frenando* è definito come:

$$
\sigma = \frac{(V_L - V_x)}{V_x}
$$
  
Equazione 14

Con  $V_x$  componente longitudinale del baricentro del veicolo e  $V_L$  velocità del cingolo.

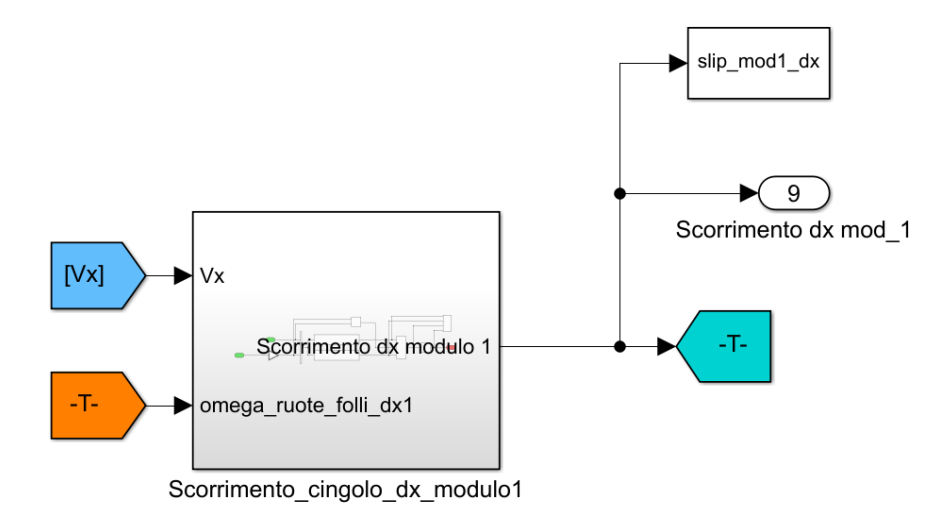

**Figura 3.2.4: Implementazione dello scorrimento in Simulink.**

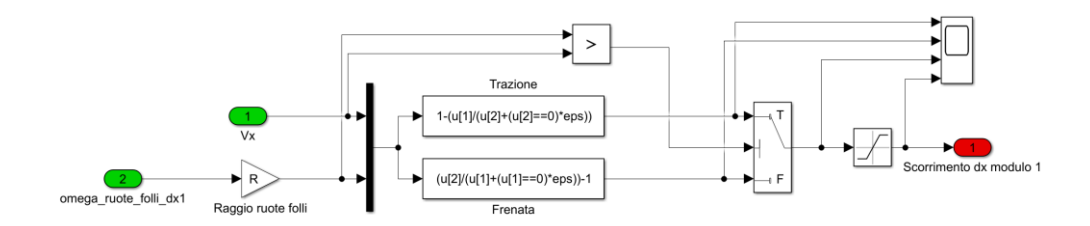

**Figura 3.2.5: Scorrimento in Simulink.**

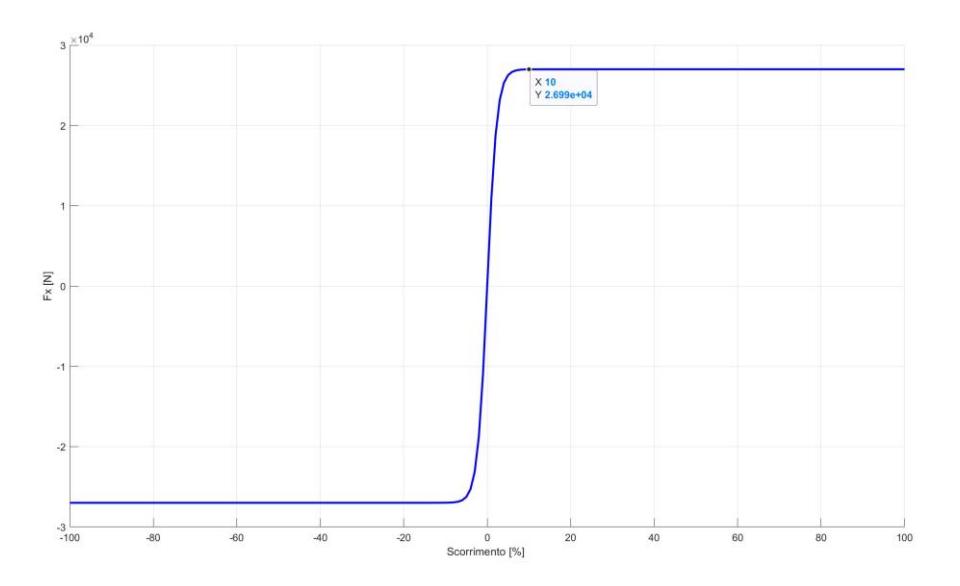

**Figura 3.2.6: Andamento della Fx in funzione dello scorrimento.**

Come si può notare dalla figura 3.2.6, il massimo della  $F_{xi}$  lo si ha con uno scorrimento pari al 10%.

## **3.3. Trasferimento di carico longitudinale**

Per determinare con esattezza quali siano le forze longitudinali trasmesse a terra considerando l'equazione 12, è necessario tenere in conto il trasferimento di carico longitudinale, composto dalla componente statica del peso del veicolo dovuta alla posizione del baricentro e quella dovuta all'accelerazione longitudinale.

$$
F_{zi} = F_{statico,i} + \Delta F_{z,i}
$$
  
Equazione 15

La componente statica delle forze verticali dipende dalla distribuzione di massa che non è uniforme ed è pari a:

$$
F_{statica,i} = M_i g [0.17 \, 0.31 \, 0.35 \, 0.17]
$$
  
Equazione 16

Dove:

- $\bullet$   $M_i$  indica la massa del rispettivo modulo;
- $\bullet$  g è l'accelerazione di gravità.

Come riportato dall'equazione numero 16, le ruote folli 1 e 4 hanno lo stesso carico statico, mentre la ruota 3 è quella maggiormente caricata.

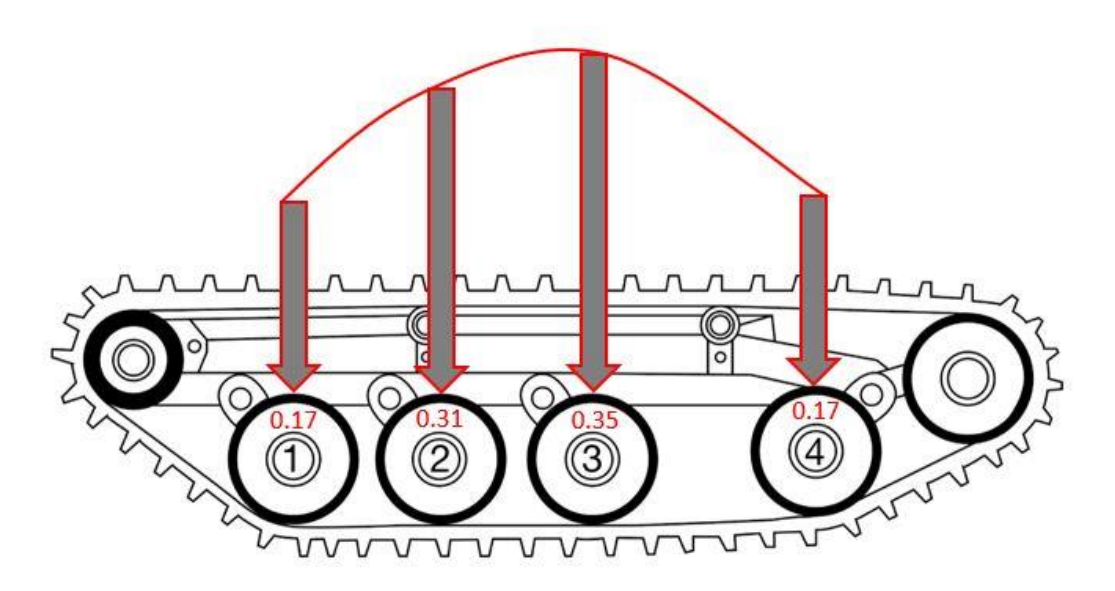

**Figura 3.3.1: Distribuzione del carico statico.**

Per effettuare il calcolo del trasferimento di carico longitudinale è necessario risolvere un problema *iperstatico*, per questo motivo, si considera il beccheggio del BRT dovuto all'elasticità delle sospensioni. Ciascuna ruota folle condotta, è collegata al telaio mediante una barra di torsione che determina una forza verticale  $F_{z,i}$ , mentre il momento  $M_i$  viene equilibrato da una coppia di forze  $F_i$ come riportato in figura 3.3.2.

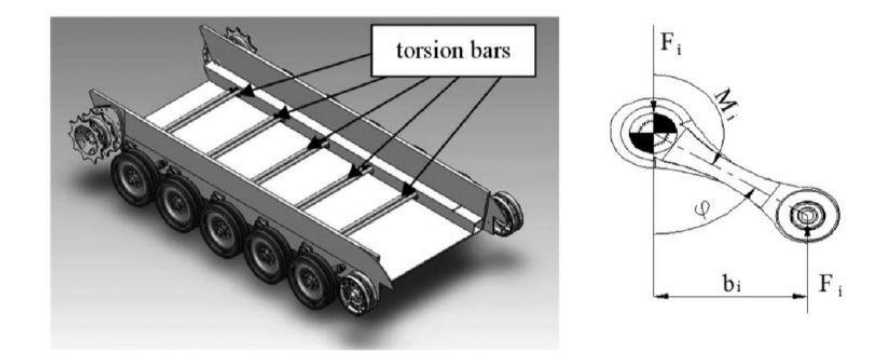

**Figura 3.3.2: Barre di torsione [10].**

La variazione di forza longitudinale viene di seguito calcolata come:

$$
\Delta F_{z,i} = k_i \cdot \Delta z_i
$$
  
Equazione 17

dove  $k_i$  è la rigidezza verticale equivalente di ciascuna sospensione e  $\Delta z_i$  lo spostamento relativo verticale tra telaio e mozzo della ruota. Si impone la sommatoria degli spostamenti verticali uguale a 0 trascurando l'accelerazione verticale del veicolo, si ha quindi per i due moduli che:

$$
\sum_{i=1}^{N} \Delta z_i = 0
$$
  
Equazione 18

Per ognuno dei 4 assali e per ogni modulo del BRT si avrà:

$$
\Delta z_{i,i} = (|x_{i,i}| - x_{z,i}) \cdot \tan \vartheta_i
$$

Equazione 19

Dove:

- $\bullet$   $x_{i,i}$  indica la posizione longitudinale con segno positivo per gli assi anteriore e negativo per quelli posteriori dell'i-esimo asse misurato dal baricentro per ogni rispettivo modulo;
- $\bullet$   $x_{z,i}$  indica il punto attorno al quale ogni rispettivo modulo sta beccheggiando e questo non coincide con il baricentro  $X_{G,i}$ ;
- $\bullet$   $\theta_i$  è l'angolo di beccheggio del relativo modulo.

Viene riportato nella figura 3.3.3 lo schema per il calcolo dell' $x_i$  per ogni assale di oguno dei due moduli del BRT.

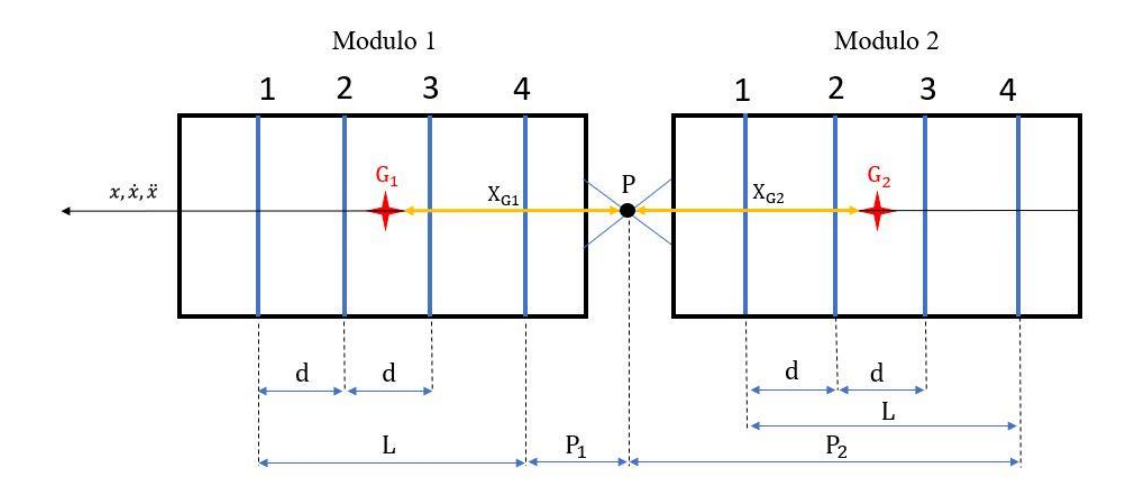

**Figura 3.3.3: Schema dimensionale per il calcolo di Xi.**

Per il modulo 1 si ha:

- Assale 1:  $x_{1,1} = P_1 + L X_{G1}$ ;
- Assale 2:  $x_{1,2} = P_1 + L X_{G1} d;$
- Assale 3:  $x_{1,3} = P_1 + L X_{G1} 2d$ ;
- Assale 4:  $x_{1,4} = P_1 X_{G1}$ .

Per il modulo 2 si ha:

• Assale 1:  $x_{2,1} = X_{G2} - (P_2 - L);$ 

- Assale 2:  $x_{2,2} = X_{G2} (P_2 L + d);$
- Assale 3:  $x_{2,3} = X_{G2} (P_2 L + 2d);$
- Assale 4:  $x_{2,4} = X_{G2} P_2$ .

Dove per il modulo 1 si ha  $P_1 = 1,184$  m,  $X_{G1} = 2,086$  m, per il modulo 2 si ha  $P_2 =$ 3,085 m,  $X_{G2} = 2,182$  m e per entrambi i moduli: d = 0,5 m, L = 1,696 m.

Gli angoli di beccheggio  $\vartheta_1$  e  $\vartheta_2$  possono essere calcolati come dimostrato in [10] seguendo le 20 e 21 riportate di seguito.

Si avrà quindi:

$$
a_x M_1 h_{G1} + F_{aereo,1} h_{G1} + \sum_{i=1}^{N} F_{z,1} x_1 = 0
$$

Equazione 20

$$
a_x M_2 h_{G2} + F_{aereo,2} h_{G2} + \sum_{i=1}^{N} F_{z,2} x_2 = 0
$$

#### Equazione 21

Dove  $h_{G,i}$  è l'altezza del baricentro di ognuno dei 2 moduli del BRT e per entrambi è pari a 0,6 m;

Sostituendo l'equazione numero 19 all'interno della 18 si ottiene:

$$
x_{z,i} = \frac{|x_{i,1}| + |x_{i,2}| - |x_{i,3}| - |x_{i,4}|}{4}
$$
  
Equazione 22

Riprendendo le equazioni 15 e 17 si può scrivere:

$$
\begin{aligned} \left( F_{st,i,1} - k_i \Delta Z_{i,1} \right) |x_{i,1}| + \left( F_{st,i,2} - k_i \Delta Z_{i,2} \right) |x_{i,2}| + M_i \ddot{x} h_{G,i} &= \\ &= \left( F_{st,i,3} + k_i \Delta Z_{i,3} \right) |x_{i,3}| + \left( F_{st,i,4} + k_i \Delta Z_{i,4} \right) |x_{i,4}| \\ & \text{Equazione 23} \end{aligned}
$$

Le forze statiche presenti nell'equazione 23 si elidono in quanto devono garantire l'equilibrio intorno al baricentro, sostituendo l'equazione 19 nell'equazione 23 e mettendo in evidenza il termine  $k_i \cdot tan\theta_i$  è possibile ricavare gli angoli di beccheggio $\vartheta_1$ e  $\vartheta_2$ dei due moduli.

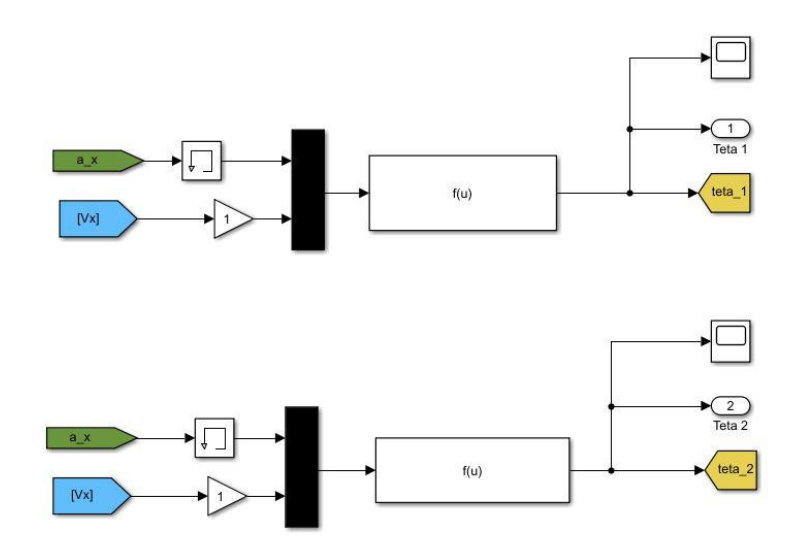

Figura 3.3.4: Schema a blocchi in Simulink per il calcolo di  $\vartheta_1$  e  $\vartheta_2$ .

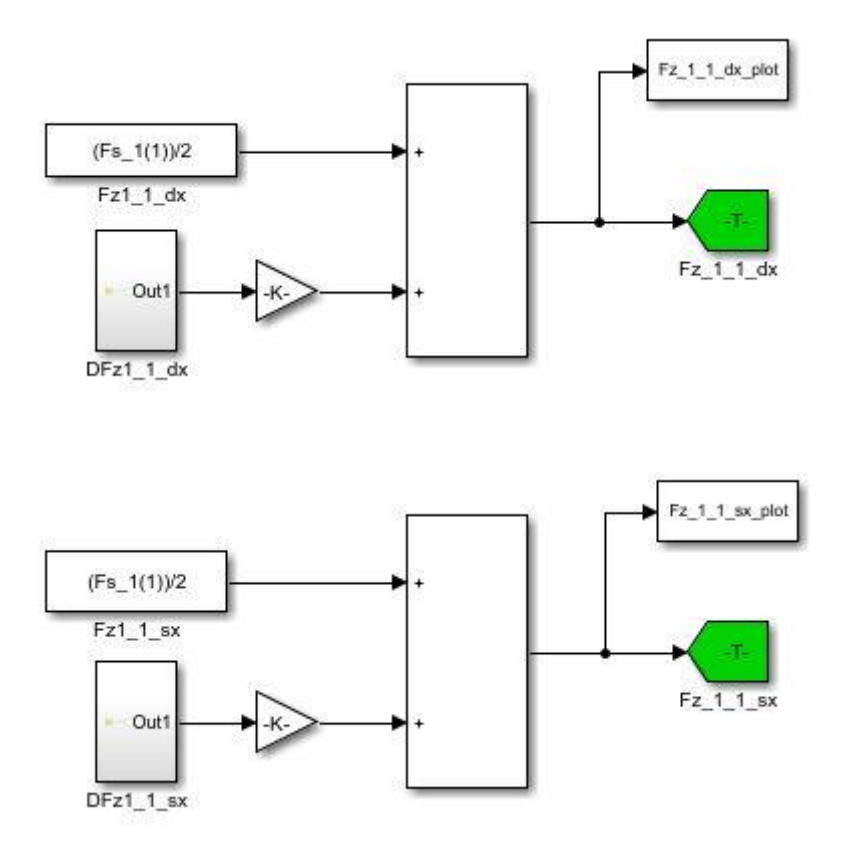

**Figura 3.3.5: Schema a blocchi in Simulink per il calcolo del trasferimento di carico.**

## **3.4. Resistenza al moto e potenza necessaria a velocità costante**

Si consideri il moto del BRT a *velocità costante,* ponendo a zero i termini proporzionali all'accelerazione. La forza di trazione complessiva che il sistema di propulsione deve sviluppare per consentire l'avanzamento del veicolo su una strada con pendenza longitudinale a velocità costante è data dalla somma di tre contributi:

- Pendenza longitudinale del piano stradale ( $R_p$ è la componente longitudinale della forza peso):  $R_p = (M_1 + M_2)gsin\alpha$  – Equazione 24
- Resistenza aereodinamica:  $R_a = \frac{1}{2}$  $\frac{1}{2} \rho S_{f1} C_x V^2$  - Equazione 25
- Resistenza al rotolamento:  $R_R = (M_1 + M_2)g\cos\alpha (f_0 + f_2(\omega_{wi} \cdot R_w)^2)$  -Equazione 26
- Resistenza totale:  $R = R_p + R_a + R_R = (M_1 + M_2)gsin\alpha +$ 1  $\frac{1}{2} \rho S_{f1} C_x V^2 + (M_1 + M_2) g \cos \alpha (f_0 + f_2(\omega_{wi} \cdot R_w)^2)$  - Equazione 27

dove  $M_1$  ed  $M_2$  indicano rispettivamente la massa del modulo 1 del modulo 2 e  $\alpha$ indica la pendenza della strada.

La formula della resistenza totale può essere riscritta separando i termini dipendenti quadraticamente dalla velocità da quelli indipendenti:

$$
R = A + BV^2
$$
  
Equazione 28

Dove:

$$
A = (M_1 + M_2)g(\sin\alpha + f_0 \cos\alpha)
$$
  
Equazione 29

Nella resistenza al rotolamento il coefficiente  $f_2$  è moltiplicato per la velocità angolare delle ruote condotte  $\omega_w$  e per il raggio delle ruote condotte, il tutto al quadrato. Questa, sapendo che in condizioni di puro rotolamento si ha:

$$
V = \omega_{sL} R_s
$$
  
Equazione 30

Si ottiene che la  $\omega_{sL} = \frac{V}{R}$  $\frac{v}{R_s}$  e sostituendo nell'equazione 6 si ottiene:

$$
\omega_w = V/R_w
$$
  
Equazione 31

Il termine B è dato da:

$$
B = (M_1 + M_2)g\cos\alpha f_2 + \frac{1}{2}\rho S_{f1}C_x
$$
  
Equazione 32

Dove  $f_0$  e  $f_2$  sono i due coefficienti di resistenza a rotolamento.

## **3.5. Prova di Coast-Down**

La prova di *Coast-Down* è un test sperimentale per caratterizzare la resistenza al moto di un veicolo. Essa consiste nel portare il veicolo ad alta velocità su un tracciato rettilineo con pendenza nulla, scollegare la trasmissione (mettendo in cambio in folle) e lasciare che il veicolo deceleri spontaneamente (senza azionare i freni) per effetto delle sole resistenze al moto.

Si misura la velocità  $V(t)$ , ad esempio attraverso un sistema GPS, e si stima l'evoluzione dell'accelerazione del veicolo ad esempio mediante il calcolo del rapporto incrementale della velocità rispetto al tempo, Si ricorda poi che la resistenza a velocità costante è esprimibile come funzione quadratica della velocità di avanzamento:  $R = A + BV^2$ .

L'obbiettivo di queste prove sperimentali è quello di ottenere i due coefficienti di resistenza a rotolamento  $f_0$  e  $f_2$ .

ARIS ha svolto delle prove sperimentali con il BRT da cui è stato possibile ricavare l'andamento della forza di resistenza al moto in funzione della velocità del BRT.

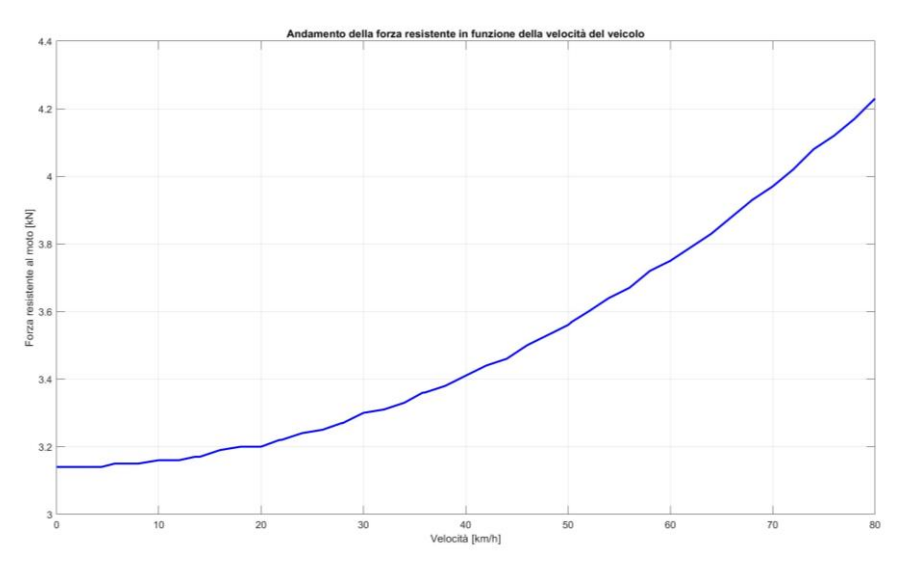

**Figura 3.5.1: Andamento forza resistente in funzione della velocità del veicolo.**

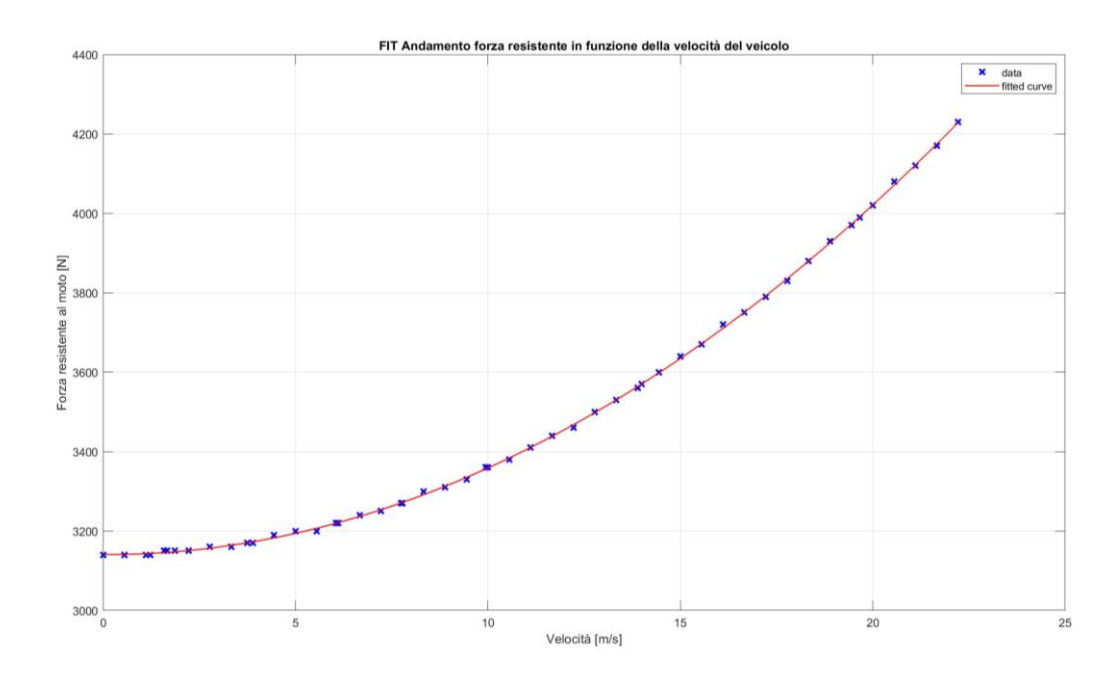

**Figura 3.5.2: Fit della forza resistente al moto.**

Dalla curva sperimentale riportata nella figura 3.5.2 è possibile ottenere mediante una funzione di "fit" i coefficienti A e B, detti *coefficienti di Coast-Down*.

Si è ottenuto:  $A = 3141$  e  $B = 2,221$ .

Dopo aver ottenuto sperimentalmente i valori A e B è possibile dalle equazioni 33 e 34 ricavare i coefficienti  $f_0$  e  $f_2$  specifici del BRT.

$$
f_0 = \frac{A}{(M_1 + M_2)g\cos\alpha} - \frac{\sin\alpha}{\cos\alpha}
$$
  
Equazione 33

$$
f_2 = \frac{(B - \frac{1}{2}\rho S_{f1}C_x)}{(M_1 + M_2)g\frac{cos\alpha}{R_w^2}}
$$

Equazione 34

Si è ottenuto rispettivamente  $f_0 = 0.04$  e  $f_2 = 2.053 \cdot 10^{-5}$ .

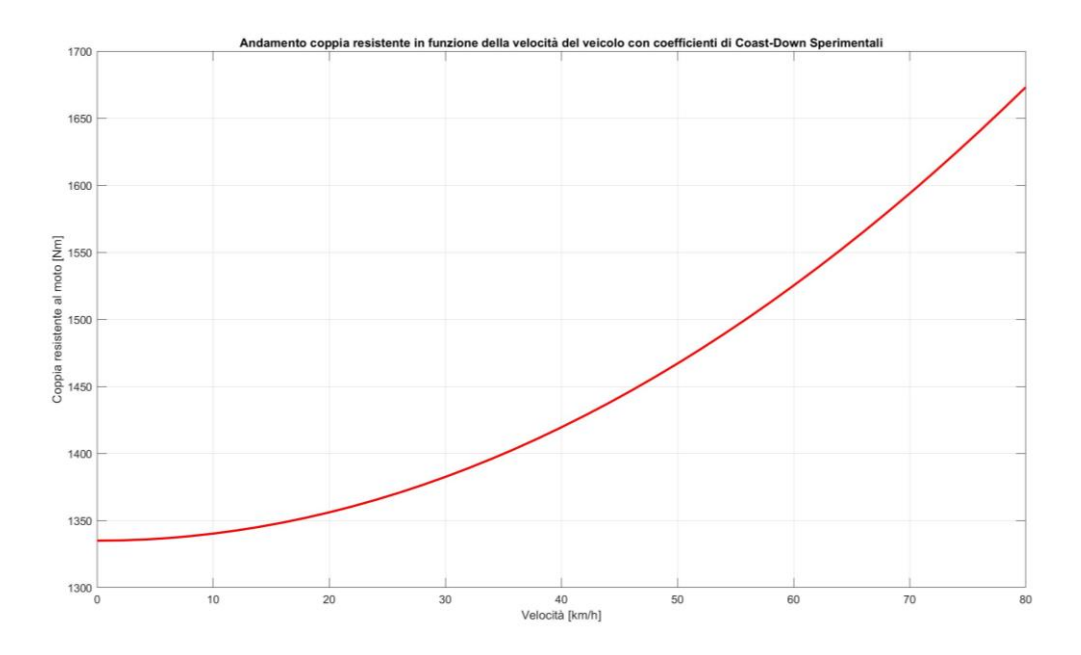

**Figura 3.5.3: Coppia resistente al moto con coefficienti di Coast-Down sperimentali.**

## **3.6. Inizializzazione del modello**

Dopo aver costruito il modello su Simulink della dinamica longitudinale del BRT, l'obiettivo è quello di trovare un'unica relazione che leghi la velocità del veicolo con la coppia che arriva alle quattro sprocket wheel in modo che il veicolo abbia velocità costante paria a quella desiderata impostata ed una accelerazione nulla. Per fare ciò è necessario porre le derivate uguali a zero nell'equazione 1 e nell'equazione 10 ed in particolare per l'equazione 1 si ipotizza che il veicolo stia percorrendo una strada piana. Si otterranno le seguenti equazioni:

$$
\sum_{i=1}^{N} F_{x_i} - F_{aero} = 0
$$

Equazione 35

Sostituendo nell'equazione precedente l'equazione numero 3 e la numero 12 si avrà per i due moduli:

$$
\mu M_1 \mathbf{g} \cdot \tanh(k_1 \sigma_1) + \mu M_2 \mathbf{g} \cdot \tanh(k_2 \sigma_2) = \frac{1}{2} \rho S_{f_{-1}} C_x V_{des}^2
$$
  
Equazione 36

Dove  $V_{des}$  è la velocità desiderata.

Riprendendo l'equazione 10 e ponendo le derivate uguali a zero si ottiene rispettivamente per il primo e per il secondo modulo che la coppia delle sprocket wheel è pari a:

$$
C_{ML} - \frac{R_s}{R_w} \cdot \sum_{i=1}^N C_{r_1} - \sum_{i=1}^N F_{x_1} \cdot R_s = 0
$$
  
Equazione 37  

$$
C_{ML} - \frac{R_s}{R_w} \cdot \sum_{i=1}^N C_{r_2} - \sum_{i=1}^N F_{x_2} \cdot R_s = 0
$$
  
Equazione 38

Dove i pedici 1 e 2 indicano il primo e il secondo modulo. Sapendo che la coppia di resistenza a rotolamento è data da:

$$
\sum_{i=1}^{N} C_{r_i} = R_s M_i g (f_0 + f_2(\omega_{wi} \cdot R_w)^2)
$$
  
Equazione 39

Si avrà rispettivamente:

$$
C_{ML} = R_s M_1 g (f_0 + f_2(\omega_{wi} \cdot R_w)^2) + R_s \mu M_1 g \cdot \tanh(k_1 \sigma_1)
$$
  
Equazione 40

$$
C_{ML} = R_s M_2 g (f_0 + f_2(\omega_{wi} \cdot R_w)^2) + R_s \mu M_2 g \cdot \tanh(k_2 \sigma_2)
$$
  
Equazione 41

Gli scorrimenti dei due moduli saranno rispettivamente:

$$
\sigma_1 = \frac{\omega_{sw_1} \cdot R_s}{V_{des}} - 1
$$
  
Equazione 42

$$
\sigma_2 = 1 - \frac{V_{des}}{\omega_{sw_2} \cdot R_s}
$$
  
Equazione 43

Su entrambi i moduli agisce la stessa coppia motrice ma la resistenza all'avanzamento è maggiore sul modulo 1 in quanto è più pesante rispetto al modulo 2. Il modulo due essendo più leggero eserciterà un'azione di spinta quindi sarà in trazione come riportato dall'equazione 43 dello scorrimento mentre il modulo uno risulta essere l'opposto come riportato nell'equazione 42.

Si ottiene quindi un sistema *non lineare* di 3 equazioni algebriche (numero 36, 40 e 41) che descrivono il comportamento stazionario del veicolo quando viene applicato un input desiderato, in questo caso la velocità, e 3 incognite, che sono rispettivamente  $\omega_{sw_1}, \omega_{sw_2}$  e  $\mathcal{C}_{ML}$ .

Il sistema è *non lineare* perché vi è la presenza della *tanh* per il calcolo delle forze longitudinali trasmesse a terra.

Per risolvere questo sistema si utilizza la funzione *fsolve* in Matlab in modo da avere i valori delle 3 incognite impostando una velocità di riferimento pari ad esempio a 10 km/h. La funzione fsolve richiede delle condizioni iniziali approssimative a partire dalle quali il solver comincia a trovare la soluzione esatta.

Imponendo una velocità costante si avrà uno scorrimento nullo e quindi si otterrà (tenendo in considerazione sempre l'equazione numero 4) che  $\omega_{w_{i,0}} = \frac{V_{des}}{R_{av}}$  $\frac{des}{R_W}$  e

quindi si ottiene che  $\omega_{sw_0} = \frac{V_{des}}{R_c}$  $rac{des}{R_s}$  che è la condizione iniziale da inserire nel solver per il calcolo delle omega delle sprocket wheel del primo e del secondo modulo.

Per la condizione iniziale della coppia delle sprocket wheel si impongono le Fxi nulle e si ottiene:

$$
C_{ML} = \frac{R_s}{4} (M_1 + M_2) g (f_0 + f_2(\omega_{wi} \cdot R_w)^2)
$$
  
Equazione 44

Dalla figura 3.6.1 è possibile vedere come impostando il valore di coppia in input alle sprocket wheel generato dal solver pari a 119,81 Nm si ottiene una velocità costante di 10 km/h pari a quella desiderata precedentemente impostanta come condizione iniziale.

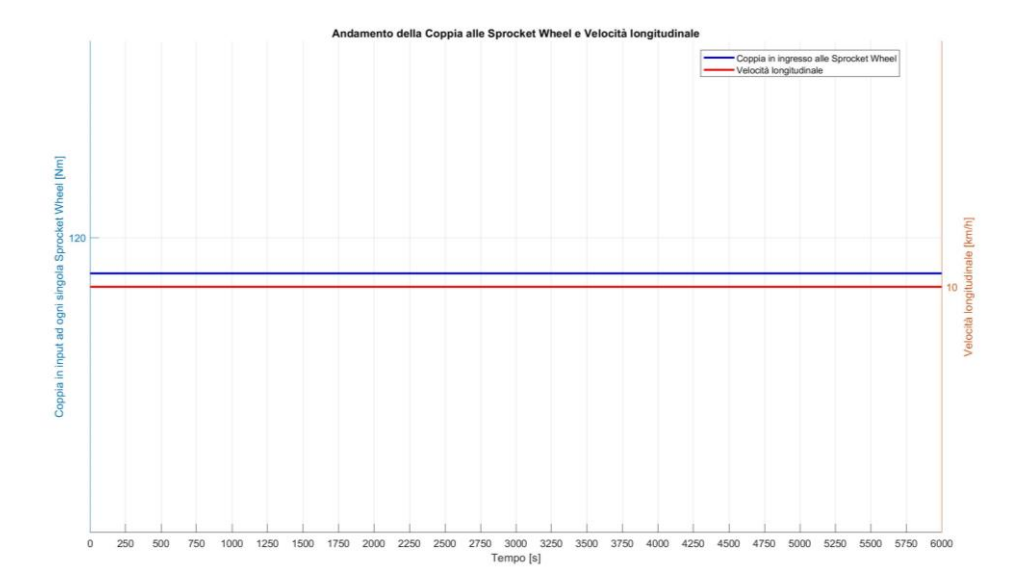

**Figura 3.6.1: Andamento della coppia in input alle sprocket wheel e velocità longitudinale.**

### **3.7. Simulazioni**

Nel seguente paragrafo vengono riportati i grafici con gli andamenti delle grandezze di interesse ottenuti dalle simulazioni svolte con il modello matematico di dinamica longitudinale del veicolo in Simulink. Questi risultati saranno utili per la descrizione del comportamento longitudinale del veicolo in stazionario e per l'estrapolazione di dati necessari per l'implementazione della logica di controllo riportata nel capitolo successivo.

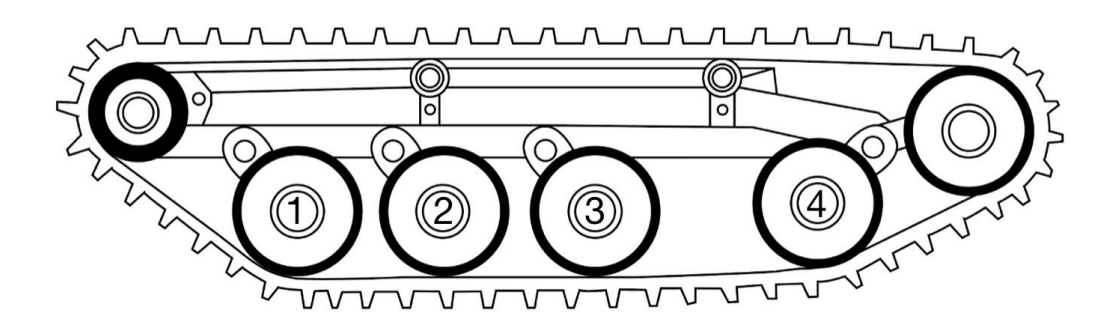

**Figura 3.7.1: Numerazione delle ruote folli.**

La simulazione riportata nella figura 3.7.2 è stata eseguita per valutare il comportamento dinamico del veicolo quando il guidatore effettua una manovra con dei gradini di coppia per raggiungere diverse velocità fino al raggiungimento di quella massima. Il valore di coppia dal quale inizia le manovra è quello che permette una velocità costante del veicolo pari a 5 km/h ed è pari a 119.07 Nm, dopo 400 secondi si passa al valore di coppia di 135 Nm, 5000 secondi a 155 Nm, 8500 secondi 175 Nm infine dopo 11500 secondi fino alla fine della simulazione, che ha una durata di 13500 secondi, si passa al valore di 183 Nm, coppia che permette con la quinta marcia innestata, il raggiungimento di 80 km/h, massima velocità del veicolo.

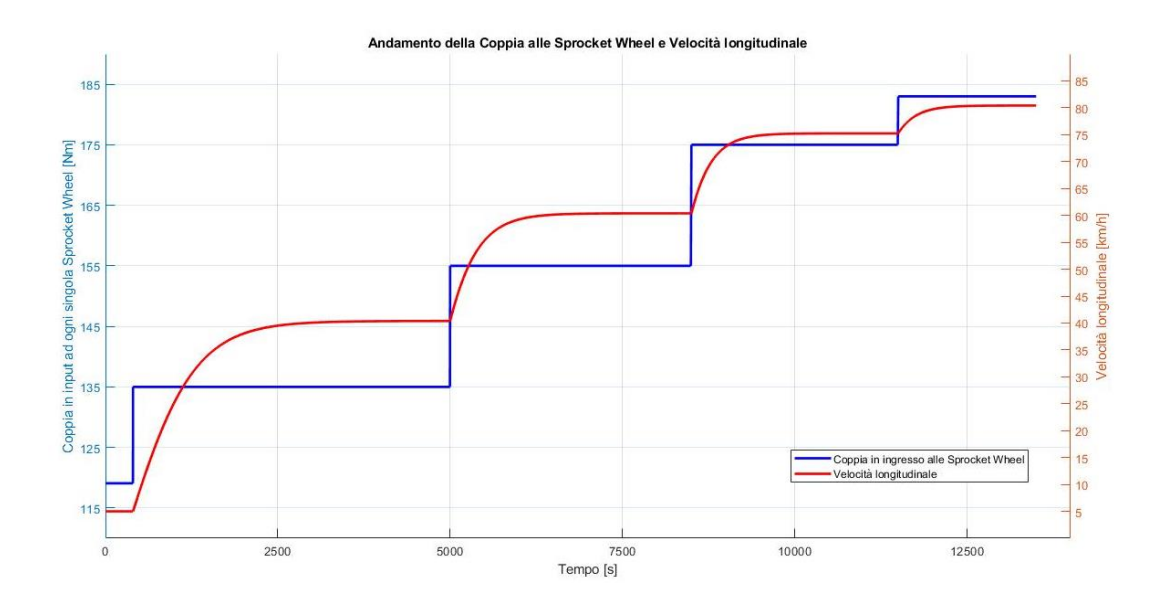

**Figura 3.7.2: Manovra con step di coppia.**

Effettuando questo tipo di manovra il veicolo ha una variazione di accelerazione longitudinale concorde con la variazione di coppia in input alle sprocket wheel che porterà ad un aumento della velocità longitudinale del veicolo.

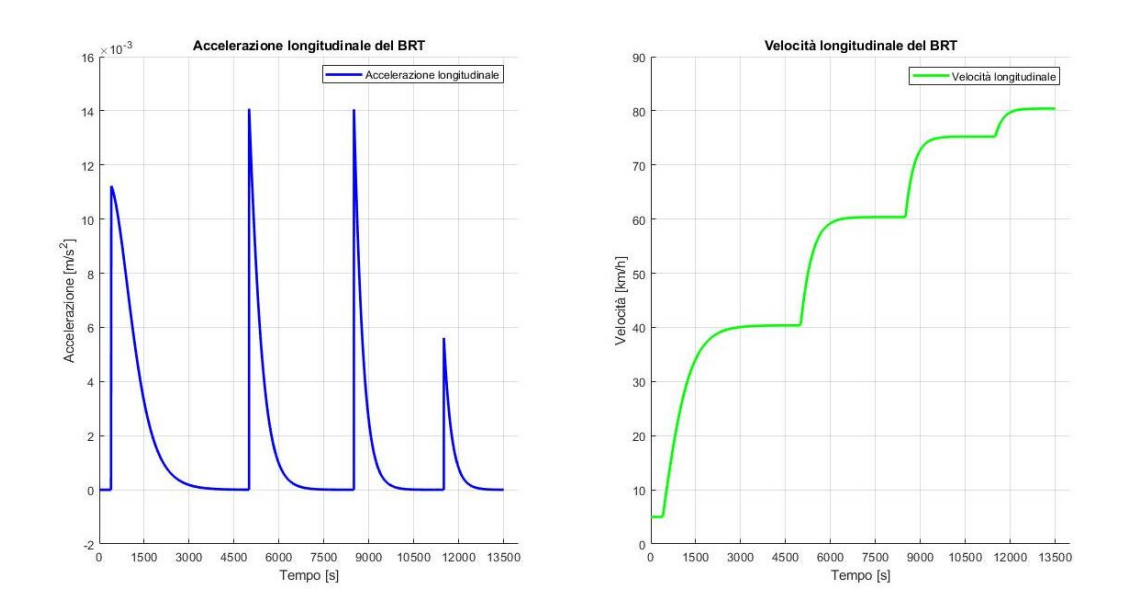

**Figura 3.7.3: Accelerazione e velocità con la manovra di step di coppia.**
È possibile osservare dalla figura 3.7.3 che il tempo per raggiungere un'accelerazione nulla è superiore ai 2000 secondi con i diversi step di coppia in quanto il BRT presenta una dinamica molto lenta dovuta alla massa elevata e alle inerzie in gioco e richiede quindi tempi molto lunghi per il raggiungimento di velocità a regime.

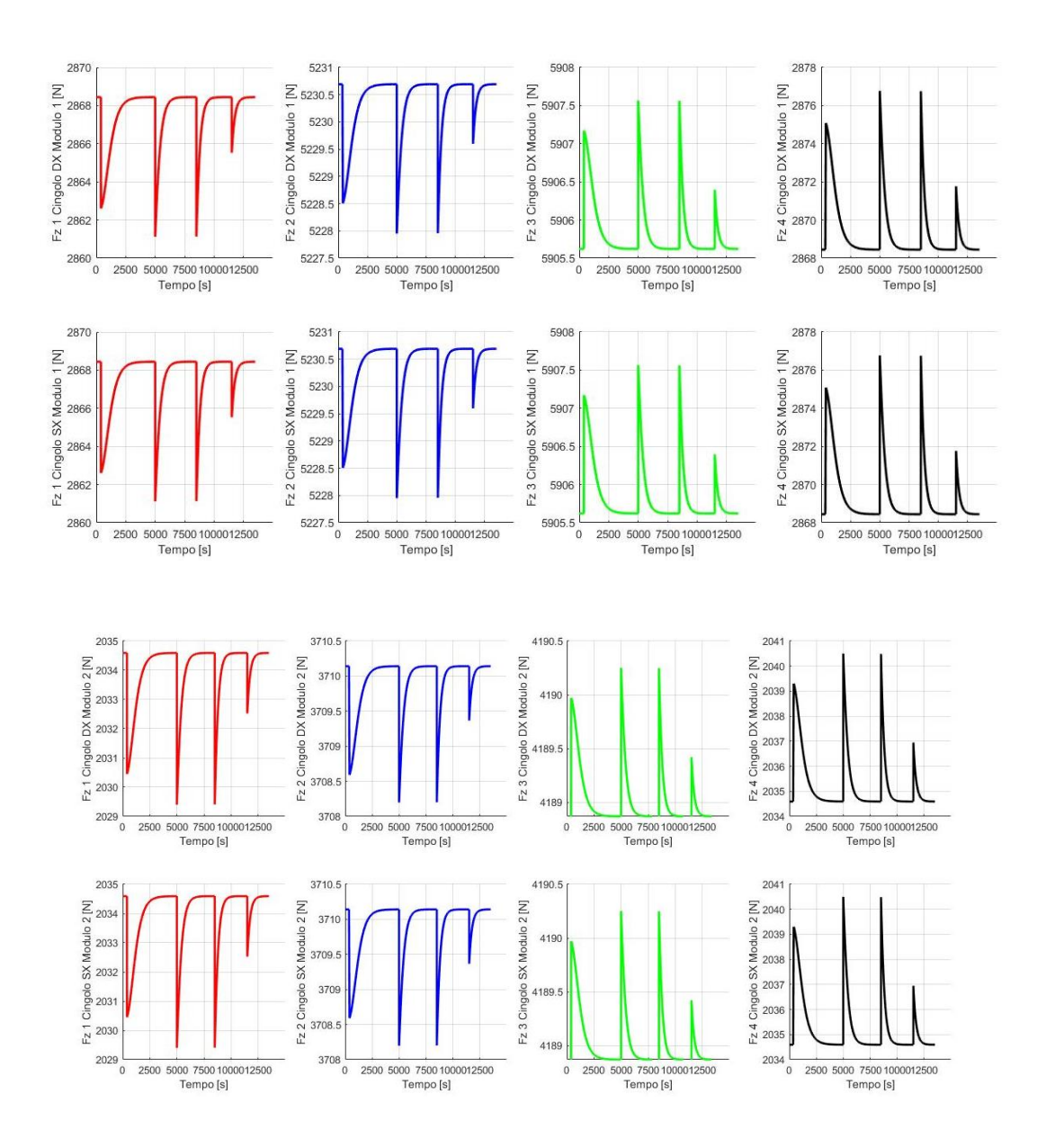

<span id="page-72-0"></span>**Figura 3.7.4: Andamento del carico verticale nei due moduli nei cingoli dx e sx.**

Come mostrato nella figura 3.7.3 il veicolo è soggetto a diverse accelerazioni con il variare della coppia, queste portano ad un allegerimento dell'avantreno e quindi una diminuzione del carico verticale delle ruote folli 1 e 2 (andamenti rosso e blu) e conseguentemente un aumento del carico sul retroreno sulle ruote folli 3 e 4 (andamenti verde e nero) come mostrato dagli andamenti in figura 3.7.4.

È bene osservare che il valore del carico statico sulle ruote folli 1 e 4 è uguale in quanto i due assali presentano una uguale ripartizione del carico statico come riportato nella figura 3.3.1.

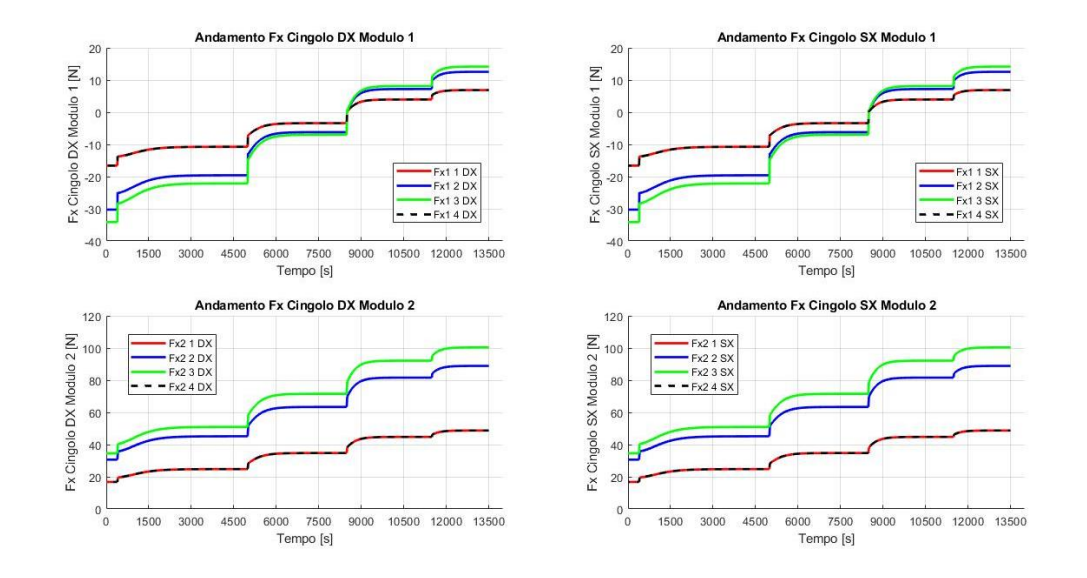

**Figura 3.7.5: Andamento forze longitudinali.**

<span id="page-73-0"></span>Nella figura 3.7.5 vengono riportate le forze longitudinali su ogni ruota folle nei rispettivi moduli del BRT. È possibile osservare che le forze longitudinali presentano gli stessi andamenti nel cingolo di destra e sinistra di ogni rispettivo modulo questo perché le ruote folli presentano lo stesso scorrimento su ogni lato come mostrato nella figura 3.7.6. Essendo il modulo due più leggero del modulo uno, questo eserciterà un'azione di spinta sul primo, questo è confermato dal valore iniziale delle forze longitudinali, che nel caso del primo modulo partono da un valore negativo e nel secondo modulo da un valore positivo.

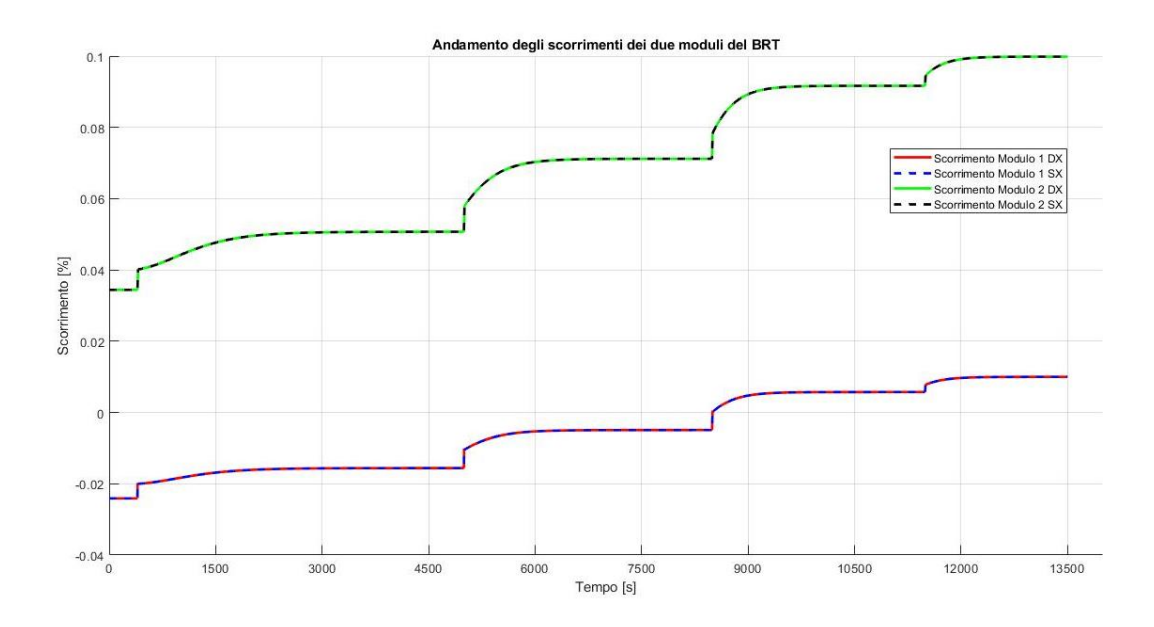

**Figura 3.7.6: Scorrimenti nei due moduli.**

<span id="page-74-0"></span>Nella figura 3.7.6 è riportato lo scorrimento che si ha nei 4 cingoli. Le curve rappresentate sono solo due in quanto i cingoli di destra e sinistra di ogni modulo presentano lo stesso scorrimento. Si può osservare come il modulo 2 presenta uno scorrimento pari al 10% nell'ultimo tratto della manovra con il valore massimo di coppia in input alle sprocket wheel con conseguente valore massimo di forza longitudinale trasmessa a terra.

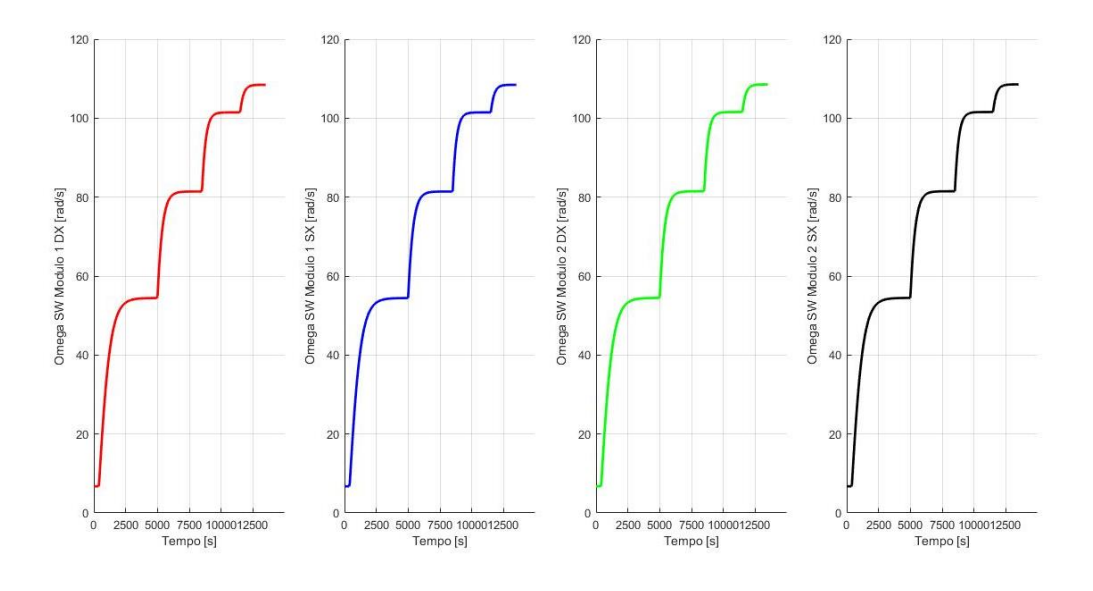

<span id="page-74-1"></span>**Figura 3.7.7: Velocità angolare delle sprocket wheel.**

Le velocità angolari delle quattro sprocket wheel presenti nei due moduli sono circa uguali, risultano essere di poco maggiore le velocità angolari delle sprocket wheel del secondo modulo. È bene sottolineare che per raggiungere la massima velocità longitudinale con i diversi gradini di coppia è necessario effettuare il cambio marcia, come per esempio, il valore di 100 rad/s è ottenuto con un rapporto di trasmissione con quinta marcia innestata mentre il valore iniziale di 12 rad/s lo si ha con la prima marcia innestata.

La manovra con gli step di coppia ha permesso l'estrapolazione della mappa di coppia e velocità riportata nella figura 3.7.8 necessaria per la progettazione della logica di controllo di tipo feed-forward.

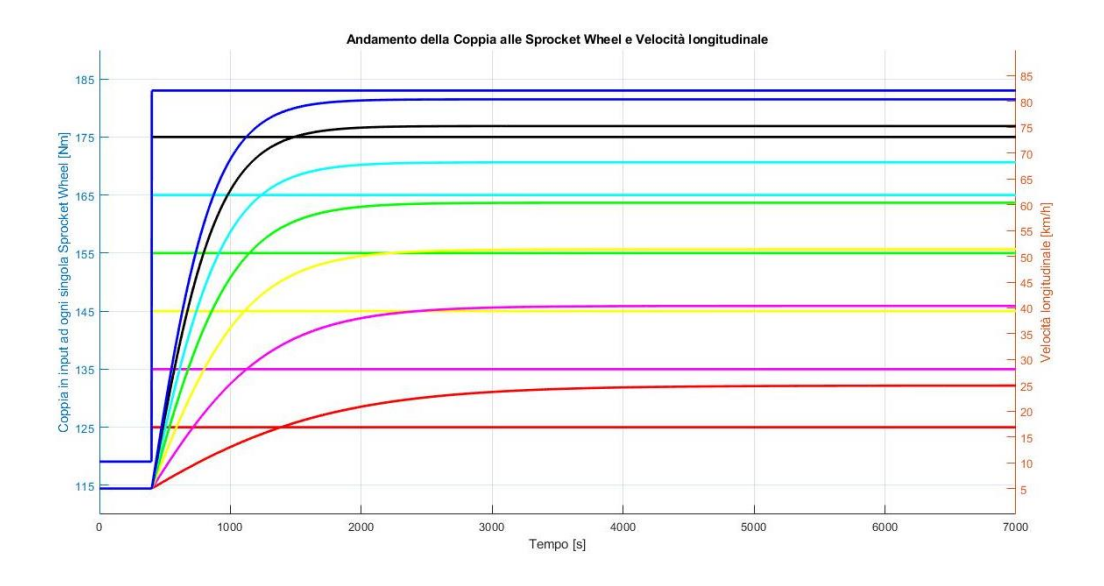

<span id="page-75-0"></span>**Figura 3.7.8: Mappa con step di coppia in input alle sprocket wheel e velocità a regime.**

Come si può osservare dalla figura 3.7.8, la velocità a regime viene raggiunta dopo 2500 secondi con il massimo valore di coppia in input alle sprocket wheel e dopo 5000 secondi con il primo step di coppia pari a 125 Nm che porta alla velocità a regime di 25 km/h.

Per valutare il comportamento quasi stazionario del veicolo è stata svolta una seconda manovra con una rampa crescente di coppia in input alle sprocket wheel

con una pendenza dello 0.28 %. Il veicolo ha inizialmente in input alle sprocket wheel una coppia pari a 119,07 Nm, valore generato dal solver che permette di avere una velocità costante pari a 5 km/h e un'accelerazione pari a zero, dopo 400 secondi inizia la rampa arrivando al valore finale di 183 Nm per ottenere la velocità massma di 80 km/h. La prova ha una durata di 25000 secondi tempo necessario per ottenere un comportamento quasi stazionario del veicolo. Per determinare il valore di pendenza della rampa, si è confrontata la mappa della figura 3.7.8 con quella della figura 3.7.9 verificando che ad ogni valore di coppia presente nelle due mappe corrispondesse circa lo stesso valore di velocità del veicolo in modo da non avere parti di transitorio durante la manovra.

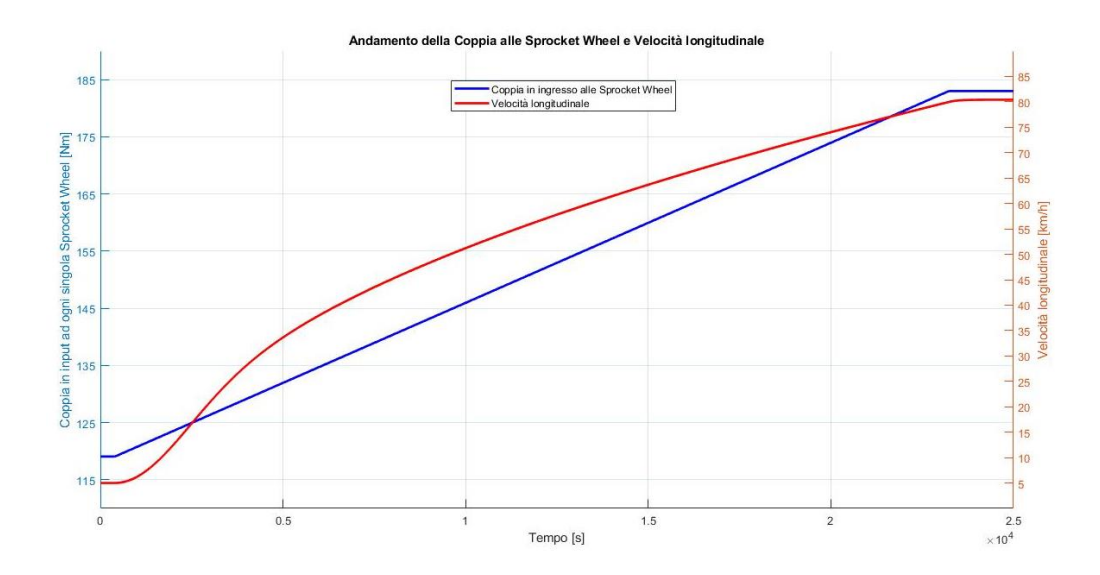

<span id="page-76-0"></span>**Figura 3.7.9: Mappa con rampa di coppia in input alle sprocket wheel e velocità a regime.**

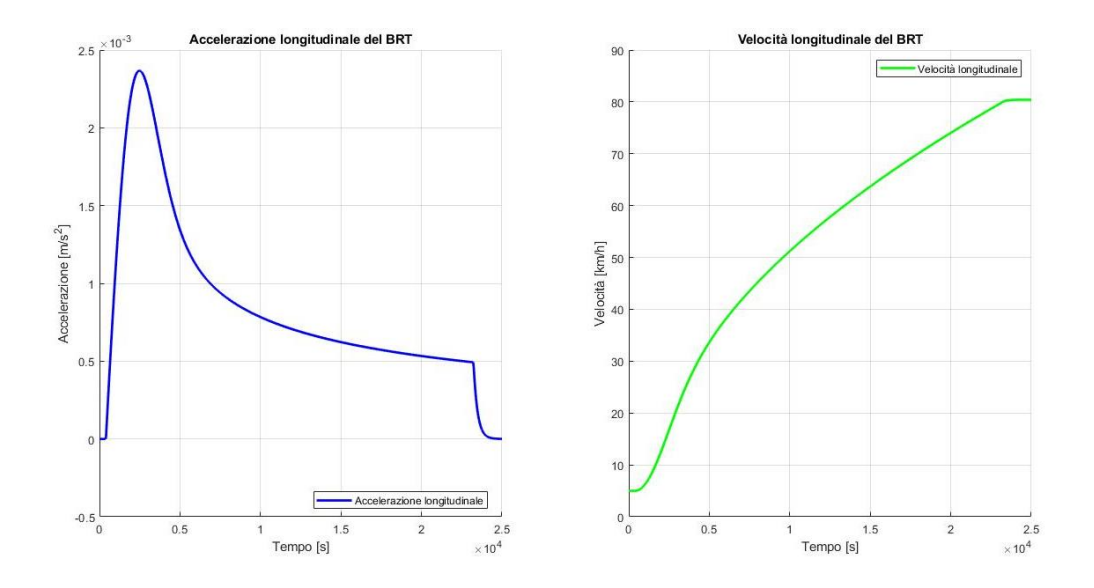

**Figura 3.7.10: Accelerazione e velocità longitudinale.**

<span id="page-77-0"></span>Nella figura 3.7.10 è possibile osservare l'aumento dell'accelerazione fino al valore massimo di  $0.0024 \text{ m/s}^2$ , un valore molto basso che conferma il comportamento quasi stazionario del veicolo. Raggiunta la massima velocità di 80 km/h il valore di accelerazione è nullo.

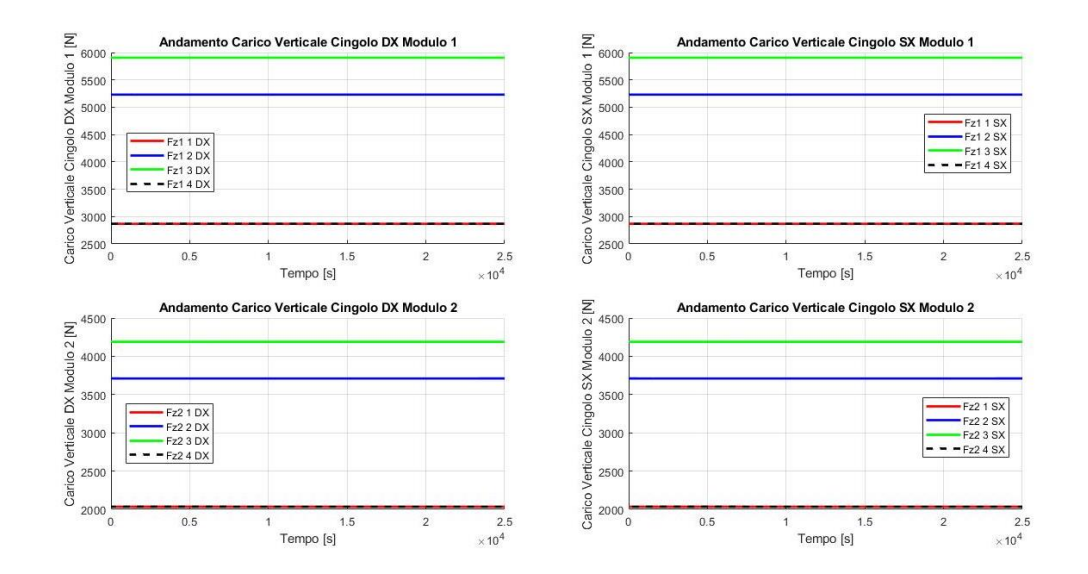

**Figura 3.7.11: Andamento del carico verticale.**

<span id="page-77-1"></span>Svolgendo la manovra di rampa di coppia molto lentamente, i trasferimenti di carico sono quasi assenti come riportato nella figura 3.7.11.

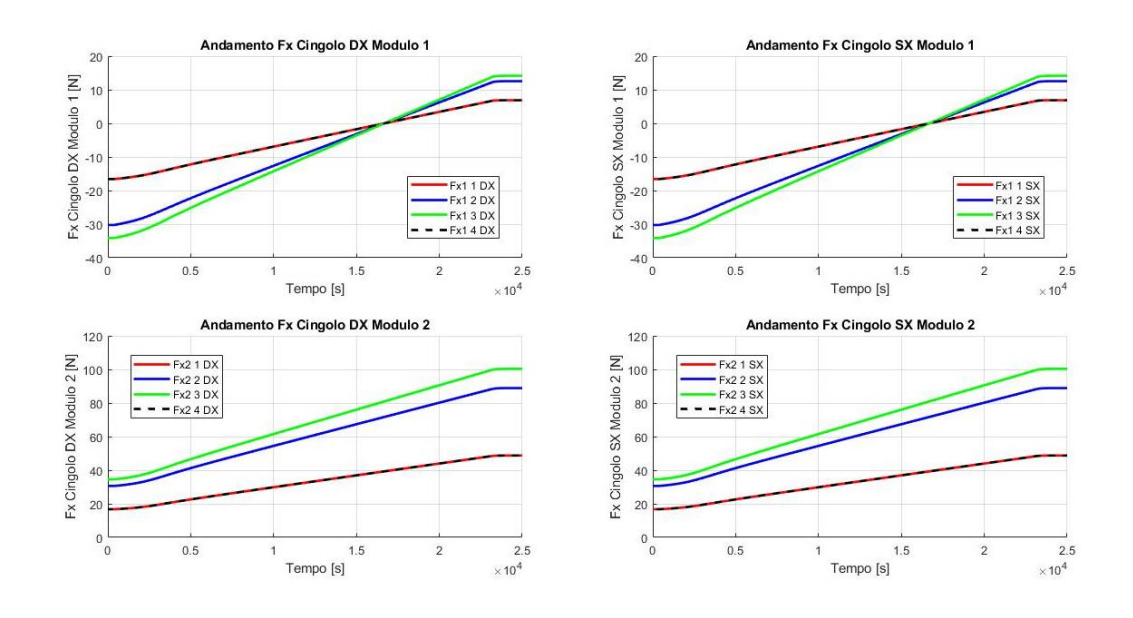

**Figura 3.7.12: Andamento forze longitudinali.**

<span id="page-78-0"></span>Come già descritto per la precedente manovra, le forze longitudinali del primo modulo partono da un valore negativo in quanto essendo il secondo più leggero effettua una azione di spinta sul primo modulo.

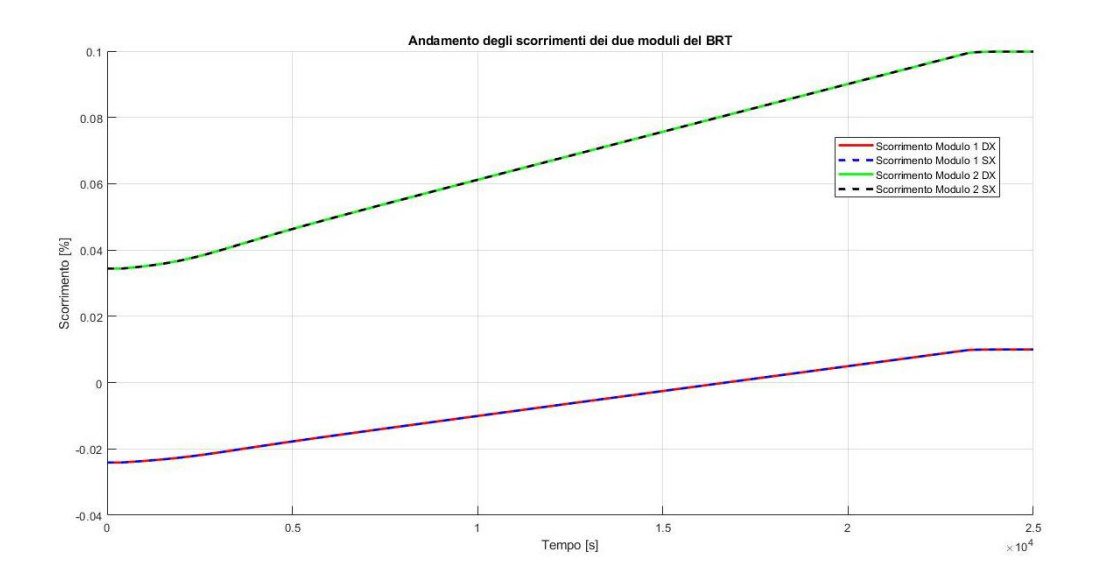

**Figura 3.7.13: Scorrimenti dei due moduli.**

<span id="page-78-1"></span>Gli scorrimenti risultano essere uguali per il cingolo destro e sinistro di ogni modulo, come già visto con la precedente manovra, inoltre sempre nel secondo modulo, con la velocità massima si raggiunge il 10% di scorrimento generando così la massima forza longitudinale trasmessa a terra.

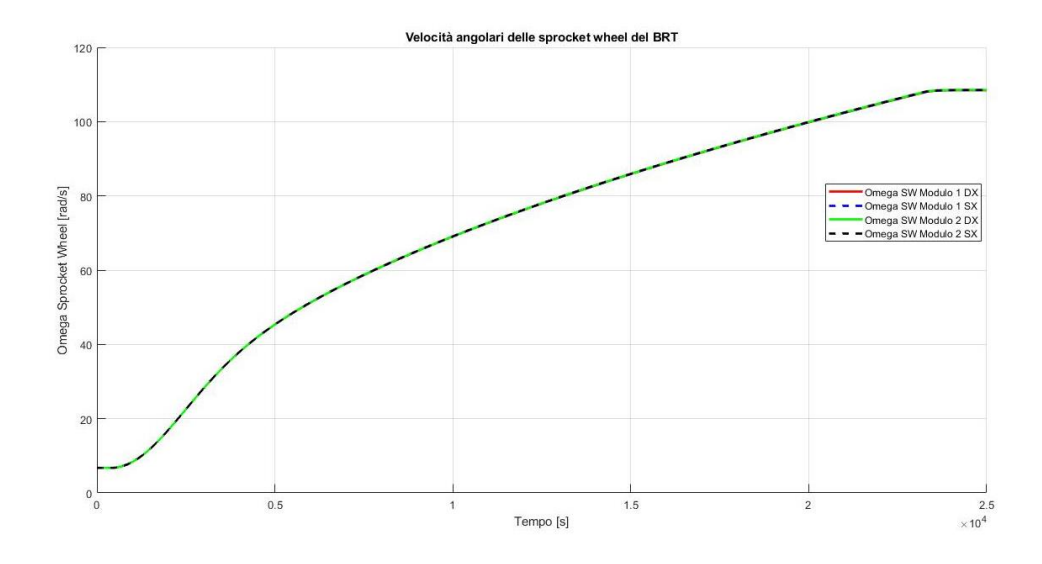

**Figura 3.7.14: Velocità angolare delle sprocket wheel.**

<span id="page-79-0"></span>Come nella manovra precedente le velocità angolari delle sprocket wheel dei due moduli sono circa uguali, se si fa uno zoom della figura 3.7.14 è possibile osservare come le omega delle sprocket wheel del secondo modulo, che è più leggero, hanno un valore di poco più maggiore.

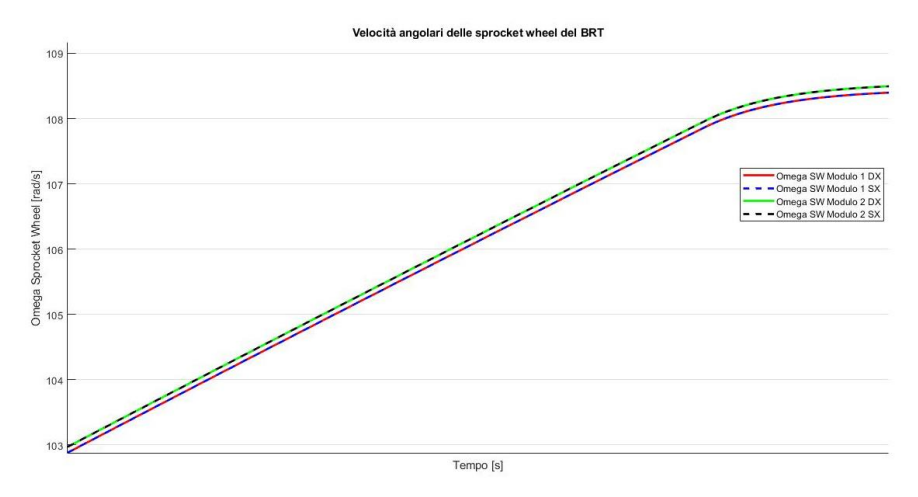

<span id="page-79-1"></span>**Figura 3.7.15: Zoom velocità angolari sprocket wheel.**

#### **4. Logica di controllo**

Nel seguente capitolo verrà descritta la logica di controllo implementata nel modello simulink precedentemente illustrato nel capitolo 3. Il controllo automatico di un sistema dinamico come nel caso in esame del BRT, si prefigge di modificare il suo comportamento attraverso la manipolazione di opportune grandezze di interesse come la coppia in ingresso alle sprocket wheel.

Le logiche di controllo sono usate in tutti i motori a combustione interna in quanto il sistema riceve in ingresso una serie di informazioni (tra cui la posizione del pedale dell'acceleratore, la velocità del veicolo, il numero di giri al minuto, la temperatura del motore), li elabora e agisce su una serie di parametri (tra cui la quantità di carburante da iniettare nel motore), al fine di garantire determinate velocità richieste dal guidatore.

#### **4.1. Sistema Cruise Control**

In un sistema standard *cruise control*, la velocità del veicolo è controllata mediante un valore desiderato dal guidatore usando come input il controllo della valvola a farfalla. Il controllo della dinamica longitudinale per un veicolo dotato di cruise control è di tipo gerarchico con un controllo di livello superiore e uno di livello inferiore.

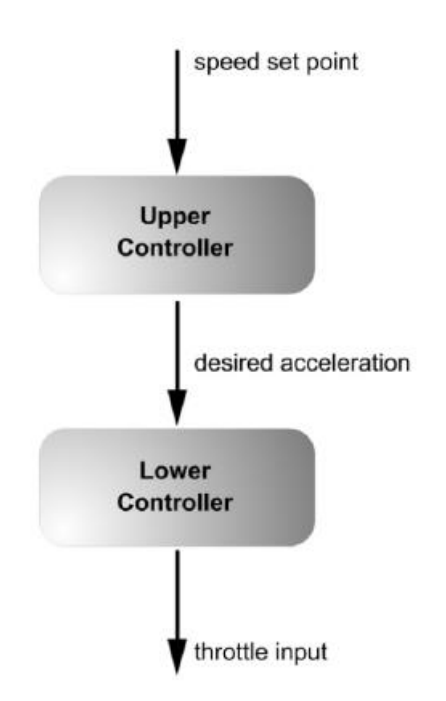

**Figura 4.1.1: Controllore di tipo superiore e inferiore.**

<span id="page-81-0"></span>Il controllore di livello superiore determina l'accelerazione desiderata per il veicolo mentre quello di livello inferiore determina la posizione della valvola a farfalla del motore per ottenere tale accelerazione desiderata. Il controllore di livello inferiore deve assicurare che l'accelerazione del veicolo sia pari a quella *desiderata*  determinata dal controllore di livello superiore. Nei paragrafi successivi verranno illustrati due tipi di controllori di livello inferiore affinchè il veicolo abbia velocità pari a quella desiderata.

#### **4.2. Controllo di tipo** *feedforward*

In un sistema di tipo *feedforward*, la regolazione della variabile di controllo non è basata su errori, questa si basa sulla conoscenza del processo sotto forma di un modello matematico e sulla conoscenza o sulla misurazione dei disturbi del processo stesso, questo tipo di logica viene comunemente definita ad anello aperto.

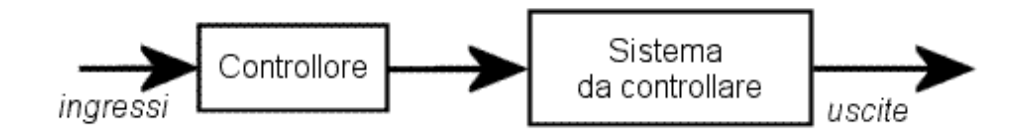

**Figura 4.2.1: Controllo ad anello aperto feedforward.**

<span id="page-82-0"></span>Dalle mappe ottenute dalle simulazioni riportate nelle figure 3.7.8 e 3.7.9 è possibile conoscere la coppia da applicare a ciascuna sprocket wheel per ottenere una determinata velocità longitudinale.

È stato possibile ricavare la mappa coppia vs. velocità.

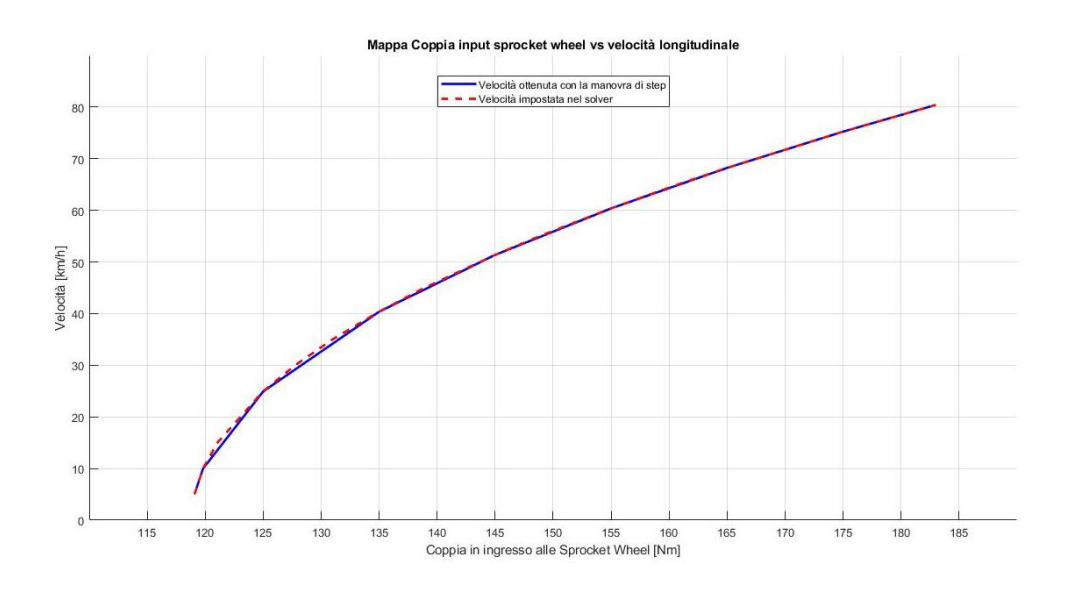

**Figura 4.2.2: Mappa coppia vs. velocità.**

<span id="page-82-1"></span>Per implementare la logica di controllo ti dipo *feedforward* è necessario invertire la mappa riportata nella figura 4.2.2 in modo da verificare che inserendo una velocità desiderata, voluta ad esempio dal guidatore, la logica di controllo generi il valore di coppia opportuno in input alle sprocket wheel.

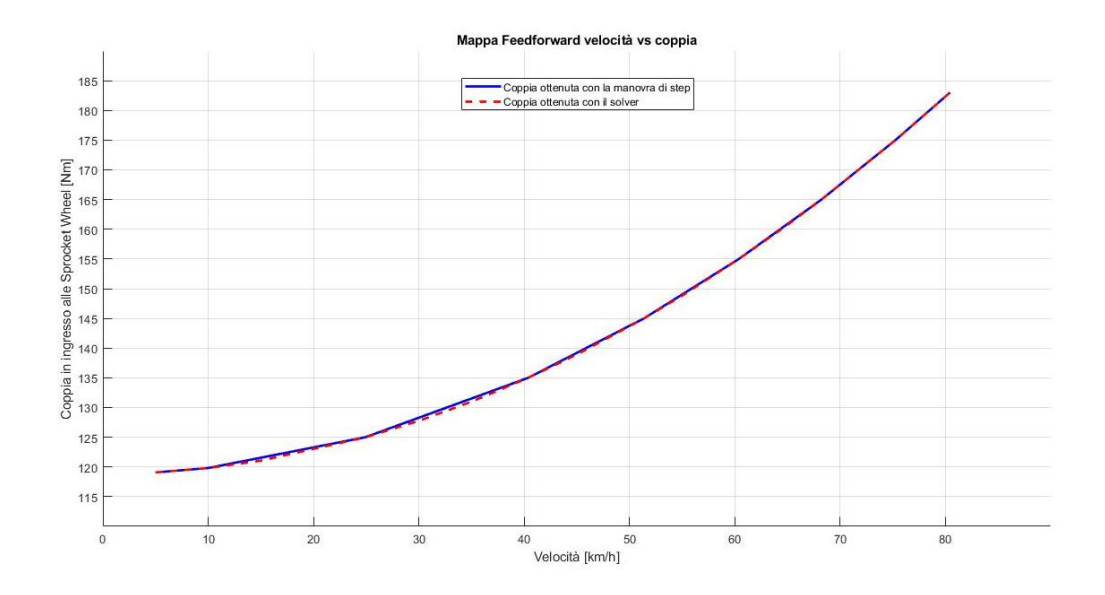

**Figura 4.2.3: Mappa velocità vs. coppia.**

<span id="page-83-0"></span>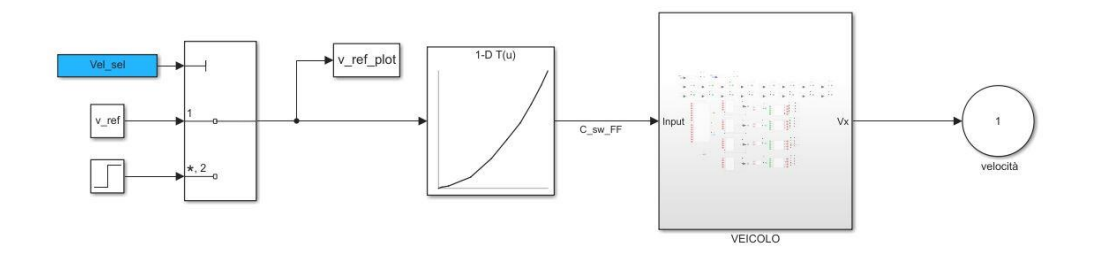

**Figura 4.2.4: Logica feedforward in Matlab Simulink.**

<span id="page-83-1"></span>Per verificare la corretta implementazione della mappa e validare il modello di dinamica longitudinale implementato in Simulink viene svolta una simulazione inserendo una velocità desiderata e verificando che il modello restituisca in output tale velocità.

Svolgendo una simulazione con una velocità desiderata pari a 50 km/h è possibile osservare dalla figura 4.2.7 che il modello restituisce in output una velocità esattamente pari a 50 km/h.

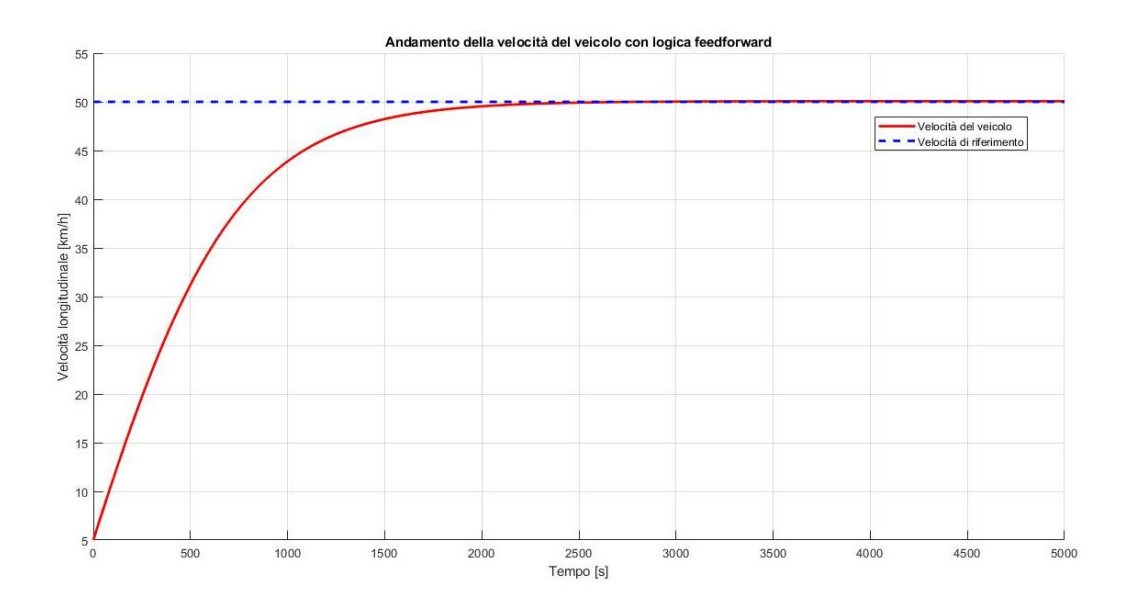

<span id="page-84-0"></span>**Figura 4.2.5: Confronto velocità veicolo con riferimento con logica feedforward.**

La logica *feedforward* è di tipo "model-based" si basa quindi sul modello matematico del sistema veicolo implementato in Simulink, il sitema quindi deve scostarsi poco dal modello. Nel caso in cui le condizioni operative dovessero cambiare, come ad esempio la massa di uno dei due moduli del BRT, il coefficiente di aderenza oppure il coefficiente di resistenza a rotolamento, non è possibile ottenere una correzione di coppia necessaria per il raggiungimento della velocità desiderata dal guidatore in quanto il modello presenta delle dinamiche non considerate ma presenti sul veicolo reale come ad esempio la variazione delle condizioni di aderenza.

Per dimostrare quanto riportato sopra vengono effettuate tre simulazioni rispettivamente aumentando del 13% (500 kg) la massa del primo modulo, condizione di scarsa aderenza ipotizzando di avere la strada innevata con una riduzione del coefficiente di aderenza del 65% e aumento del 10% del coefficiente di resistenza a rotolamento  $f_0$ .

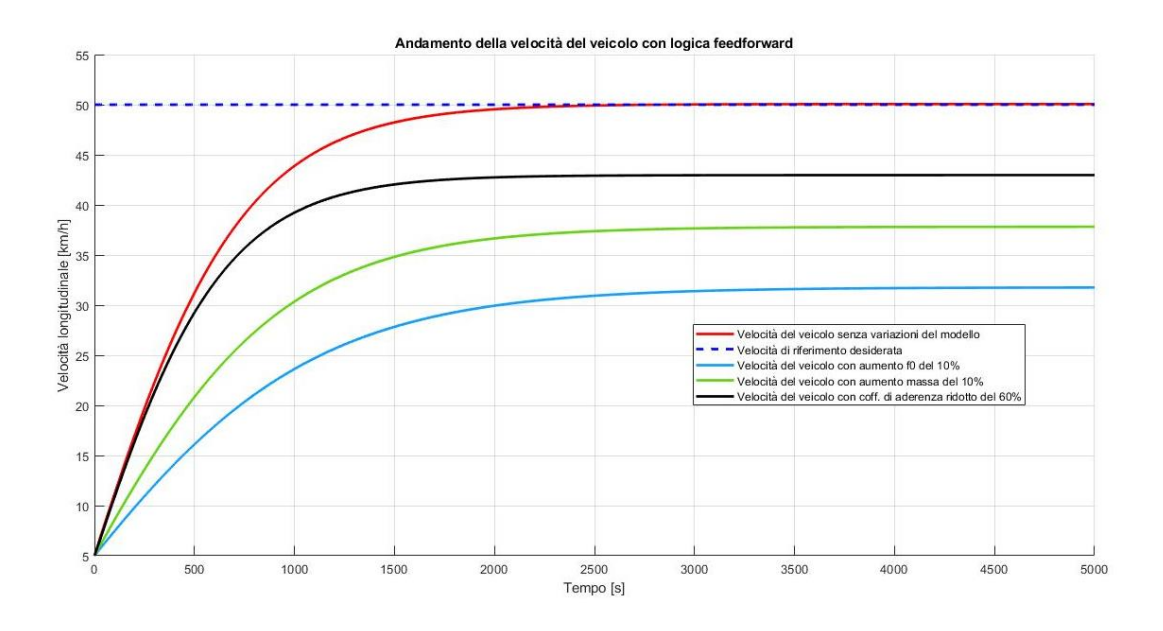

<span id="page-85-0"></span>**Figura 4.2.6: Confronto della velocità a regime con variazione dei parametri originali con logica feedforward.**

Come riportato nella figura 4.2.6 si può osservare che nel caso in cui le condizioni operative dovessero cambiare rispetto a quelle originali del modello, la logica feedforward non è in grado di correggere la coppia per ottenere la velocità desiderata pari a 50 km/h.

È quindi necessario implementare una logica di tipo *feedforward* **+** *feedback*.

#### **4.3. Controllo di tipo** *feedforward* **+** *feedback*

Nella logica di controllo di tipo feedforward + feedback il valore della variabile in uscita dal sistema, in questo caso la velocità del veicolo, viene letto da un controllore che agisce modificando l'ingresso del sistema. Per questo tipo di logica ad anello chiuso è stato inserito un controllo di tipo PID che risulta essere il più commune essendo semplice e funzionale.

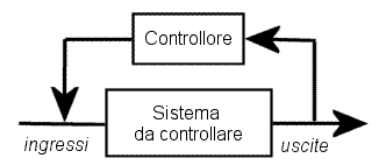

**Figura 4.3.1: Controllo ad anello chiuso.**

<span id="page-86-0"></span>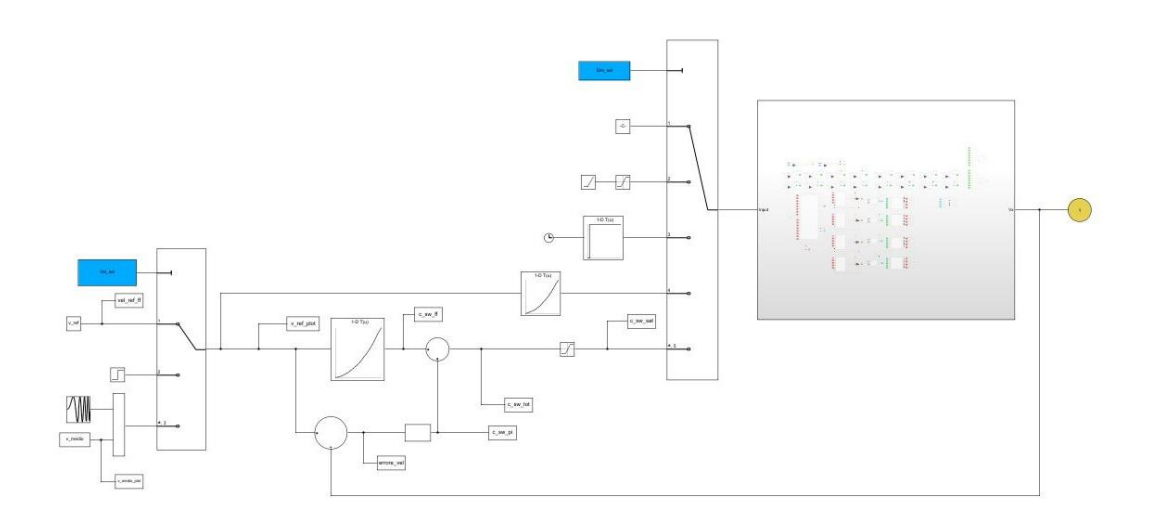

<span id="page-86-1"></span>**Figura 4.3.2: Logica di controllo feedforward + feedback in Simulink.**

Il controllore di tipo PID deve essere opportunamente calibrato, in particolare devono essere tarati i guadagni presenti di tipo proporzionale, integrativo e derivativo. Effettuando le simulazioni si è potuto osservare come il sistema presenti una dinamica molto lenta e *sovrasmorzata*, in particolare tende a raggiungere la velocità desiderata dal guidatore senza nessuna oscillazione.

Per valutare le performance del controllore e determinare il corretto valore dei guadagni vengono calcolate le seguenti grandezze:

- **Rise Time:** è il tempo impiegato da un segnale per passare da un valore pari al 10% del valore finale a un valore pari al 90% del valore a regime;
- **Steady-State Error:** è l'errore a regime tra la variabile controllata ed il riferimento desiderato;

• **Settling Time:** il tempo richiesto affinché la variabile controllata rimanga all'interno di una banda del 5% rispetto al valore di regime;

La velocità di riferimento per tarare il guadagno proporzionale è pari a 50 km/h con logica di controllo feedforward + feedback. È stato implementato un blocco di saturazione per la coppia massima che è possibile avere con la trasmissione installata a bordo del BRT in base alla velocità di riferimento che si vuole raggiungere, in particolare conoscendo il rendimento della trasmissione e avendo il dato di coppia massima erogabile dal motore è possibile calcolare per ogni marcia la massima coppia che si ha sulle sprocket wheel come riportato nell'equazione 11.

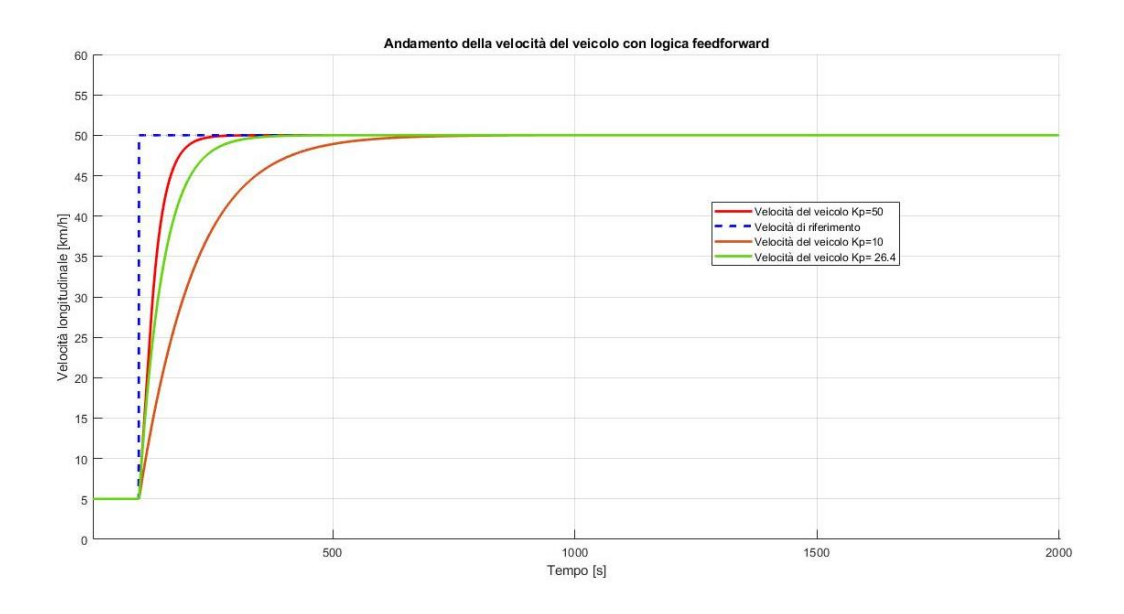

<span id="page-87-0"></span>**Figura 4.3.3: Confronto tra gli andamenti di velocità al variare del Kp con logica FF+FB.**

<span id="page-87-1"></span>

| Кp   | Rise Time [s] | Steady-State Error [%] | <b>Settling Time [s]</b> |
|------|---------------|------------------------|--------------------------|
| 10   | 342           | 0.0361                 | 910                      |
| 50   | 166           | 0.0091                 | 330                      |
| 26.4 | 207           | 0.0163                 | 490                      |

**Tabella 2: Valutazione dei diversi Kp.**

Nella tebella numero 2 sono stati inseriti i risultati delle diverse grandezze per valutare le performance dei diversi guadagni proporzionali. In prima analisi il valore ottimale risulta essere  $Kp = 50$  in quanto si ottiene l'errore più basso ed i valori minimi di rise-time e settling-time, con tale guadagno però il controllore restituisce in output una coppia totale più elevata rispetto a quella trasmissibile dalla tramissione del BRT, è quindi necessario ridurre il guadagno in modo da avere in output una coppia pari alla massima trasmissibile con la quarta marcia innestata che è pari 473 Nm su ogni sprocke wheel, necessaria per il raggiungimento della velocità di riferimento di 50 km/h.

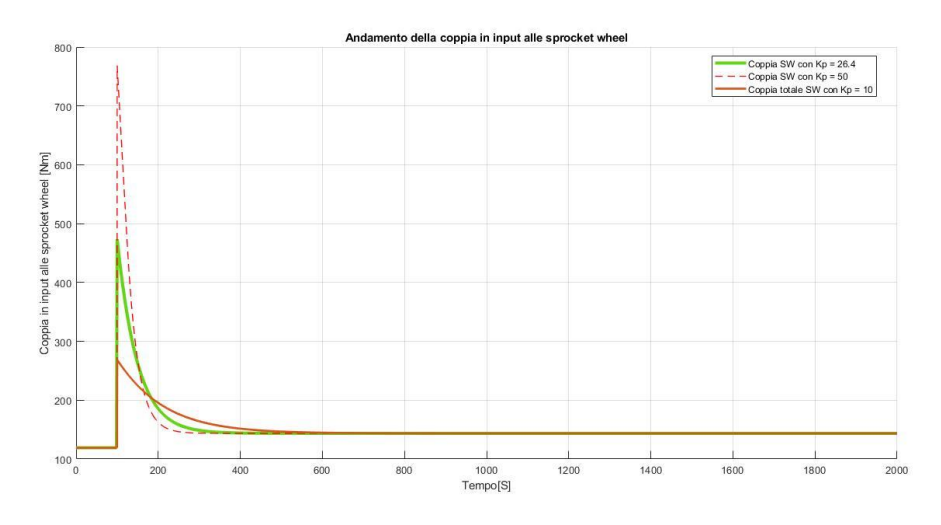

<span id="page-88-0"></span>**Figura 4.3.4: Confronto tra l'andamento di coppia totale in input alle sprocket wheel al variare di Kp.**

Come si può osservare dalla figura 4.3.4 con un Kp=50 si ha una coppia totale, data dalla somma della coppia generata dalla logica feedforward più quella feedback che è superiore ai 473 Nm possibili, è quindi necessario risurre il valore del guadagno proporzionale a 26.4, valore che permette di avere una coppia totale pari al limite.

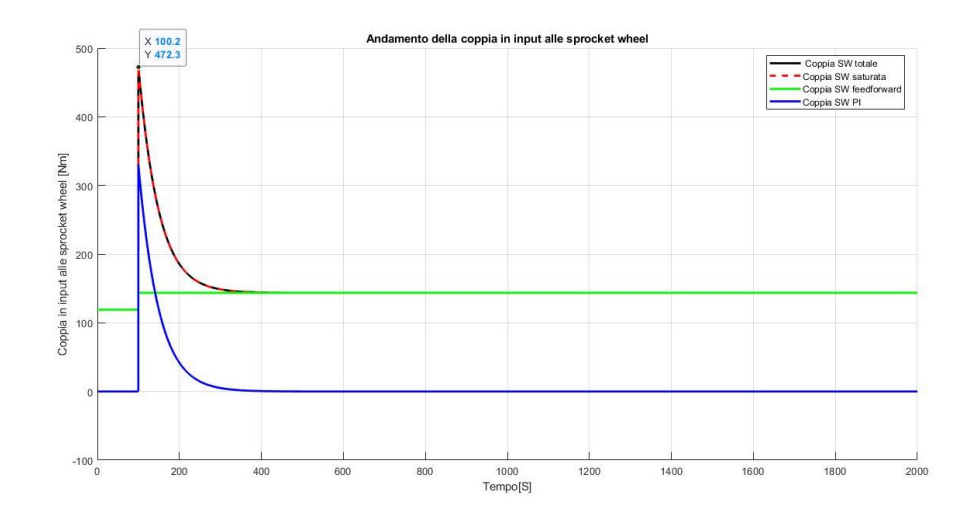

<span id="page-89-0"></span>**Figura 4.3.5: Andamento delle diverse coppie della logica di controllo con Kp = 26.4.**

Vengono riportati di seguito rispettivamente l'accelerazione e gli scorrimenti che si ottengono con la logica di riferimento tarata con  $Kp = 26.4$ .

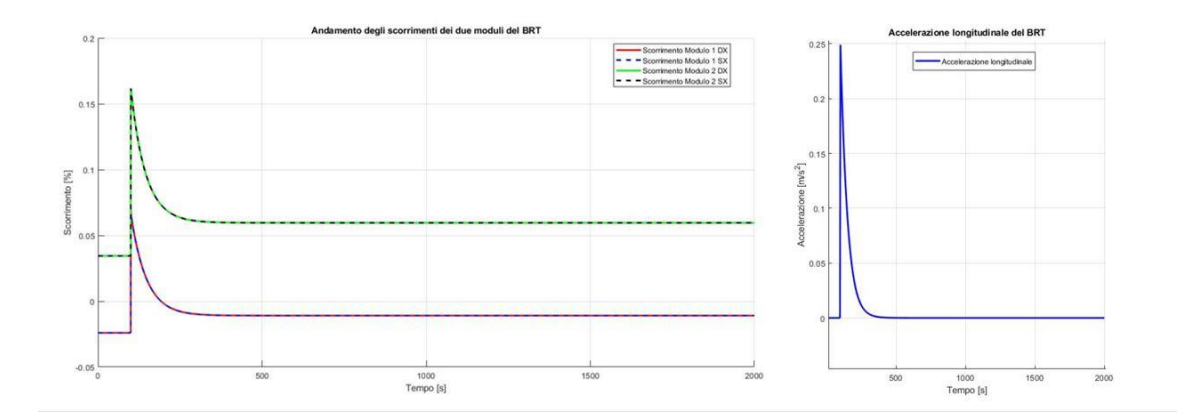

**Figura 4.3.6: Scorrimenti e accelerazione con logica ff+fb tarata.**

<span id="page-89-1"></span>Non risulta necessario inserire guadagni di tipo integrale o derivativo in quanto il sistema come descritto precedentemente tende a raggiungere la velocità desiderata senza oscillazioni.

Dopo aver tarato la logica di controllo con uno step di velocità, viene svolta una simulazione con una manovra "sweep frequency test" per valutare la risposta in frequenza del veicolo controllato.

La prova seguente ha una durata di 5000 secondi e viene svolta con logica di controllo feedforward + feedback e con solo la logica feedforward in modo da poter valutare le differenze. L'input della velocità di riferimento è di tipo sinusoidale ed è dato da:

 $V_{riferimento} = V_{media} + V_{a}sen(2\pi ft)$ 

Equazione 45

Dove:

- $f \n\text{è la frequenza};$
- $t \dot{e}$  il vettore tempo;
- $V_{media}$  è il valore medio di velocità;
- $V_a$  è l'ampiezza di oscillazione.

Si ha una variazione lineare della frequenza da 0 a 0.01 Hz, una  $V_{media} = 50 \text{ km/h}$ e un'ampiezza di oscillazione  $V_a$  pari a 2 km/h.

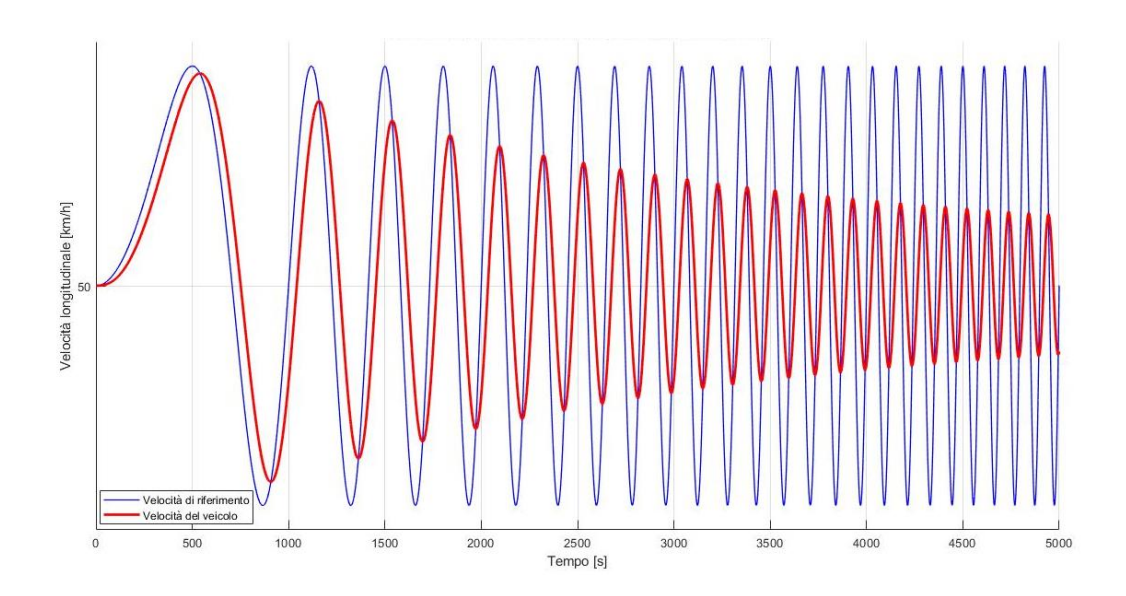

<span id="page-90-0"></span>**Figura 4.3.7: Andamento velocità riferimento e velocità veicolo con input sinusoidale con logica ff+fb.**

Dalla figura 4.3.7 si può osservare come il veicolo non riesce a seguire perfettamente il riferimento.

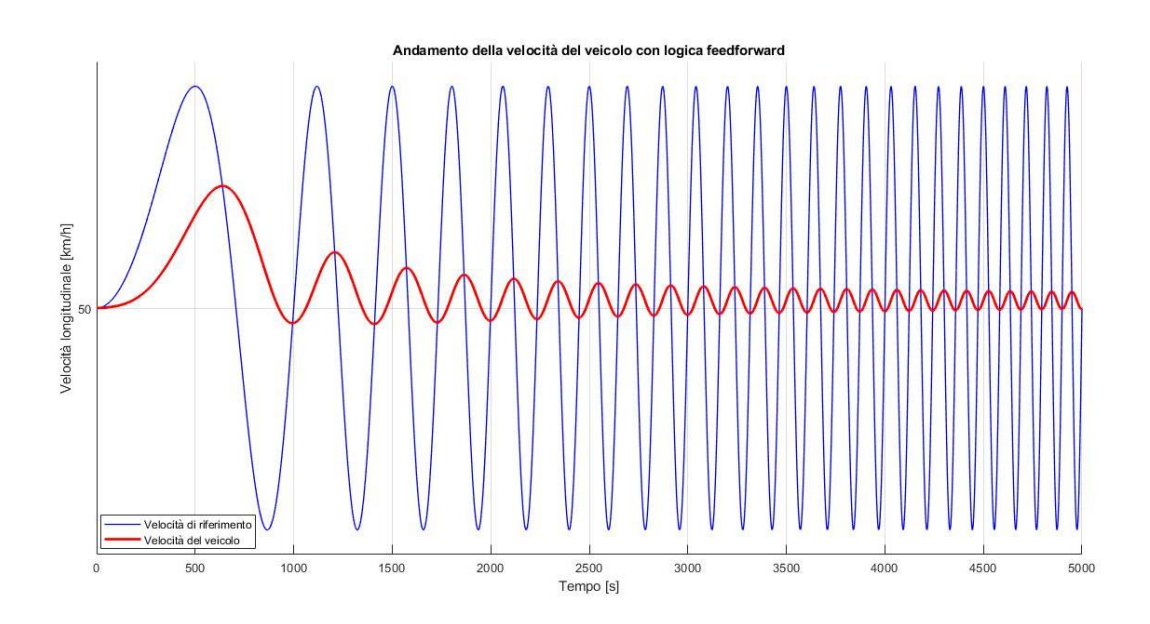

<span id="page-91-0"></span>**Figura 4.3.8: Andamento velocità riferimento e velocità veicolo con input sinusoidale con logica ff.**

Dalla figura 4.3.8 si può osservare come il ritardo di fase sia maggiore con la sola logica feedforward rispetto la soluzione feedforward+feedback riportata nella figura 4.3.7.

Nella figura 4.3.9 viene riportato il diagramma di Bode per confrontare i due tipi di logica di controllo.

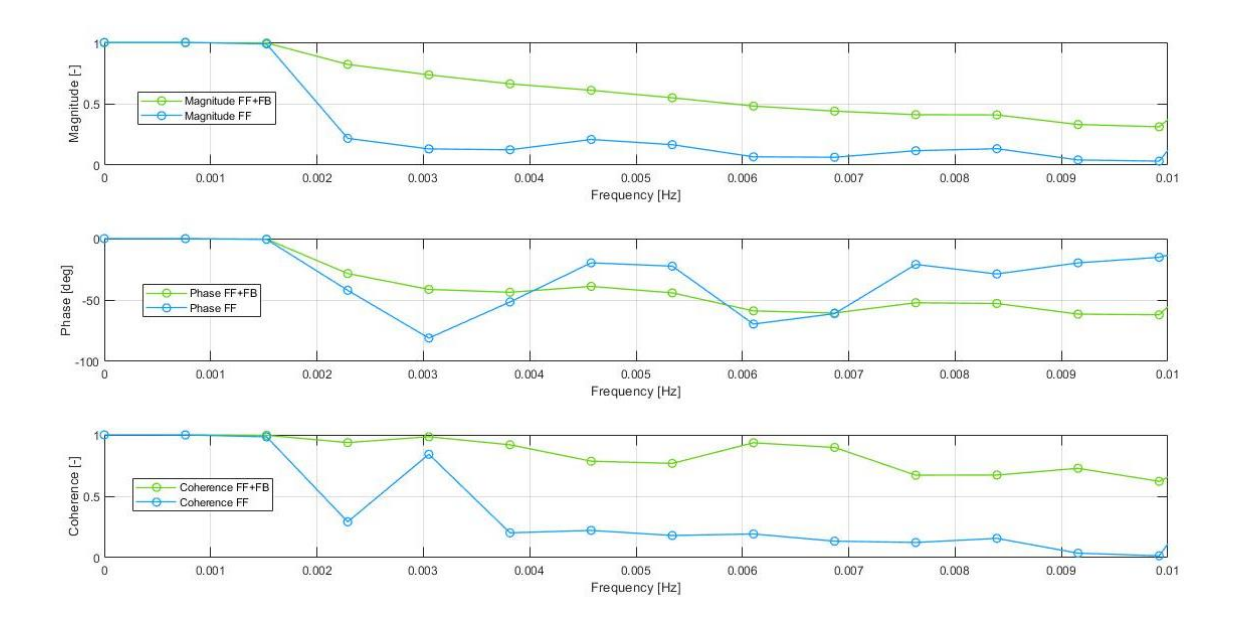

**Figura 4.3.9: Diagramma di Bode con logica di controllo ff e ff+fb.**

<span id="page-92-0"></span>Dalla figura 4.3.9 si può confermare quanto riportato nelle figure 4.3.7 e 4.3.8, le performance con logica feedforward+feedback risultano migliori rispetto all'utilizzo della singola logica feedforward in quanto con quest'ultima si ha un ritardo di fase maggiore. Si può osservare inoltre dal diagramma di Bode la frequenza limite del riferimento pari a 0.0015 Hz, in quanto variando il riferimento con una frequenza superiore il sistema non si comporterà in modo corretto.

#### **5. Conclusioni**

Lo studio condotto in questa tesi vuole essere un'introduzione e un punto di partenza per eventuali sviluppi futuri per il progetto di guida autonoma e controllo da remoto del veicolo BRT.

Per l'automazione e il controllo da remoto del pedale acceleratore sono stati indicati gli strumenti ricercati per tale applicazione, in futuro si dovrà procedere con l'acquisto di quest'ultimi e successivamente effetture i test sul veicolo per verificarne la funzionalità.

Il database della rete CAN dovrà essere ulteriormente migliorato e testato sul veicolo in modo da poter ottenere tutte le informazioni necessarie dalla ECU per potersi interfacciare così al PXI e comunicare con il sistema automatizzato del pedale acceleratore.

Il profilometro utilizzato nel seguente lavoro di tesi è stato gentilmente concesso in prestito dal dipartimento DIATI del Politecnico di Torino, per questo ci tengo a ringraziare i professori Marco Piras e Paolo Dabove per il supporto e il tempo dedicatomi. In futuro potranno essere svolte delle prove sperimentali per verificare il comportamento del sensore al variare delle condizioni climatiche ed eventualmente apportare modifiche al progetto realizzato in SOPAS per migliorarne le prestazioni.

Il modello realizzato in Matlab Simulink ha permesso la valutazione e lo studio di alcune grandezze fondamentali per la dinamica longitudinale del BRT, un possibile sviluppo futuro potrebbe essere quello di implementare la dinamica laterale avendo così un modello più completo del veicolo necessario per poter affinare la logica di controllo e avere così un controllo migliore e più preciso.

Con la realizzazione del modello in Simulink è stato possible implementare la logica di controllo, il risultato ottenuto con feedforward + feedback è in linea con

quanto si ha nei comuni sistemi *cruise control* implementati nei veicoli, in quanto solitamente presentano un solo controllo di tipo *proporzionale.* Un'ulteriore implementazione potrebbe essere l'implementazione di una logica di cambio marcia in modo da avere un limitatore di coppia più preciso potendo così migliorare ulteriormente le performance del controllore.

Ringrazio infine il professore Mauro Velardocchia per avermi dato l'opportunità di lavorare su questo progetto di tesi magistrale interfacciandomi con un'azienda leader quale Aris Spa, conoscere le caratteristiche di una nuova tipologia di veicolo e imparare l'utilizzo di nuovi strumenti e software indispensabili nel contesto odierno.

Ringrazio inoltre l'ingegner Antonio Tota per il tempo che mi ha dedicato nel supportarmi durante l'avantamento di questo lavoro.

# **Indice delle figure**

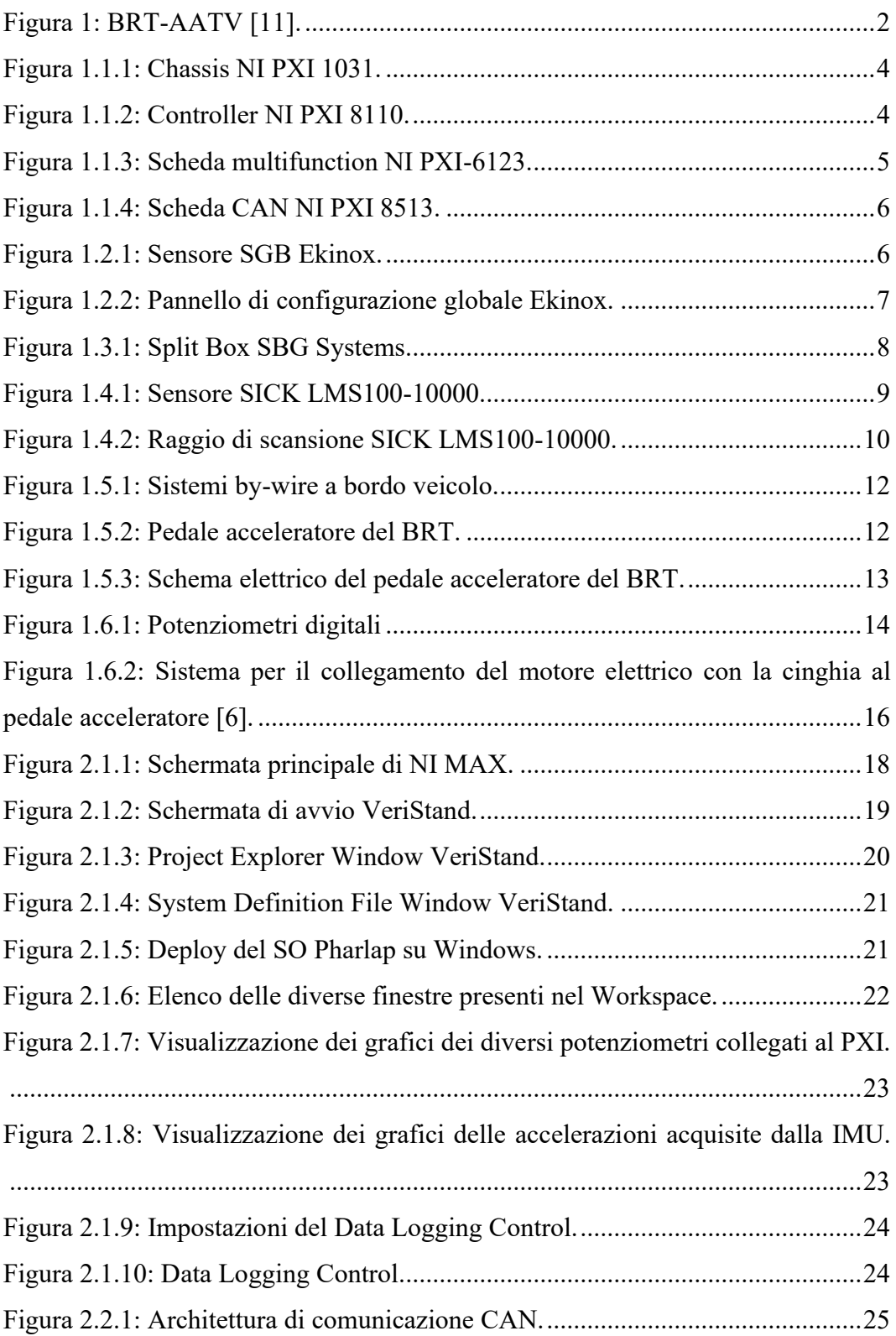

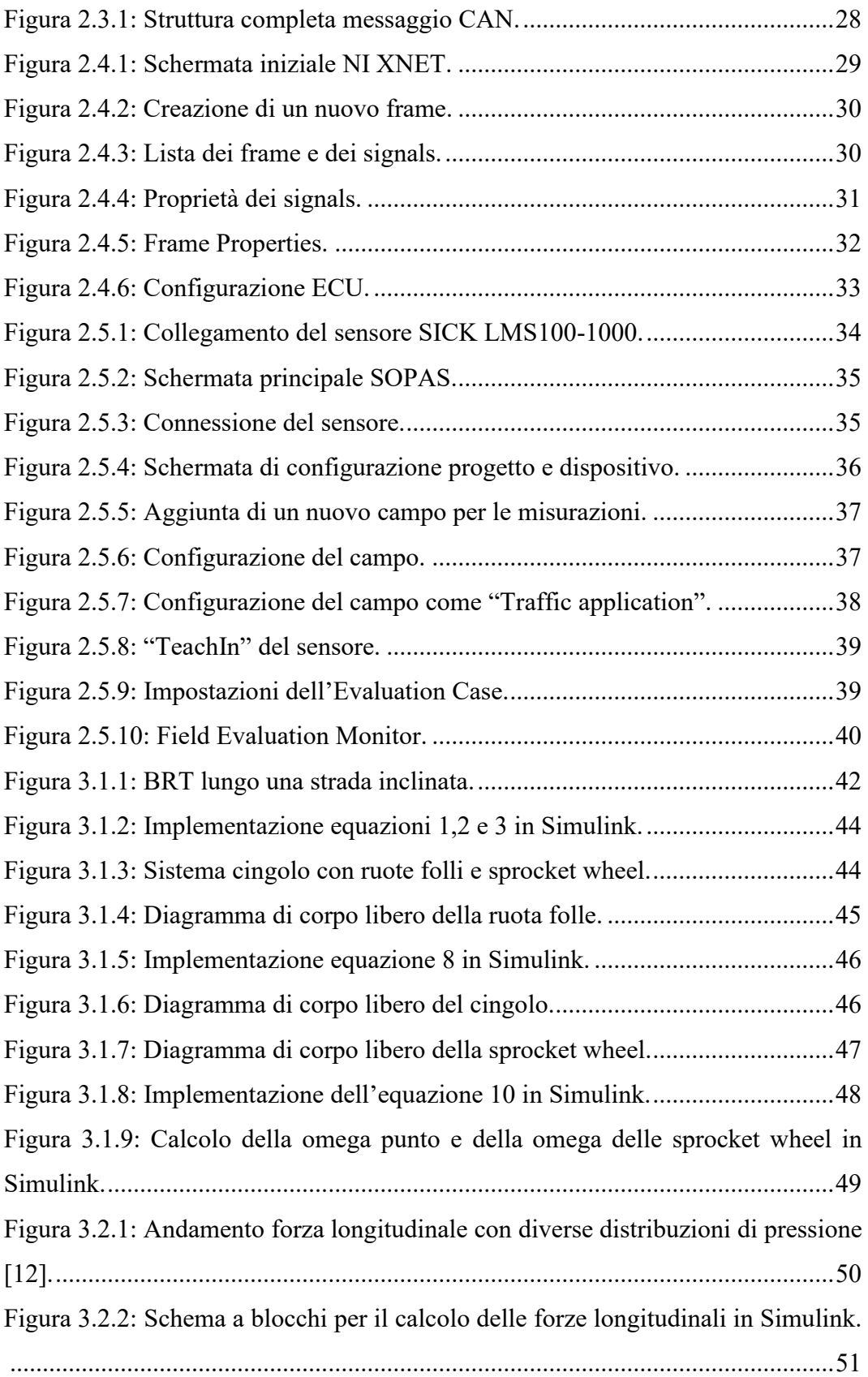

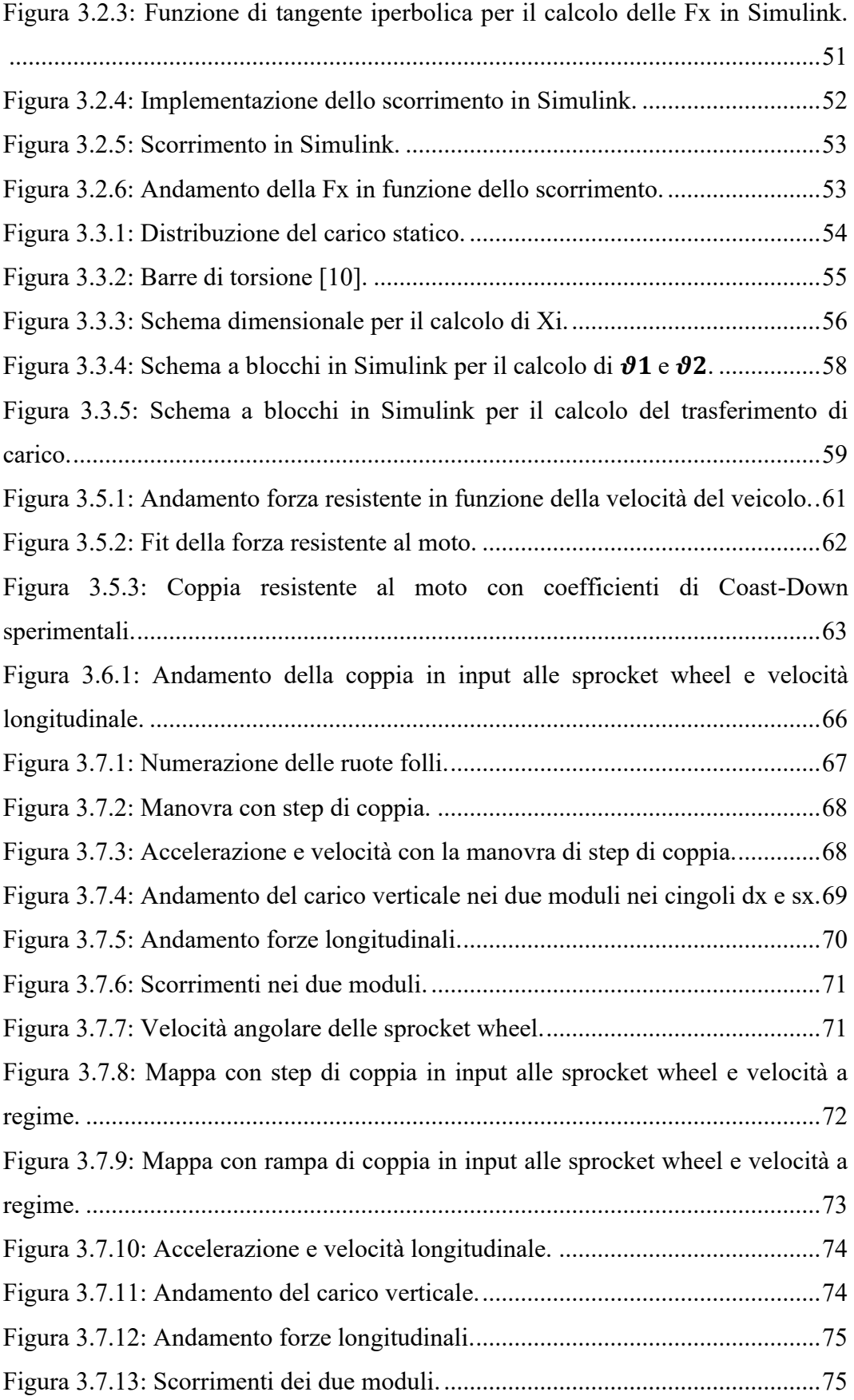

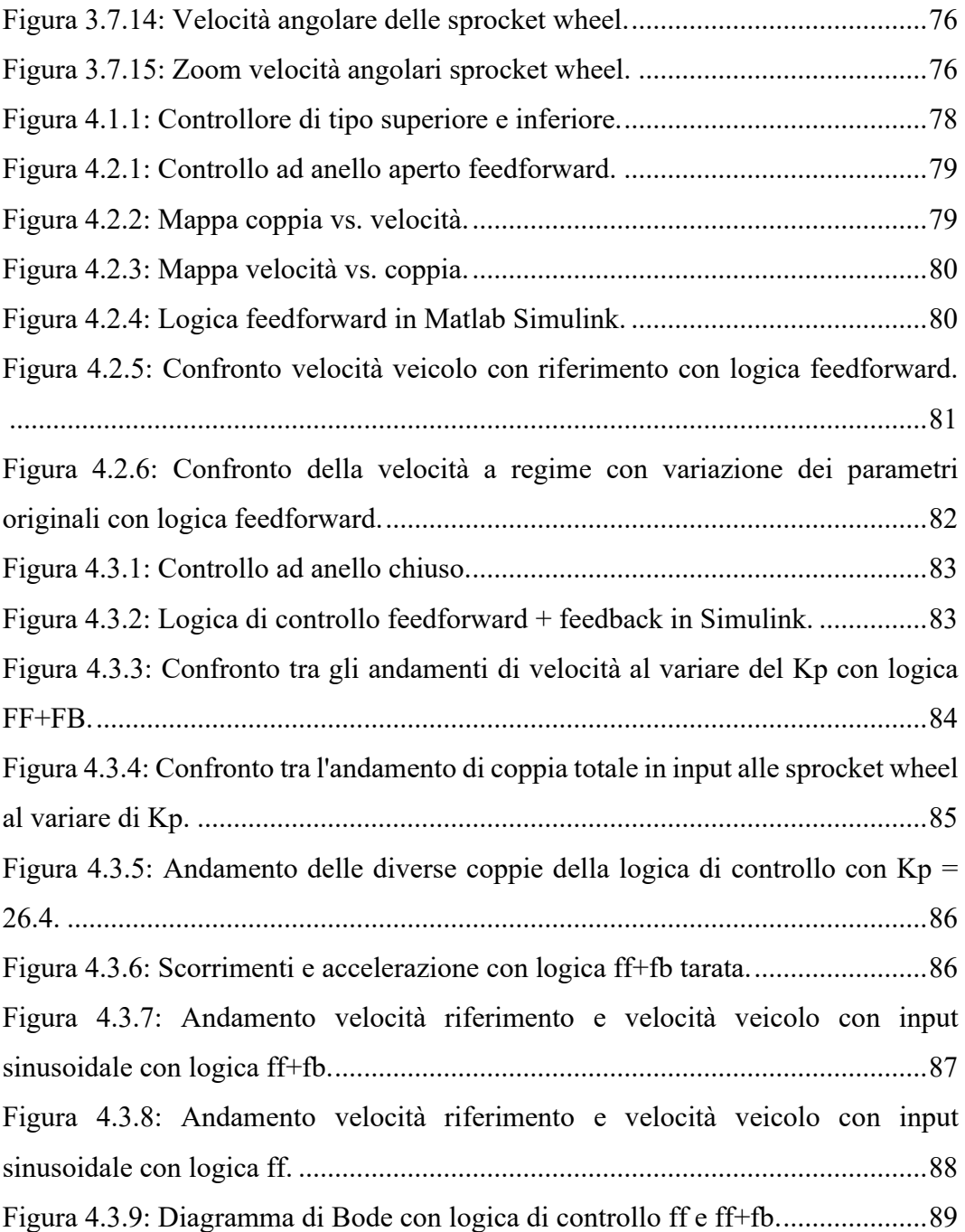

## **Indice delle tabelle**

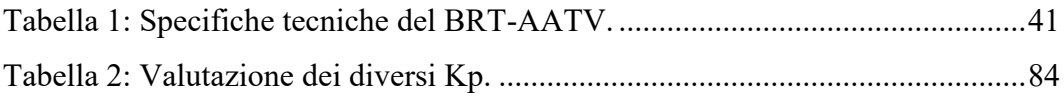

### **Bibliografia:**

- [1] National Instruments "PXI Technical Paper".
- [2] Manuale Ekinox e Splitbox.
- [3] Datasheet LMS100-10000.
- [4] Operating Instructions LMS1xx Laser Measurement Sensors.
- [5] Datasheet Intersil X9C102.
- [6] Design of the Real Time Control System for Controlling Unmanned Vehicle.
- [7] National Instruments NI6289 datasheet.
- [8] Tesi magistrale Salvatore Campolo.
- [9] Guida Veristand.

[10] Electro-mechanical transmission modelling for series-hybrid tracked tanks – Enrico Galvagno, Enzo Rondinelli, Mauro Velardocchia.

[11]<https://www.aris-spa.it/civile/veicoli-speciali-2/brt/?lang=en>

[12] Wong – Terramechanics Engineering